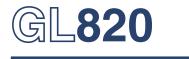

# midi LOGGER

# **USER'S MANUAL**

MANUAL NO.GL820-UM-151

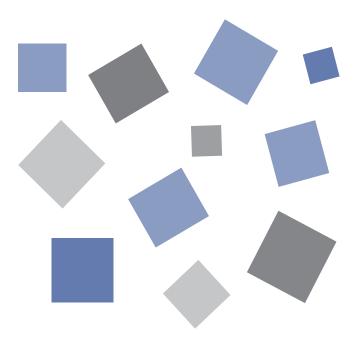

# GRAPHTEC

### Introduction

Thank you for purchasing the GL820 midi LOGGER.

Please read this manual thoroughly before attempting to use your new product to ensure that you use it correctly and to its full potential.

### Notes on Use

Be sure to read all of the following notes before attempting to use the GL820 midi LOGGER.

1. Note on the CE Marking

The GL820 complies with the EN61326-1 Class A standard based on the EMC directive (89/336/EEC).

It also conforms to the EN61010-1 standard based on the LV directive (72/23/EEC).

Although the GL820 complies with the above-mentioned standards, be sure to use it correctly in accordance with the instructions and notes provided in its User's Manual.

Moreover, use of the GL820 by incorrect procedures may result in damage to the GL820 or may invalidate its safeguards. Please confirm all of its notes regarding use and other related information to ensure correct use.

#### 2. Warning

This is a Class A product according to the EMC directive.

In a domestic environment, this product may cause radio interference or may be affected by radio interference to the extent that proper measurement cannot be performed.

- 3. Notes for Safe Operation
  - (1) Be sure to use the Graphtec-supplied AC adapter. In environments where there is a lot of noise or where the power supply is unstable, we recommend that you ground the GL820.
  - (2) When a high-voltage signal cable has been connected to the main unit's analog signal input terminal, avoid touching the leads of the input terminal's signal cable to prevent electrical shock due to high voltage.
  - (3) Ensure that the GL820's power source is positioned so that it can easily be disconnected.
- 4. Notes on Functions and Performance
  - (1) Be sure to connect the main unit to an AC or DC power supply that conforms to the rated range. Connection to a non-rated power supply may cause the main unit to overheat and break down.
  - (2) Do not block the vent on the main unit.Continued operation with the vent blocked may cause the main unit to overheat and break down.
  - (3) To avoid malfunctions and other damage, avoid using the GL820 in the following locations.
    - Places exposed to high temperature and/or high humidity, such as in direct sunlight or near heatingequipment. (Operating range - Temperature: 0 to 45°C (0 to 40°C when battery pack is mounted), Humidity: 5 to 85% RH)
    - · Locations subject to excessive salt spray or heavy fumes from corrosive gas or solvents.
    - Excessively dusty locations.
    - Locations subject to strong vibrations or shock.
    - Locations subject to surge voltages and/or electromagnetic interference.
  - (4) If the main unit becomes soiled, wipe it off using a soft, dry cloth. Use of organic solvents (such as thinner or benzene) causes deterioration and discoloration of the outer casing.
  - (5) Do not use the GL820 in the vicinity of other devices which are susceptible to electromagnetic interference.
  - (6) Measured results may not conform to the stated specifications if the GL820 is used in an environment which is subject to strong electromagnetic interference.

- (7) Insofar as possible, position the GL820 input signal cables away from any other cables which are likely to be affected by electromagnetic interference.
- (8) For stabilized measurement, allow the GL820 to warm up for at least 30 minutes after turning it on.

### About Registered Trademarks

- Microsoft and Windows are registered trademarks or trademarks of Microsoft Corporation in the U.S. and elsewhere.
- Other company names and product names included in this manual are registered trademarks or trademarks of their respective companies.

## **To Ensure Safe and Correct Use**

- To ensure safe and correct use of the GL820, read this Manual thoroughly before use.
- After having read this Manual, keep it in a handy location for quick reference as needed.
- Do not permit small children to touch the GL820.
- The following describes important points for safe operation. Please be sure to observe them strictly.

### **Conventions Used in This Manual**

To promote safe and accurate use of the GL820 as well as to prevent human injury and property damage, safety precautions provided in this manual are ranked into the five categories described below. Be sure you understand the difference between each of the categories.

| DANGER              | This category provides information that, if ignored, is highly likely to cause fatal or serious injury to the operator.                                   |  |
|---------------------|----------------------------------------------------------------------------------------------------|--|
|                     | This category provides information that, if ignored, is likely to cause fatal or serious injury to the operator.                                          |  |
|                     | This category provides information that, if ignored, could cause physical damage to the GL820.                                                            |  |
| HIGH<br>TEMPERATURE | This category provides information that, if ignored, is likely<br>to cause burns or other injury to the operator due to contact<br>with high temperature. |  |
| ELECTRICAL<br>SHOCK | This category provides information that, if ignored, is likely to expose the operator to electrical shock.                                                |  |

### **Description of Safety Symbols**

|            | The $\triangle$ symbol indicates information that requires careful attention (which includes warnings). The point requiring attention is described by an illustration or text within or next to the $\triangle$ symbol. |
|------------|----------------------------------------------------------------------------------------------------|
| $\bigcirc$ | The $\bigcirc$ symbol indicates action that is prohibited. Such prohibited action is described by an illustration or text within or next to the $\bigcirc$ symbol.                                                      |
|            | The symbol indicates action that must be performed. Such imperative action is described by an illustration or text within or next to the () symbol.                                                                     |

#### **Safety Precautions** WARNING Be sure to securely connect the GL820's power cord. If the GL820 generates smoke, is too hot, emits a strange odor, or otherwise functions abnormally, turn off its power • After checking that the Power switch is turned off, connect and unplug its power cord from the electrical socket. the power cord's female plug to the GL820 and then connect its male plug into the electrical socket. Use of the GL820 in such status may result in a fire hazard Use of the GL820 without the power cord securely plugged or electrical shock. into the electrical socket may result in electrical shock due After checking that smoke is no longer being generated, to current leakage. contact your sales representative or nearest Graphtec • Before running the GL820 using a DC power supply, be sure to vendor to request repair. ground the protective ground terminal ( 🕌 ) to avoid electrical Never try to perform repair yourself. Repair work by shock and fire hazards. For grounding, use a ground wire inexperienced personnel is with a diameter of at least 0.75 mm2. When using the GL820 extremely dangerous. in an environment where grounding is not possible, ensure that the voltage to be measured is no greater than 50 V (DC or rms). Securely connect the power cord Amateur repairprohibited Make sure that the socket has a good protective ground Before turning on the GL820, ensure that the electric Never disassemble or remodel the GL820. socket's supply voltage conforms to the GL820's power Such action may cause a fire hazard due to electric shock or current leakage. rating. Contact with a high-voltage component inside the GL820 may • Use of a different supply voltage may cause damage to the cause electric shock. GL820 or a fire hazard due If repair is required, contact vour to electrical shock or current sales representative or nearest leakage. Graphtec vendor. No disassembly Use of a different supply voltageprohibited Avoid using the GL820 in places where it may be Avoid using the GL820 in extremely dusty or humid places. exposed to water such as bathrooms, locations exposed to wind and rain, and so on. · Such use may cause a fire hazard due to electrical shock or current leakage. Use prohibited Watch out for Watch out Avoid water electrical shock electrical shock Never use a damaged power cord. Prevent dust or metallic matter from adhering to the power supply connector. • Use of a damaged cord may result in a fire hazard due to electrical shock. · Adhesion of foreign matter may cause a fire hazard due to • If the cord becomes damaged, order a new one to replace electrical shock or current leakage. it.

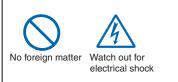

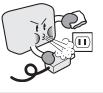

Unplug the power

cord from the socket

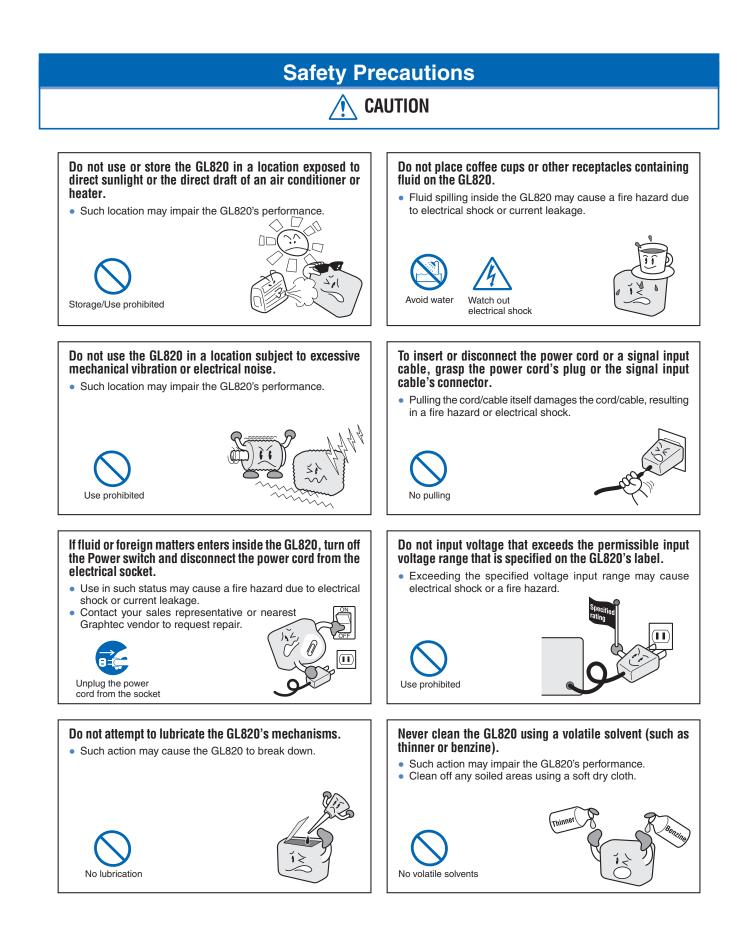

# Memo

# CONTENTS

| Introd | duction                                                                                 | I     |  |  |  |
|--------|-----------------------------------------------------------------------------------------|-------|--|--|--|
|        | Notes on UseI                                                                           |       |  |  |  |
|        | About Registered Trademarks                                                             |       |  |  |  |
| To Er  | nsure Safe and Correct Use                                                              |       |  |  |  |
|        | Conventions Used in This Manua                                                          | i     |  |  |  |
|        | Description of Safety Symbols                                                           |       |  |  |  |
| Safet  | y Precautions                                                                           | ii    |  |  |  |
| 1 0    | General Description                                                                     | 1–1   |  |  |  |
| 1.1    | Overview                                                                                |       |  |  |  |
| 1.2    | Features                                                                                |       |  |  |  |
| 1.3    | Operating Environment                                                                   |       |  |  |  |
|        | Ambient Operating Conditions                                                            |       |  |  |  |
|        | Warming-up Before Use                                                                   |       |  |  |  |
|        | Configuration When in Use                                                               |       |  |  |  |
| 1.4    | Notes on Temperature Measurement                                                        |       |  |  |  |
| 1.5    | Notes on Using the Monitor                                                              |       |  |  |  |
| 1.6    | Changing the Display Language                                                           |       |  |  |  |
| -      |                                                                                         | -     |  |  |  |
| 2 C    | Checks and Preparation                                                                  | 2 1   |  |  |  |
|        | Checking the Outer Casing                                                               |       |  |  |  |
| 2.1    | 5 S                                                                                     |       |  |  |  |
| 2.2    | Checking the Accessories                                                                |       |  |  |  |
| 2.3    | GL820 Nomenclature and Functions                                                        |       |  |  |  |
| 2.4    | Connecting the Power Cable and Turning on the Power<br>Connecting to an AC Power Supply |       |  |  |  |
|        | Connecting to a DC Power Supply                                                         |       |  |  |  |
| 2.5    | •                                                                                       |       |  |  |  |
| 2.5    | Connecting the Signal Input Cables<br>Terminal Configuration and Signal Types           |       |  |  |  |
|        | Connection diagram                                                                      |       |  |  |  |
| 2.6    | Logic Alarm Cable Connection and Functions.                                             |       |  |  |  |
| 2.0    | Internal equivalent circuit of I/O circuit                                              |       |  |  |  |
| 2.7    | Attaching USB Memory                                                                    |       |  |  |  |
| 2.1    | Inserting a USB Memory                                                                  |       |  |  |  |
| 2.8    | Connecting to a PC                                                                      |       |  |  |  |
| 2.0    | Connection Using a USB Cable                                                            |       |  |  |  |
|        | LAN Connection                                                                          |       |  |  |  |
| 2.9    | Using the Battery Pack (B-517: Option)                                                  |       |  |  |  |
|        | Mounting the Battery Pack                                                               |       |  |  |  |
|        | Charging the Battery                                                                    |       |  |  |  |
| 2.10   | Connecting the Humidity Sensor (Option)                                                 |       |  |  |  |
| 2.11   | Mounting and Removing the Terminal Unit                                                 |       |  |  |  |
|        | To Remove                                                                               |       |  |  |  |
|        | To Mount                                                                                | .2–17 |  |  |  |
| 2.12   | Mounting the Extension Terminal Base Set (B-537)                                        | .2–18 |  |  |  |
|        | B-537 Set Contents                                                                      | .2–18 |  |  |  |
|        | To Mount                                                                                | .2–18 |  |  |  |
| 2.13   | Mounting the 20 Channel Extension Terminal Set (B-538)                                  | .2–19 |  |  |  |
|        | B-538 Set Contents                                                                      | .2–19 |  |  |  |
|        | To Mount                                                                                |       |  |  |  |
| 2.14   | Precautions to Observe When Performing Measurement                                      | .2–21 |  |  |  |
| 2.15   | Noise Countermeasures                                                                   | .2–22 |  |  |  |
| 2.16   | Setting the Date and Time                                                               | .2–23 |  |  |  |

|        | How to Recharge the Rechargeable Battery           | 2–23 |
|--------|----------------------------------------------------|------|
|        | How to Set the Date and Time                       |      |
|        |                                                    |      |
| 2 0    | Sattinga and Magauramant                           | 0 1  |
|        | Settings and Measurement                           |      |
| 3.1    | Window names and functions                         |      |
| 3.2    | Key Operation                                      |      |
|        | (1) CH GROUP                                       |      |
|        | (2) SPAN/TRACE/POSITION                            |      |
|        | (3) TIME/DIV                                       |      |
|        | (4) MENU                                           |      |
|        | (5) QUIT(LOCAL)                                    |      |
|        | (6) Direction keys                                 |      |
|        | (7) ENTER                                          |      |
|        | (8) FAST FORWARD key (KEY LOCK)                    |      |
|        | (9) START/STOP(USB Drive Mode)                     |      |
|        | (10) REVIEW                                        |      |
|        | (11) DISPLAY                                       |      |
|        | (12) CURSOR(ALARM CLEAR)                           |      |
|        | (13) FILE                                          |      |
|        | (14) NAVI                                          |      |
| 3.3    | Operation Modes                                    |      |
|        | (1) Free Running                                   |      |
|        | (2) Capturing                                      |      |
|        | (3) Dual View Replaying                            |      |
|        | (4) Replaying                                      |      |
| 3.4    | Setting Menus                                      |      |
| 3.5    | WEB Server Function                                |      |
|        |                                                    |      |
| 4 9    | Specification                                      | 4_1  |
| 4.1    |                                                    |      |
| 4.1    | Standard Specifications                            |      |
|        | Standard Specifications<br>Internal memory devices |      |
|        | PC Interface                                       |      |
|        | Monitor                                            |      |
|        |                                                    |      |
| 4.0    | Input Unit Specifications                          |      |
| 4.2    | Function Specifications                            |      |
|        | Function Specifications                            |      |
|        | Trigger Functions                                  |      |
| 4.0    | External Input/Output Functions                    |      |
| 4.3    | Accessory/Option Specifications                    |      |
|        | Control Software                                   |      |
|        |                                                    |      |
|        | Battery Pack B-517 (Option)                        |      |
|        | Humidity Sensor B-530 (Option)                     |      |
|        | List of Options                                    |      |
| 4.4    | External Dimensions                                |      |
|        |                                                    |      |
| اء مرا |                                                    |      |
| ind    | ex                                                 | S-1  |

# **CHAPTER 1 General Description**

This chapter provides a general description of the GL820 and its features.

- 1.1 Overview
- 1.2 Features
- 1.3 Operating Environment
- 1.4 Notes on Temperature Measurement
- 1.5 Notes on Using the Monitor
- **1.6** Changing the Display Language

### 1.1 Overview

The GL820 (with color monitor and internal memory) are compact, lightweight, multi-channel data loggers.

GL820 are provided with 20 channels as a standard measurement feature, or can be extended up to 200 channels by attaching additional terminal sets.

GL820 are also equipped with an internal flash memory to store data and enable the direct capture of a large volume of data to USB memory.

Furthermore, the data loggers are equipped with USB and Ethernet interfaces to a PC to enable system configurations according to your application.

The Ethernet feature includes WEB and FTP server functions which allow monitoring from a remote location and data transfer.

### **1.2** Features

#### Input

- Adoption of a pluggable M3 screw type input terminal facilitates wiring.
- The GL820 is provided with 20 channels as a standard measurement feature, or can be extended up to 200 channels by attaching additional terminal sets.
- All channels are isolated, enabling measurement of signals of different references.

#### Display & Operation

- With the GL820's high-resolution 5.7-inch TFT color liquid crystal display, you can confirm the waveforms of measured data and each channel's settings at a glance.
- Easy operation is achieved through a straightforward menu structure and key allocation which resembles mobile phones.

#### Data Capture

- Data can be directly captured and maintained in the internal or USB memory.
- The high-capacity internal memory enables measurement for a long term without the use of USB memory.
- Internal memory used for the built-in memory maintains captured data even after the power is turned off.
- The Internal memory can be used with disk images thus multiple data items can be maintained.
- The new ring memory capture function maintains latest data even after capturing for a long term. (You need to set how long you want to keep data.)
- For voltage and humidity measurements, data can be captured at sampling rates of up to 10 msec per channel by using fewer measuring channels. (Temperature measurement can be done at sampling rates of 100 msec and higher.)

#### Data Control & Processing

- The application software provided lets you set conditions and monitor data on a PC.
- The USB drive mode function enables the GL820's internal memory to be recognized as an external drive by your PC. (Connect the GL820 to your PC and turn on the power supply to the GL820 while holding down the [START] key.)
- Captured data can be read from the application software to files and displayed for processing.
- Data can be transferred off-line to a computer using USB memory.
- The WEB server function enables control and monitoring from a remote location without using dedicated software.
- The FTP server function enables handling internal memory and USB memory data from a PC.
- The FTP client function enables backup of measurement data to the FTP server.
- The NTP client function enables synchronization of the time with the NTP server.

## 1.3 Operating Environment

This section explains the operating environment for the GL820.

### **Ambient Operating Conditions**

- (1) Ambient temperature and humidity (the GL820 must be operated within the following ranges.)
  - Temperature range: 0 to 45°C (0 to 40°C when a battery pack is mounted.)
  - Humidity range: 5 to 85% RH
- (2) Environment (do not use in the following locations.)
  - A Location such as being exposed to direct sunlight
  - Locations exposed to salty air, corrosive gases, or organic solvents
  - Dusty locations
  - · Locations subject to vibration or impact
  - Locations subject to voltage surge or electromagnetic interference such as lightning or electric furnaces
- (3) Installation category (over-voltage category)
  - The GL820 belongs to Installation Category II defined in IEC60664-1.
  - Never use the GL820 for Installation Category III or IV.
- (4) Measurement category
  - The GL820 belongs to Measurement Category I defined in IEC61010.
  - The GL820 cannot be used for Measurement Category II, III, or IV.

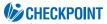

If condensation occurs...

Condensation occurs in the form of water droplets on the device surfaces and interior when the GL820 is moved from a cold to a warm location. Using the GL820 with condensation will cause malfunctioning. Wait until the condensation has disappeared before turning on the power.

#### Warming-up Before Use

The GL820 should be allowed to warm up with the power turned on for approximately 30 minutes to ensure that it operates according to the specified performance.

#### Configuration When in Use

Do not use the GL820 standing upright or at an angle. It must always be laid flat.

#### **Usage Configuration**

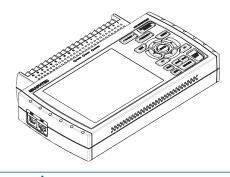

🗥 CAUTION

Do not block the air vent on the GL820, as this will cause malfunctioning. Measurement accuracy may not be satisfactory if the system is used in a condition other than described above.

### **1.4** Notes on Temperature Measurement

Please observe the following precautions when performing temperature measurement.

- Do not block the air vents. Always provide a space of at least 30 cm on all sides of the GL820.
- For stabilized temperature measurement, allow the GL820 to warm up for at least 30 minutes after turning it on.
- Exposure of the input terminals to direct drafts, direct sunlight, or abrupt changes in temperature may
  impair the equilibrium of the input parts and result in measurement errors. To measure temperature in
  such an environment, take appropriate countermeasures such as changing the installation site of the
  GL820.
- To conduct measurement in noisy environments, connect the GL820's GND terminal to ground (refer to page 2-21).
- If measured values fluctuate due to noise, set to a slower sampling speed (refer to page 3-19).

# **1.5** Notes on Using the Monitor

The monitor is an LCD display unit, and so the display will vary depending on the operating environment.

### CHECKPOINT

If the screen saver function is used, it will operate and clear the screen if no operations are performed during the preset time. If the screen saver operates, press any key to restore the display.

### **A**CAUTION

- Condensation may form on the LCD screen if the GL820 is moved from a cold to a warm location. If this
  occurs, wait until the LCD screen warms up to room temperature.
- The LCD screen is manufactured to extremely high precision. Black dots may appear, or red, blue, and green dots may not disappear. Likewise, streaks may appear when viewed from certain angles. These phenomena are due to the LCD screen construction, and are not signs of a fault.

# **1.6 Changing the Display Language**

You can choose the language displayed on the screen. The default display language is set to English when the GL820 is shipped overseas. To change the display language, see the instructions in "OTHER:Language".

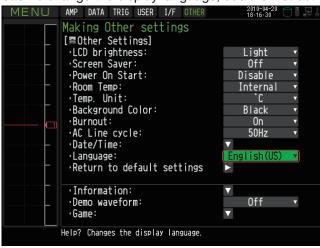

# **CHAPTER 2** Checks and Preparation

This chapter explains how to check the GL820's external casing and accessories, and how to prepare the GL820 for operation.

- 2.1 Checking the Outer Casing
- 2.2 Checking the Accessories
- 2.3 GL820 Nomenclature and Functions
- 2.4 Connecting the Power Cable and Turning on the Power
- 2.5 Connecting the Signal Input Cables
- 2.6 Logic Alarm Cable Connection and Functions
- 2.7 Attaching USB Memory
- 2.8 Connecting to a PC
- 2.9 Using the Battery Pack (the B-517 Option)
- 2.10 Connecting the Humidity Sensor (Option)
- 2.11 Mounting and Removing the Terminal Unit
- 2.12 Mounting the Extension Terminal Base Set (B-537)
- 2.13 Mounting the 20 Channel Extension Terminal Set (B-538)
- 2.14 Precautions to Observe When Performing Measurement
- 2.15 Noise Countermeasures
- 2.16 Setting the Date and Time

# 2.1 Checking the Outer Casing

After unpacking, check the GL820's outer casing before use. In particular, please check for the following:

- Surface scratches
- Other flaws such as stains or dirt

# 2.2 Checking the Accessories

After unpacking, check that the following standard accessories are included.

#### **Standard Accessories**

| Item                | Remarks                             | Quantity |
|---------------------|-------------------------------------|----------|
| Quick Start Guide   | GL820-UM-85x                        | 1        |
| CD-ROM              | User's Manual, Application software | 1        |
| AC cable/AC adapter | 100 to 240 VAC, 50/60 Hz            | 1        |

#### **Optional Accessories**

| Item                                                      | Option number  | Remarks                                                                                   |
|-----------------------------------------------------------|----------------|-------------------------------------------------------------------------------------------|
| Logic alarm cable                                         | B-513          | 2m, Bare tips                                                                             |
| DC drive cable                                            | B-514          | 2m, Bare tips                                                                             |
| Battery pack                                              | B-517          | 7.4V/2200mAh 17Wh                                                                         |
| Humidity sensor *1                                        | B-530          | 3 m, with dedicated power connector                                                       |
| midi LOGGER carrying case *2                              | B-536          |                                                                                           |
| Extension terminal base set                               | B-537          | Extension terminal base unit, cable                                                       |
| 20 channel extension terminal set                         | B-538          | 20 channel terminals, extension terminal base unit, con-<br>nection plate, screws         |
| DIN rail jig for GL820 main unit *3                       | B-539          | Built to order                                                                            |
| DIN rail jig for GL820 extension terminal *3              | B-540          | Built to order                                                                            |
| Humidity sensor power box                                 | B-542          | For connection with 10 humidity sensors: Built to order                                   |
| M3 screws with flat washers (60)                          | B-543          | 60 per set                                                                                |
| USB memory 2GB                                            | B-550          | 2GB                                                                                       |
| Shunt resistor 250 $\Omega$                               | B-551          | 250 $\Omega,$ Rated power of 1 W, Maximum service voltage of 15.8 V, Built to order       |
| T-type thermocouple *2                                    | JSB-7115-5M-T  | 5-m length, 5 thermocouples per set, wire diameter of 0.32, 1.0 x 1.6 x 5000 mm           |
| K-type thermocouple *2                                    | JSB-7115-5M-K  | 5-m length, 5 thermocouples per set, wire diameter of 0.32, 1.0 x 1.6 x 5000 mm           |
| Extra fine K-type the rmocouple (TC200/TD1000), 5 per set | ST-55K-TC-1.2M | Tip wire diameter of 0.127, 0.5 x 0.7 x 200 mm, Relay part 1 m, 5 per set                 |
| Needle-shape K-type thermo-<br>couple                     | RIC-410        | -100 to 300°C, Class 1, Cord length: 1.1 m                                                |
| Stationery-surface K-type thermo-<br>couple               | RIC-420        | -30 to 400°C, Class 2, Cord length: 1.1 m                                                 |
| L-type stationery-surface K-type thermocouple             | RIC-430        | -30 to 600°C, Class 2, Cord length: 1.1 m                                                 |
| Mini-connector for K-type thermo-<br>couple (5 per set)   | RIC-440        | 5 per set, Connectable thermocouple: Wire diameter of 0.65 mm, End terminal: M3Y terminal |
| Mini-connector for K-type thermo-<br>couple (2 per set)   | RIC-441        | 2 per set, Connectable thermocouple: Wire diameter of 0.65 mm, End terminal: M3Y terminal |
| Mini-connector for T-type thermo-<br>couple (5 per set)   | RIC-450        | 5 per set, Connectable thermocouple: Wire diameter of 0.65 mm, Terminal: M3Y terminal     |
| Mini-connector for T-type thermo-<br>couple (2 per set)   | RIC-451        | 2 per set, Connectable thermocouple: Wire diameter of 0.65 mm, End terminal: M3Y terminal |

\*1: Allowable temperature range: -25 to +80°C

\*2: Sold only in Japan.

\*3: Can be used also for the GL800 and GL900.

## 2.3 GL820 Nomenclature and Functions

This section describes the names and function of parts of the GL820.

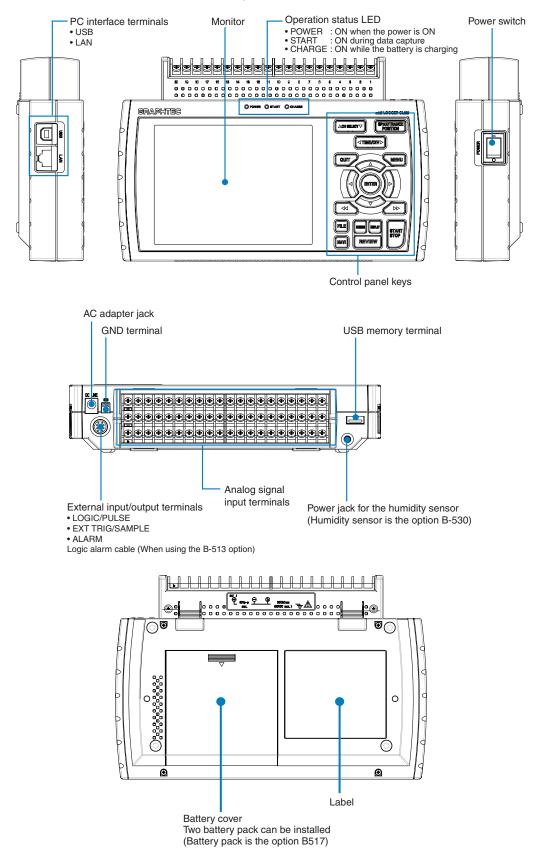

## 2.4 Connecting the Power Cable and Turning on the Power

This section describes how to connect the power cable and turn on the power. The connection method will vary depending on the type of power supply used.

### Connecting to an AC Power Supply

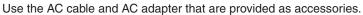

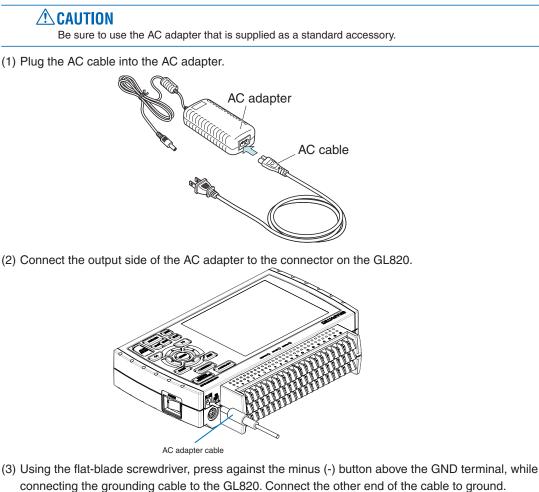

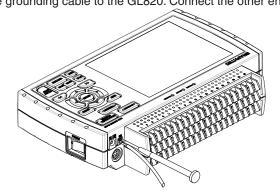

- (4) Plug the AC cable into the mains power outlet.
- (5) Press the power switch on the GL820 to the ON side to turn on the power.

### **A**CAUTION

Always connect the GND terminal and refer to the safety precautions. The GL820 must be grounded even when connected to other devices and sharing a common ground level.

#### Connecting to a DC Power Supply

Use the optional DC drive cable (B-514).

Use a power supply within the 8.5 to 26.4 VDC range.

- (1) Configure the tip of the DC drive cable (B-514: 2m) to enable it to be connected to the DC power supply.
- (2) Connect the DC output side to the power supply connector on the GL820.

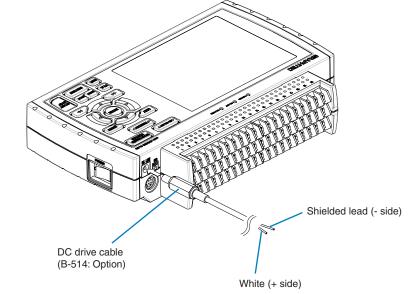

(3) Connect the DC input side to the DC power supply.

**CAUTION** Be sure to check the polarity of the wire tips when performing wiring.

(4) Press the power switch on the GL820 to the ON side to turn on the power.

# 2.5 Connecting the Signal Input Cables

This section describes how to connect the signal input cables.

Terminal Configuration and Signal Types

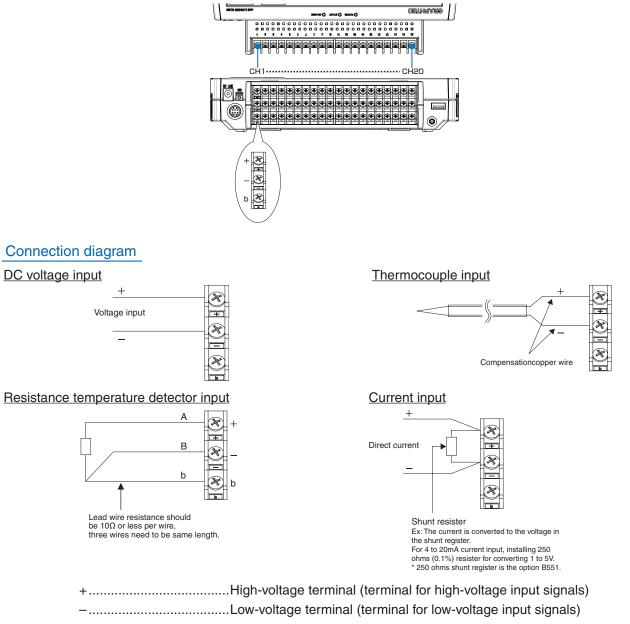

- b.....Dedicated terminal when connecting resistance temperature detector
- \* Resistance temperature detector input terminals A (+) and B (-) are isolated within each channel. Terminal b is shorted within all channels.

| Item                            | Description                                                                                                    |  |  |
|---------------------------------|----------------------------------------------------------------------------------------------------|--|--|
| Input configuration             | Isolated input, scanning                                                                                                    |  |  |
| Analog voltage                  | 20, 50, 100, 200, 500 mV/F.S.; 1, 2, 5, 10, 20, 50 V/F.S.; 1-5V                                                                                                    |  |  |
| Thermocouples                   | K, J, E, T, R, S, B, N, W (WRe 5-26)                                                                                                    |  |  |
| Resistance temperature detector | PT100, JPT100, PT1000 (IEC751)                                                                                                    |  |  |
| A/D resolution                  | 16-bit (Effective resolution: About 1/40,000 of the +/- range)                                                                                                    |  |  |
| Filter                          | Off, 2, 5, 10, 20, 40<br>Filter operation is on a moving average basis.<br>The average value of the set sampling count is used.<br>If the sample interval exceeds 30 seconds, the average value of data of<br>tained in a sub-sample (30 seconds) is used. |  |  |

# 2.6 Logic Alarm Cable Connection and Functions

The logic alarm cable (B-513: Option) enables logic/pulse input, external trigger input, and alarm signal output. Connect the logic alarm cable (B-513: Option) to the external input/output terminal as shown below.

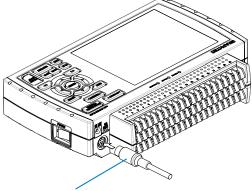

Logic alarm cable (B-513: Option)

#### Logic/Pulse Specifications

| Item                     | Description                                |
|--------------------------|--------------------------------------------|
| Number of input channels | 4                                          |
| Input voltage range      | 0 to +24V max. (single-ended ground input) |
| Threshold level          | Approx. +2.5V                              |
| Hysteresis               | Approx. 0.5 V (+2.5 to +3 V)               |

\*Switch between logic and pulse input.

#### **Trigger Input Specifications**

| Item                     | Description                                |
|--------------------------|--------------------------------------------|
| Number of input channels | 1                                          |
| Input voltage range      | 0 to +24V max. (single-ended ground input) |
| Threshold level          | Approx. +2.5V                              |
| Hysteresis               | Approx. 0.5 V (+2.5 to +3 V)               |

#### **Alarm Output Specifications**

| Item                      | Description                                                                                                    |  |
|---------------------------|----------------------------------------------------------------------------------------------------|--|
| Number of Output channels | 4                                                                                                    |  |
| Output format             | Open collector output<br>+5 V, 10 K $\Omega$ pull-up resistance<br>* See the next page for details on alarm output. |  |

### Internal equivalent circuit of I/O circuit

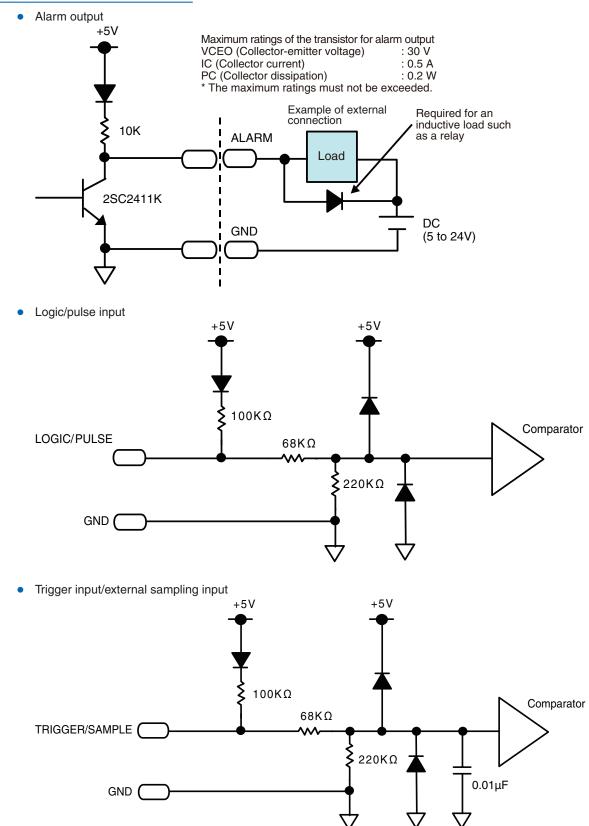

### Wiring

Cable tips are bare tips. Perform wiring for the necessary functions.

|                              | Î.             |                               |  |  |
|------------------------------|----------------|-------------------------------|--|--|
| Signal Name                  | Channel Number | Wire Color                    |  |  |
| Logic/Pulse output           | 1              | Orange with red dotted line   |  |  |
|                              | 2              | Orange with black dotted line |  |  |
|                              | 3              | Grey with red dotted line     |  |  |
|                              | 4              | Grey with black dotted line   |  |  |
| Alarm output                 | 1              | White with red dotted line    |  |  |
|                              | 2              | White with black dotted line  |  |  |
|                              | 3              | Yellow with red dotted line   |  |  |
|                              | 4              | Yellow with black dotted      |  |  |
| Trigger input/sampling input | t              | Pink with red dotted line     |  |  |
| GND                          |                | Pink with black dotted line   |  |  |
|                              |                | Shielded                      |  |  |

\*Switch between logic and pulse.

|     | Orange with red dotted line   | :1 —   | ]                      |
|-----|-------------------------------|--------|------------------------|
| /   | Orange with black dotted line | :2     | Logic/Pulse input      |
|     | Grey with red dotted line     | : 3    | Logic/1 dise input     |
|     | Grey with black dotted line   | :4 —   |                        |
|     | White with red dotted line    | :1 —   | ]                      |
|     | White with black dotted line  | :2     | Alarm output           |
|     | Yellow with red dotted line   | : 3    | , all output           |
|     | Yellow with black dotted line | :4 —   |                        |
|     | Pink with red dotted line :   | Trigge | r input/sampling input |
| / - | Pink with black dotted line   | 0.115  |                        |
|     | Shielded                      | GND    |                        |

# 2.7 Attaching USB Memory

Attaching USB memory to the GL820 allows you store measured data directly.

### 

Adequate precautions against static electricity must be taken when handling USB memory.

### Inserting a USB Memory

Attach the USB memory to the USB memory terminal.

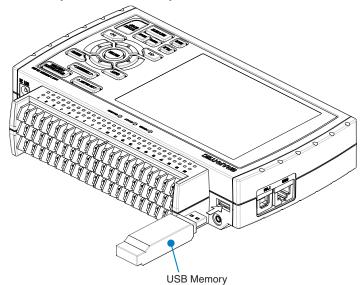

### **CAUTION**

When you attach the USB memory to GL820, be careful during handling so as not to bump or drop the unit.

<Specifications of supported USB memory>

- Power source : +5 V
- Power consumption : 250 mA or below
- Capacity : No limit (except each file must be within 2 GB)
- \* USB memory with security functions such as fingerprint authentication or having a connector without a shell (metallic part) cannot be used.

Use the B-550 (option) as USB memory.

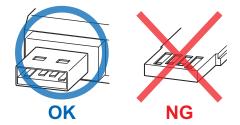

# 2.8 Connecting to a PC

Use the USB, LAN Interface to connect the GL820 to a PC

### Connection Using a USB Cable

Use the USB cable to connect the GL820 to a PC.

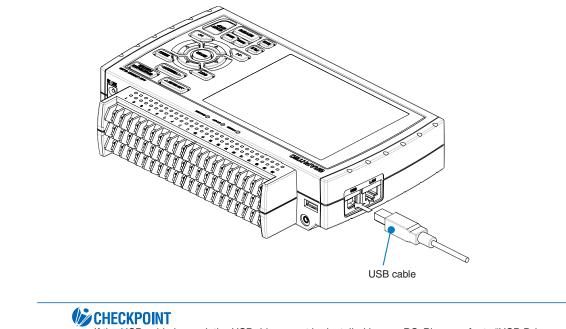

If the USB cable is used, the USB driver must be installed in your PC. Please refer to "USB Driver Installation Manual" in the accessory CD-ROM for the installation procedure.

### **A**CAUTION

The USB connector is adjacent to the LAN connector. Make sure the cable is inserted into the correct connector.

• Use the A-B USB cable to connect the GL820 to a PC.

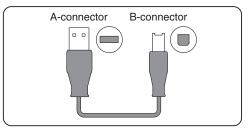

### LAN Connection

Use a LAN cable to connect the GL820 to a PC.

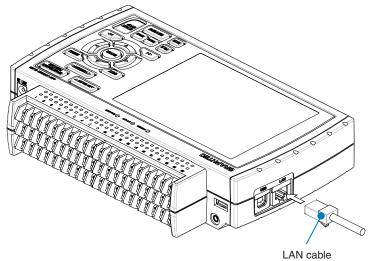

# Cable Types

• Use a crossing cable when connecting directly to a PC, without using a hub.

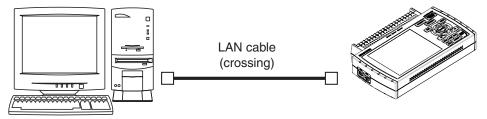

• Use a straight cable when using a hub.

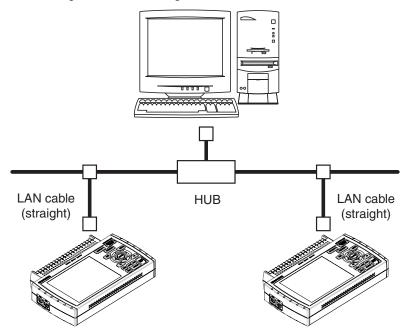

# 2.9 Using the Battery Pack (B-517: Option)

- The B-517 (option) is the only battery type that can be used with the GL820.
- Refer to the specifications (P.4-7) for information on the battery run time.
- The operating temperature range of the GL820 with a battery pack mounted is as follows:
- Running on battery : 0 to 40°C

Battery being charged : 15 to 35°C

### Mounting the Battery Pack

(1) While lightly pushing the grip of the battery cover, slid the cover in the direction indicated by the arrow.

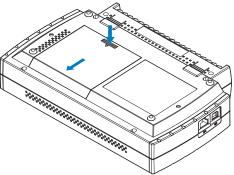

(2) Attach the battery pack (B-517).

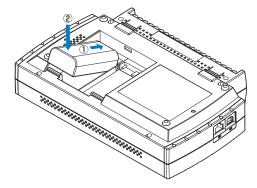

## **CHECKPOINT**

Either one or two battery packs can be attached.

To connect one pack, connect to either one of the connectors. Attaching two battery packs allows longer operational time.

### 

When attaching two battery packs, make sure the battery levels are equivalent. Do not use a new battery with an old battery at the same time. When attaching two battery packs, make sure the remaining amount are same. If you are not sure about the amount, charge each battery and then attach full-charged two battery packs.

(3) Attach the battery cover.

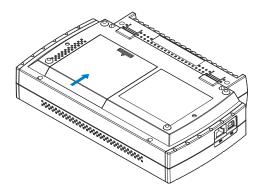

### Charging the Battery

Expected time required for charging:

- battery pack x 1: approx. 4 hours
- battery pack x 2: approx. 8 hours
- The battery pack is charged by mounting it in the GL820, attaching AC adapter to the GL820.
- (1) Mount the battery pack in the GL820 (see the previous section for the mounting procedure).
- (2) Turn on the power to the GL820. (Please see Section 2.4, "Connecting the Power Cable and Turning on the Power").
- (3) The CHARGE LED lights.

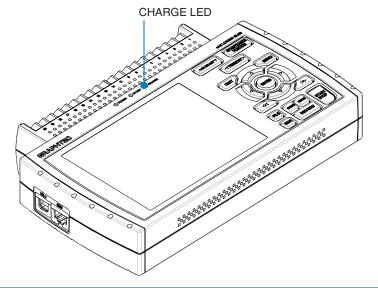

### **CHECKPOINT**

- GL820 is equipped with a temperature monitor function which starts automatic charging as soon as it is cooled down. Therefore, depending on the internal temperature, charging may not be performed immediately.
- When charging is attempted while the power is ON, charging may not be performed immediately even if the temperature environment conforms to the specification. In such a case, set the Screen Saver settings to ON or perform charging while the power is OFF.
- If input is being made directly from the DC power supply instead of the AC adapter, charging will not be performed when the DC voltage is about 16 V or less.
- The operating temperature range during charge is from 15 to 35°C.

# 2.10 Connecting the Humidity Sensor (Option)

Connect the + and - lead wires of the humidity sensor (the B-530 option) to the desired terminals, and then insert the round connector into the 5V OUT connector on the GL820.

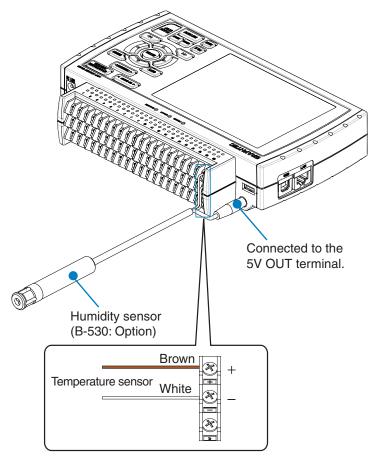

Do not use the sensor in a strong electrolyte envronment. Measured results may not satisfy to the stated.

# 2.11 Mounting and Removing the Terminal Unit

Remove and mount terminal units as shown below.

### **A**CAUTION

Make sure the GL820's power is OFF when removing or mounting terminal units.

### To Remove

Pull the terminal unit out towards the direction indicated by the arrow while pressing the two locks at the bottom of the unit.

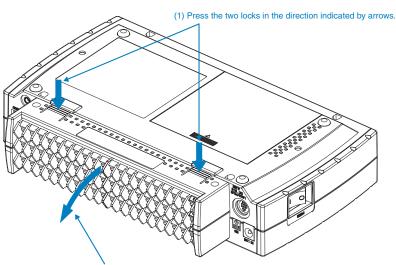

(2) Pull the unit out towards the direction indicated by the arrow.

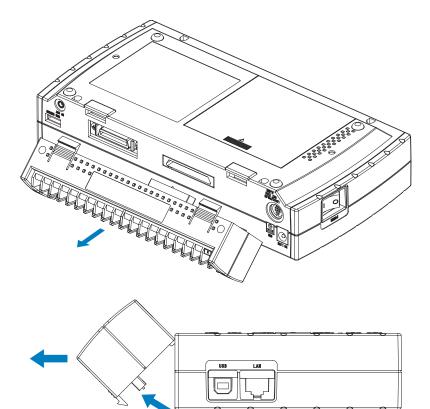

### To Mount

Insert the tabs at the top of the terminal unit into the slots of the GL820, and push in the unit until the lock tabs at the bottom of the unit are securely locked.

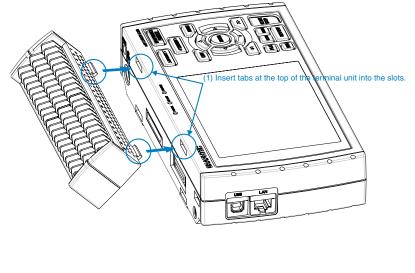

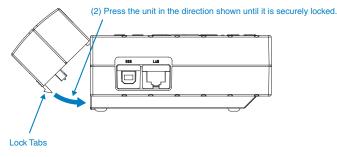

#### **A**CAUTION

- If the terminal unit that comes with the standard GL800 is mounted on the GL820, the temperature measurement accuracy may not meet the specifications.
- If the terminal unit that comes with the standard GL820 is mounted on the GL800, the temperature measurement accuracy may not meet the specifications.

# 2.12 Mounting the Extension Terminal Base Set (B-537)

Mount the extension terminal base set as shown below.

### 

Make sure the GL820's power is OFF when mounting the extension terminals.

B-537 Set Contents

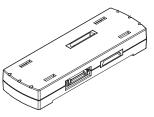

Extension Terminal Base Unit : 1

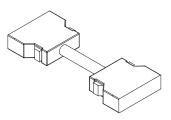

Extension Terminal Cable : 1

#### To Mount

- (1) Remove the terminal unit mounted to the GL820 (refer to 2-11).
- (2) Insert the tabs at the top of the terminal unit into the slots of the extension terminal base unit, and push in the unit until the lock tabs at the bottom of the unit are securely locked.

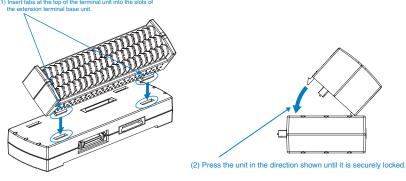

(3) Connect the extension terminal cable to the extension terminal base unit. \* Press in the cable until it is securely locked.

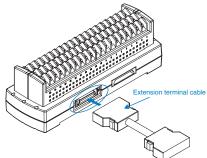

- (4) Connect the other end of the extension terminal cable to GL820.
  - \* Press in the cable until it is securely locked.

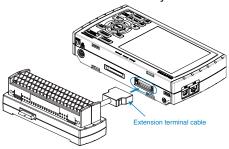

# 2.13 Mounting the 20 Channel Extension Terminal Set (B-538)

Mount the 20 channel extension terminal set as shown below.

Make sure the GL820's power is OFF when mounting the extension terminals.

### **B-538 Set Contents**

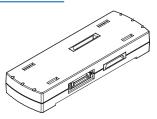

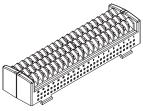

Extension Terminal Base Unit : 1

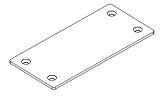

20 Channel Terminals : 1

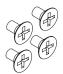

Connection Plate : 1

M4 x 6 Flat Head Screw : 4

### To Mount

(1) Connect the extension terminal base unit connectors.

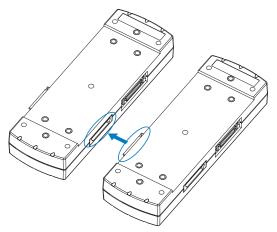

(2) Screw on the connection plate using attached screws. \* Recommended screw torque: 14 kgf/cm

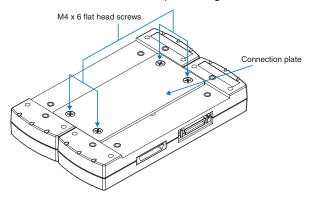

(3) Connect the extension terminal cable to the extension terminal base unit.
 \* Press in the cable until it is securely locked.

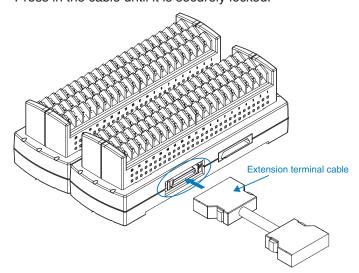

(4) Connect the other end of the extension terminal cable to GL820. \* Press in the cable until it is securely locked.

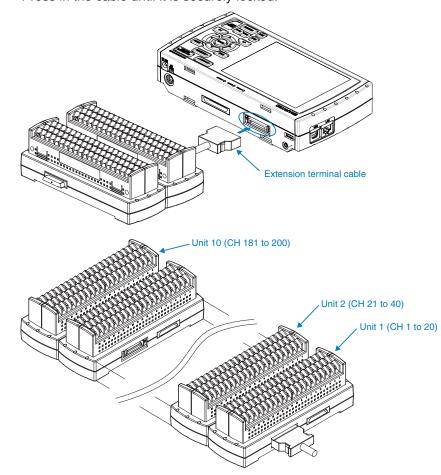

### **A**CAUTION

When connecting additional terminals, make sure they are added in a continuous manner. Any terminals omitted will prevent subsequent terminals from being recognized.

# 2.14 Precautions to Observe When Performing Measurement

Please be sure to read the following carefully in order to prevent electric shocks or shorts.

#### 

- Do not apply voltage of 60Vp-p or above between the analog input section and main unit (GND terminal), or between analog input channels.
- Do not apply radio-frequency signals with high voltage (50 KHz or above).
- Be sure to use only the AC adapter provided as a standard accessory. The rated power supply range for the adapter is 100 to 240 VAC, and the rated frequency is 50/60 Hz. Do not use any other voltages.
- Maximum input voltage

If a voltage exceeding the specified value is input, the semiconductor relay in the input section will be damaged. Never input a voltage exceeding the specified value even for a moment.

- \* This applies to all the channels even if channel extension is used.
- <Between +/- terminals (A) >
- Maximum input voltage : 60Vp-p
- <Between input terminal/input terminal (B) >
- Maximum input voltage : 60Vp-p
- Withstand voltage : 350 Vp-p at 1 minute
- <Between input terminal/GND (C) >

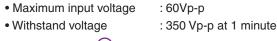

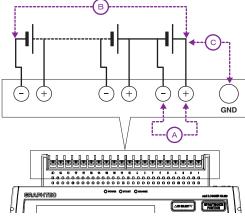

Input Circuit Diagram for Analog Input (Voltage, Thermocouples)

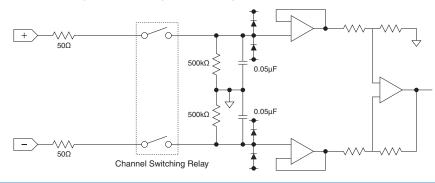

#### A CAUTION

Capacitors have been incorporated into the input circuit to increase the noise elimination capability. After voltage measurement, when the inputs have been disconnected, there will still be some electric charge remaining.

Before starting another measurement operation, short-circuit the + and - terminals to enable self-discharge. The GL820 has a scan system.

While in the status (open) in which signals are not input to the input terminal, measured results may be influenced by signals from other channels. In such a case, turn OFF the input setting or short circuit +/-. If signals are input correctly, measured results are not influenced by other channels.

### 2.15 Noise Countermeasures

#### Be sure to connect the chassis GND of the object to be measured.

It may become effective by ensuring that the chassis GND wire of the measurement object is connected to a good ground.

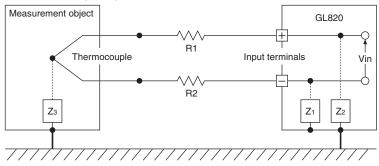

#### Connect the signal chassis GND and the measurement device chassis ground.

Use a short, thick lead to connect the chassis GND of the measurement object to the GL820' chassis GND. It will become even more effective if the ground potentials are the same.

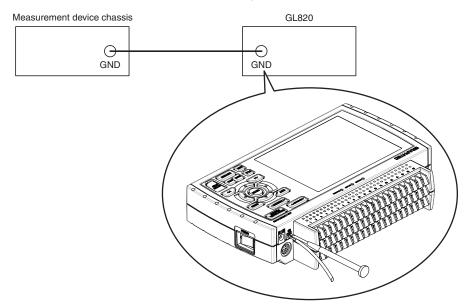

#### Noise countermeasures

If measured values fluctuate due to extraneous noise, conduct the following countermeasures. (Results may differ according to noise type.)

- Ex 1 : Connect the GL820's GND to ground.
- Ex 2 : Connect GL820's GND to measurement object's GND.
- Ex 3 : In the AMP settings menu, set filter to any setting other than "OFF".
- Ex 4 : Operate GL820 with batteries (Option: B-517).
- Ex 5 : Set the sampling interval which enables GL820's digital filter.

Use the "OTHER" menu to set the commercial power frequency you use.

Refer to page 3-39 for details

# 2.16 Setting the Date and Time

If you are using the GL820 for the first time, charge the internal rechargeable battery and then make the date and time settings.

### **A**CAUTION

If the GL820 is not used for a period of approximately six months, the internal rechargeable battery may be discharged and the date and time may revert to the initial settings. If this happens, recharge the battery before using the GL820.

### How to Recharge the Rechargeable Battery

Using the AC adapter provided, connect the GL820 to a mains power outlet, turn on the power switch, and then leave the GL820 connected for at least 24 hours.

### How to Set the Date and Time

Press the [MENU] key, display the "OTHER" screen, and then set the date and time at the Date/Time Settings sub-menu. For details, see "Date/Time" on page 3-39.

| MENU                                   | AMP DATA TRIG USER I/F OTHER | 2010-04-20 🔂 🗒 💭     |
|----------------------------------------|------------------------------|----------------------|
|                                        | Making Other settings        |                      |
|                                        | [=Other Settings]            |                      |
|                                        | ·LCD brightness:             | Light <del>v</del>   |
|                                        | ·Screen Saver:               | Off 🔻                |
|                                        | •Power On Start:             | Disable 🔻            |
|                                        | ·Room Temp:                  | Internal 🔻           |
|                                        | ·Temp. Unit:                 | °C 🔻                 |
|                                        | ·Background Color:           | Black <del>v</del>   |
| <u> </u>                               | ·Burnout:                    | On 🔻                 |
|                                        | AC Line cycle:               | 50Hz 🔻               |
|                                        | ·Date/Time:                  |                      |
|                                        | ·Language:                   | 🚡 nglish (US) 🔻      |
|                                        | •Return to default settings  | Date/Time:           |
|                                        | ·Information:                | Date/Time: 🔽         |
|                                        | ·Demo waveform:              | Internet Time: 🏹     |
|                                        | ·Game:                       | OK                   |
|                                        |                              |                      |
| Help? Sets the current date Date/Time: |                              |                      |
|                                        | Date:                        | 2010 ► = 04 ► = 20 ► |
|                                        | Time:                        | 18 ▶ 16 ▶ 17 ▶       |
|                                        |                              | OK Cancel            |

# **CHAPTER 3 Settings and Measurement**

This chapter describes the setting and measurement procedures for the GL820.

- 3.1 Window names and functions
- 3.2 Key Operation
- 3.3 Operation Modes
- 3.4 Setting Menus
- 3.5 WEB Server Function

#### Window names and functions 3.1

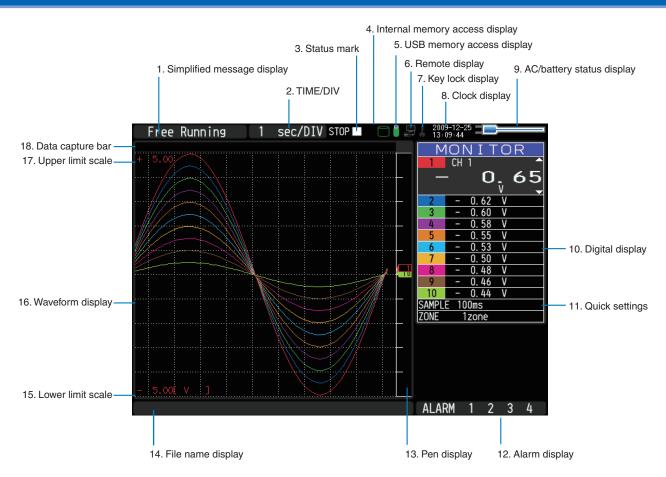

#### 1. Simplified message display

Displays the operation status of the GL820.

| Displays the operat |                                                                                          |
|---------------------|------------------------------------------------------------------------------------------|
| Free Running        | : Appears in the start up status or when data is not being captured.                     |
| Armed               | : Appears while waiting for trigger generation after measurement is started.             |
| Memory Recording    | *: Appears when data is being captured in the internal memory.                           |
| Recording USB mem   | *: Appears when data is being captured in the USB memory.                                |
| Writing Disk        | *: Capture stop processing or other cases when data is being written to the built-in     |
|                     | internal memory or USB memory                                                            |
| Finished            | : Appears when the GL820 waits for you to press the Start/Stop key to stop it after data |
|                     | capture.                                                                                 |
| Memory Review       | : Appears while the data in the internal memory is being replayed.                       |
| Replaying USB mem   | : Appears while the data in the USB memory is being replayed.                            |
| Backup Failed       | : Appears when backup fails (e.g. when the USB memory specified as the backup            |
|                     | destination has been removed).                                                           |
| Demo Wave Mode      | : Appears when a demo waveform is being displayed, not measurement data.                 |
| * Refer to page 3-  | -29 for details on the data capture such as a trigger and repeat.                        |
| * Refer to page 3   | -25 for details on the memory used for capture.                                          |

Refer to page 3-25 for details on the memory used for capture.

## 

Do not turn off the power while the simplified message is "Memory Recording" "Recording USB mem" or "Writing Disk" (those with an asterisk (\*) above). Data will become corrupt and will not be captured. Operate the GL820 after checking that the status mark is "STOP."

## 2. Time/DIV display

Displays the current time scale.

#### 3. Status mark

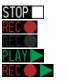

- : Appears when neither capture nor replay is in progress.
- \*: Appears when data is being captured in the internal memory or USB memory.
- \*: Appears when waiting for a trigger during capturing and the stop key after capturing.
- \*: Appears when data in the internal memory or USB memory is being replayed.
- \*: Appears when data in the internal memory or USB memory is being replayed on double screens (refer to Section 3.3, "Operation Modes").

## **A**CAUTION

Do not turn off the power or remove the USB memory while the status mark is other than STOP (those with an asterisk (\*) in the above). Data may become corrupt and inaccessible. Operate the GL820 after checking that the display is "STOP."

#### 4. Internal memory access display

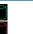

: The internal memory is not accessed.

: The internal memory is being accessed.

## **A**CAUTION

Do not turn off the power of the GL820 while the internal memory is being accessed. Data may become corrupt and inaccessible.

#### 5. USB memory access display

---

- : No USB memory is inserted.
- : USB memory is inserted but is not accessed.
- : USB memory is being accessed. Do not remove the USB memory.

#### 

Do not remove the USB memory or turn off the power of the GL820 while the USB memory is being accessed.

Data may become corrupt and inaccessible.

## 6. Remote display

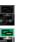

- : Indicates local mode. Operations can be conducted on the GL820.
- : Indicates remote mode. With some exceptions, operations must be conducted on a PC.
- When you cancel the connection on the application (GL220\_820APS), the GL820 is automatically sent back to local mode.

If local mode is not entered, press the "QUIT" key.

## 7. Key lock display

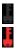

- : Not in key lock status. Normal operations are enabled.
- : Key lock status. All the keys are locked.
  - Refer to page 3-51 for details on the key lock.

#### 8. Clock display

Displays the current date and time.

Refer to page 3-39 for details on setting the date and time.

## 9. AC/battery display

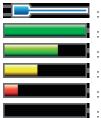

: Running on AC or DC power supply.

: Running on the battery. The remaining battery power is 100 to 91%.

Running on the battery. The remaining battery power is 90 to 61%.

: Running on the battery. The remaining battery power is 60 to 31%.

- : Running on the battery. The remaining battery power is 30 to 11%.
  - : Running on the battery. The remaining battery power is 10% or below.

#### 

- Data capture automatically stops when the remaining battery power drops to 10% or below during data capture.
- The power is automatically turned off when the remaining battery power is 0%.
- If the power has been turned off due to battery shortage, inputting AC power will not turn on the power. Turn off the power switch once and then turn it on again.
- Use the remaining battery power as a guideline because it is not accurate.

This indicator does not guarantee the operating time with battery.

#### 10. Digital display

Displays the input value of each channel. Use the SPAN/TRACE/POSITION keys to switch the display. Use the  $\nabla \Delta$  key to select the channel you want to activate (enlarged display).

The waveform of the active channel is displayed at the top.

MONITOR : Displays the input value.

**PAN** : The span of the active channel can be changed using the  $\triangleleft \triangleright$  keys.

**POSITION** : The position of the active channel can be changed using the  $\triangleleft \triangleright$  keys.

**TRACE** : The ON or OFF of the active channel display can be changed using the  $\triangleleft \triangleright$  keys. Refer to page 3-7 for details.

For a channel with a calculation mark as shown below, calculation between channels is ON.

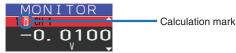

#### 11. Quick settings

Displays items available for easy operation. Use the  $\nabla \Delta$  keys to activate the Quick setting and the left/right keys to change values.

\* The "SAMPLE" item cannot be changed during data capture.

#### 12. Alarm display

Displays the alarm output terminal status.

The number with which an alarm has occurred is displayed in red. The channel with the alarm cause has a red input value in the digital display area.

#### 13. Pen display

Displays the position of each channel signal, trigger and alarm range.

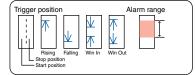

#### 14. File name display

(1) During data capture

A capture file name is displayed during capture.

<MEM>091225¥091225-130620\_UG. GBD

\* If the ring capture setting is ON, a file name displayed during capture ends with "\_RINGx" (x represents a number) but the actual file name does not include "\_RINGx".

In the above figure, if the ring capture is set to ON, the file name during capture will be displayed, for example, as "<MEM>091225\091225-130620\_UG\_RING4.GBD" but the actually created file will be "<MEM>091225\091225-130620\_UG.GBD".

- \* Refer to page 3-26 for details on the ring capture setting.
- (2) During data replay
  - Information on the time axis of the cursor is displayed during replay.

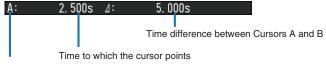

Selected cursor

#### 15. Lower limit scale

Displays the lower limit scale of the currently active channel.

#### 16. Waveform display

Displays the waveform of the input signal.

#### 17. Upper limit scale

Displays the upper limit scale of the currently active channel.

#### 18. Data capture bar

(1) During data capture

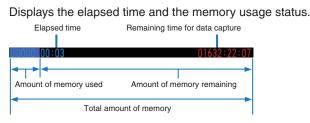

If, for example, 256 MB USB memory is inserted and about 96 MB is used before data capture, the total amount of memory is 256 MB, the amount of memory used is about 96 MB, and the amount of memory remaining is about 160 MB. As time elapses during data capture, the amount of used memory increases and the amount of remaining memory decreases.

The remaining time for data capture shows a length of time during which data capture is available with the amount of remaining memory. If the amount of remaining memory is more than 2 GB, however, this part shows remaining time during which data capture is available with one 2 GB file.

\* Remaining time more than 99999 hours is displayed as "++++:++:++".

(2) During data replay

Displays the display position, cursor position, and trigger position graphically.

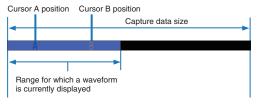

# 3.2 Key Operation

This section describes key operation.

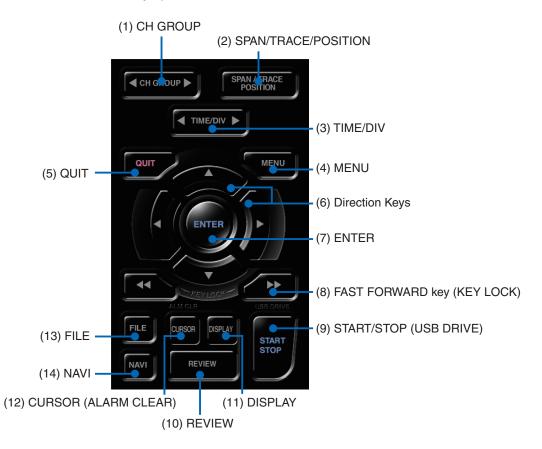

## (1) CH GROUP

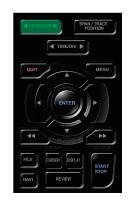

Press this key to switch to the next group consisting of 10 channels.

Press the  $\lhd$  side to switch to the group consisting of the next 10 channels with a smaller number. Press the  $\triangleright$  side to switch to the group consisting of the next 10 channels with a larger number. Pressing this key can switch among the following items.

- Switch channels of the digital display area
- Switch channels of the AMP settings
- Switch channels of the trigger/alarm level settings
- · Switch channels of the calculation display

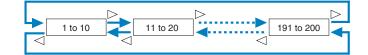

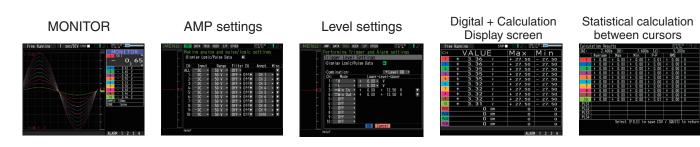

## (2) SPAN/TRACE/POSION

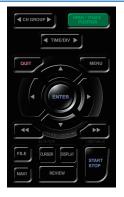

Switches the display in the digital display.

Used to change the settings related to waveform display during Free Running (when stopped), data capture and data replay.

Pressing this key will switch displays as shown below.

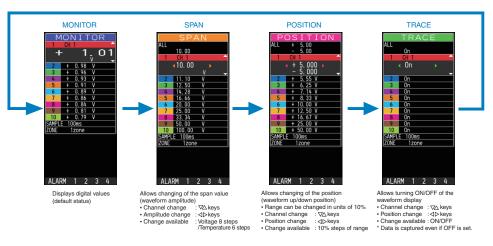

\* When ALL is set, setting values for CH1 is reflected on other channels. When CH1 is OFF, ALL Cannot be set.

## (3) TIME/DIV

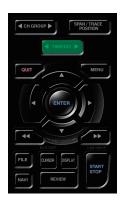

Press the left/right key of the TIME/DIV key to change the time axis display width.

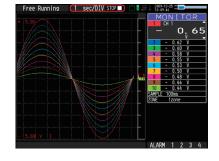

# (4) MENU

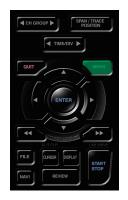

Open the settings window to capture data. For details on settings, see "3.4 Setting Menus" on page 3-17.

| MENU  |        |        | RIG |        | /F | OTHER  |        | 2010-03-03<br>19:52:47 | 0121       |
|-------|--------|--------|-----|--------|----|--------|--------|------------------------|------------|
|       | Makin  | ng ana | alc | og and | pι | ilse/l | ogic : | setting                | S          |
|       |        |        |     | /Pulse |    |        |        |                        |            |
| _     | DIGPI  | u) L0  | 510 | / arbc |    |        |        |                        |            |
|       | CH:    | Inpu   | t   | Rang   | е  | Filte  | r EU   | Annot.                 | Misc.      |
|       | ALL: - | -DC    | Ŧ   | 50 V   |    | Off 🔻  |        |                        |            |
|       | 1: -   | -DC    |     | 50 V   |    | Off •  | Off▼   | CH 1                   | ▶ ▼        |
|       | 2:     | -DC    |     | 50 V   |    | Off v  | 0ff ▼  | CH 2                   | > <b>V</b> |
| -     |        | -DČ    |     | 50 V   |    | Off •  | Off▼   | CH 3                   | ► ▼        |
|       | 4: -   | -DC    |     | 50 V   |    | Off 🔻  | Off▼   | CH 4                   | ► ▼        |
|       | 5: -   | -DC    | ۳   | 50 V   | ٣  | Off 🔻  | Off▼   | CH 5                   | ► ▼        |
|       | 6: -   | -DC    | ۳   | 50 V   | ٣  | Off 🔻  | Off 🔻  | CH 6                   | ► ▼        |
|       | 7: -   | -DC    |     | 50 V   |    | Off 🔹  | 0ff▼   | CH 7                   | ► ▼        |
| ····· | 8: -   | -DC    |     | 50 V   |    | Off 🔻  | Off 🔻  | CH 8                   | ► ▼        |
|       | 9: -   | -DC    |     | 50 V   | 7  | Off •  | 0ff ▼  | CH 9                   | ► ▼        |
| -     | 10: -  | -DC    | ۳   | 50 V   | ٣  | Off •  | Off ▼  | CH10                   | ► ▼        |
|       |        |        |     |        |    |        |        |                        |            |
|       |        |        |     |        |    |        |        |                        |            |
|       | Help?  |        |     |        |    |        |        |                        |            |
|       |        |        |     |        |    |        |        |                        |            |

## (5) QUIT (LOCAL)

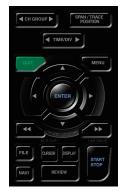

This key is primarily used for the following operations.

- To cancel a setting during menu configuration.
- To return to the MONITOR window when the SPAN/TRACE/POSITION window is displayed.
- To cancel remote status (in which keys are disabled) through interface control.
- To close the menu screen.
- To quit data replay.

## (6) Direction keys

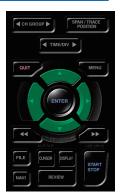

## (7) ENTER

This key is primarily used for the following operations.

- To move a menu or setting item during menu configuration.
- To move the cursor during replay.
- To move the active channel in the Waveform + Digital and Digital + Calculation Display screens ( $\nabla\!\Delta$  keys).
- To change the setting of SPAN/TRACE/POSITION ( $\triangleleft \triangleright$  keys).
- To change the Quick setting ( $\triangleleft \triangleright$  keys).
- To change the channel to be displayed in the Digital + Calculation Display screen (<> keys).

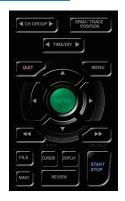

This key is primarily used for the following operations.

• To finalize setting items during menu configuration or open submenus.

## (8) FAST FORWARD key (KEY LOCK)

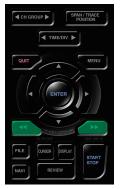

This key is primarily used for the following operations.

- To move the cursor at high speed during replay.
- To change the operation mode in the file box.
- To set key lock (Hold down the left/right FAST FORWARD key for at least two seconds. press again to unlock)

A password for canceling the key lock can be specified. See page 3-51 for details.

• To change the display mode in the Digital + Calculation Display screen

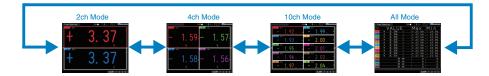

#### (9) START/STOP (USB Drive Mode)

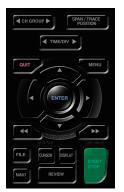

This key performs the following two operations:

- <Starts/stops capture>
- During Free Running, starts capture.
- During capture, stops capture.

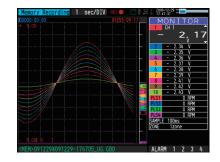

#### USB Drive Mode Operation Procedure

In USB Drive Mode, the internal memory is recognized by the PC as an external storage media. Since the internal memory is recognized as a removal disk, this mode facilitates file manipulation such as transfer and deletion.

- 1. Use a USB cable to connect the GL820 and a PC.
- 2. While pressing the GL820 START/STOP key, turn the power ON.
- 3. The external storage media is recognized by the PC and data exchange becomes possible.
   \* In USB Drive Mode, the display on the GL820 becomes as follows:

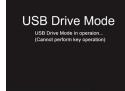

#### 

- To exit USB Drive Mode, turn off and on the power again.
- In USB Drive Mode, no operation including data capture and data replay is available.
- To use USB Drive Mode, a USB driver must be installed in your PC.
  - A USB driver and the USB driver installation manual are stored on the supplied CD-ROM. Install the USB driver according to this manual.

The drive letter "D:\" used in the manual location (D:\USB Driver\English\GL-USB-UM152.PDF) should be read as that of a drive on which the CD-ROM is mounted. The drive letter depends on your PC.

## (10) REVIEW

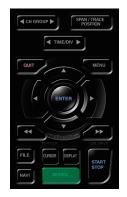

This key is used to replay captured data.

• During Free Running, replays captured data.

The screen used to specify the data replay source file appears; specify the file you want to replay.

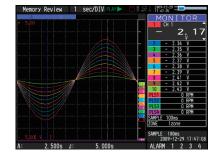

• While capturing data, recently captured data is replayed in two windows.

| KON 1 TOR     MON 1 TOR     MON 1 TOR                                                                                                    | Memory Record | ding 1sec/ | 'DIV 🛛 REC 🔴 🕨 |         | 2009-12-2<br>18:05:08 | 8 <b>- E</b>   |            |
|----------------------------------------------------------------------------------------------------|---------------|------------|----------------|---------|-----------------------|----------------|------------|
| • 3.000<br>• 3.000<br>• 4.000<br>• 4.0000<br>• 4.000<br>• 4.0000<br>• 4.0000<br>• 4.0000<br>• 4.0000<br>• 4.0000<br>• 4.0000<br>• 4.000 |               | Α Β        | 00000:00       | -17     | MON                   | J I T          | <u> </u>   |
| + 0, 4<br>2 + 6.42 V<br>2 + 6.40 V<br>2 + 6.40 V<br>4 + 6.42 V<br>4 + 6.42 V                                                                                                    |               |            |                |         | CH                    | 1              | <u> </u>   |
| 2 + 0.42 V<br>3 + 0.49 V<br>3 + 0.49 V<br>3 + 0.49 V<br>3 + 0.49 V<br>3 + 0.49 V<br>3 + 0.49 V<br>3 + 0.49 V<br>3 + 0.49 V<br>3 + 0.39 V<br>1 + 0.32 V<br>1 + 0.32 V<br>1 + 0.                                                                                                    |               |            |                |         | <b>_</b>              | ്റ             | /1.        |
| 3 + 0.43 V<br>5 + 0.35 V<br>5 + 0.35 V<br>5 + 0.35 V<br>7 + 0.34 V<br>1 + 0.23 V<br>7 + 0.34 V<br>7 + 0.34 V<br>7 + 0.                                                                                                    |               |            |                |         |                       | U 1            | , <b>-</b> |
| 3 + 0.43 V<br>5 + 0.37 V<br>5 + 0.37 V<br>5 + 0.37 V<br>5 + 0.37 V<br>7 + 0.34 V<br>7 + 0.34 V<br>7 + 0.                                                                                                    |               |            |                | 2       | +                     | 0.42           | v<br>V     |
| 5 + 0.37 V<br>7 + 0.38 V<br>7 + 0.38 V<br>1 + 0.28 V<br>1 + 0.28 V<br>1 + 0.                                                                                                    |               |            |                | 3       | ÷                     |                | v          |
| 5 + 0.37 V<br>7 + 0.38 V<br>7 + 0.38 V<br>1 + 0.28 V<br>1 + 0.28 V<br>1 + 0.                                                                                                    |               |            |                | 4       | t t                   | 0.39           | v          |
| 7 + 0.34 V<br>9 + 0.32 V<br>9 + 0.31 V<br>10 + 0.72 V<br>10 + 0.72 V<br>10 + 0.7                                                                                                    |               | 1 ID       |                | 5       | +                     |                | Ŷ.         |
| 9         + 0.32         V           9         + 0.31         V           10         + 0.29         V           10         + 0.29         V           10         + 0.29         V           10         + 0.29         V           10         + 0.29         V           10         + 0.29         V           10         + 0.29         V           10         + 0.29         V           10         - 0.29         V           10         - 0.29         V           10         - 0.29         V           10         - 0.29         V           10         - 0.29         V           10         - 0.29         V           10         - 0.29         V           10         - 0.29         V           1250         - 0.64         V           1200         - 0.94         V           1200         - 0.94         V           100         - 0.94         V                                                                                                    |               |            |                | 6       | +                     |                | ٧          |
| 4 0.31 V<br>10 + 0.29 V<br>10 + 0.29 V<br>10 + 0.2                                                                                                    |               |            |                | 7       | +                     |                |            |
| 10 + 0.29 V<br>10 + 0.29 V<br>15 0 FPM<br>15 0 FPM                                                   |               |            |                | 8       | +                     |                |            |
| PIS0         0.87M           PIS0         0.87M           PIS0         0.87M </td <td></td> <td></td> <td></td> <td></td> <td>+</td> <td></td> <td></td>                                                                                                    |               |            |                |         | +                     |                |            |
| 200 0 PPM<br>1050 0 PPM<br>1050 0 PPM<br>1050 0 PPM<br>1050 1 2004<br>1006 1 2004                                                                                                    |               |            |                |         |                       |                |            |
| SAPLE 100ns                                                                                                    |               |            |                | n 📑 PLS | 51                    |                |            |
| PISA 0 RPH<br>SMPLE 100ms<br>SMPLE 100ms<br>SMPLE 100ms                                                                                                    |               |            |                |         | 52                    |                |            |
| SAMPLE 100ms<br>ZOVE 1zone<br>SAMPLE 100ms                                                                                                    |               |            |                |         |                       |                |            |
| ZONE 1zone<br>SAMPLE 100ms                                                                                                    |               |            |                |         |                       |                | HP TH      |
| SAMPLE 100ms                                                                                                    |               |            |                |         |                       |                |            |
| SAMPLE 100ns                                                                                                    |               |            |                | 201     |                       | 20118          |            |
| - 5.000 [] V J 2009-12-29 18:04                                                                                                    |               |            |                |         | PLE 11<br>2009-       | 00ms<br>-12-29 | 18:04      |

## (11) DISPLAY

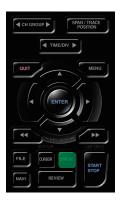

This key is used to switch the window mode.

You can switch the window mode during Free Running (when capturing is stopped) and Capturing. Pressing this key switches the window display as follows:

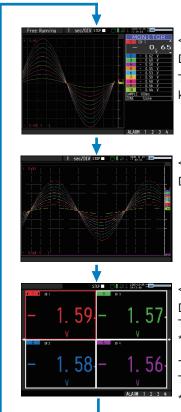

<Waveform + Digital Screen> Displays the waveform and the digital values. The setting can be changed using the SPAN/TRACE/POSITION keys.

<Expanded Waveform screen> Displays only the waveform expanded in full screen mode.

<Digital + Calculation Display screen>

Displays digital values and two calculation results in large letters. The calculation settings can be made using the Data menu. \* Refer to page 3-28 for details.

- Use the  $\triangleleft \lhd \triangleright \triangleright$  FAST FORWARD keys to change the display mode.

The calculation results are displayed only in All Mode.

\* Refer to page 3-9 for details on All Mode.

## (12) CURSOR (ALARM CLEAR)

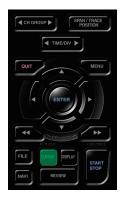

• This key is used to toggle between cursors A and B during replay.

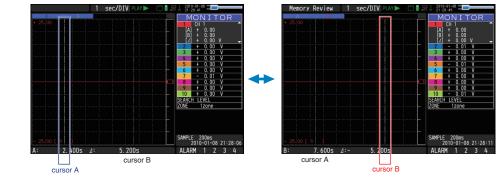

The selected cursor turns white, and the other one turns gray.

• When the alarm setting is "Hold generated Alarm", the maintained alarm is cleared.

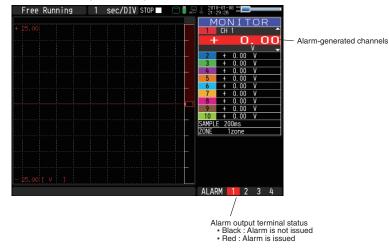

# (13) FILE

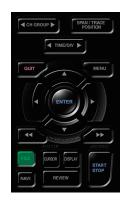

Performs file-related operations.

- This key is use for operations related to the Internal memory and USB device (copy and delete).
- Copies the window.
- Saves all data or data between cursor A and cursor B during replay (can be set during replay only)
- Saves or reads the currently set condition into the USB device. (can be set during Free Running only).
- Exchanges USB memory during data capture (can be set only while data is captured to USB memory).

## (14) NAVI

CUT MENU CUT MENU CUT MENU CUT MENU CUT MENU CUT MENU CENTER CENTER CENT

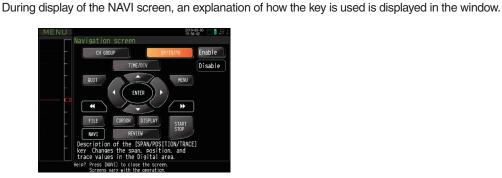

## Basic Procedures Used in Settings

The following are basic operation procedures for settings.

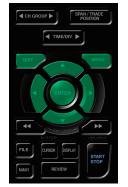

- 1. Press the MENU key to open each menu.
- 2. Use the  $\forall \Delta \triangleleft \triangleright$  key to move the cursor to the items you want to set.

This key is used to display the key operation content during Free Running, capture or replay.

- 3. Press the ENTER key to display a list of setting values.
- 4. Use the  $\forall \Delta \triangleleft \triangleright$  key to select a setting value.
- 5. Press the ENTER key to confirm the value.

The above explanation shows the basic procedure that may be used for each setting. Please follow the procedure indicated by each menu.

# 3.3 Operation Modes

You can check the system operation status in the simplified message display.

| operation           | operation                                                            | simplified message display               |
|---------------------|----------------------------------------------------------------------|------------------------------------------|
| Free Running        | Start up status or data is not being captured                        | Free Running                             |
| Capturing           | Data is being captured in the main memory or USB memory.             | Memory Recording<br>USB Memory Recording |
| Dual View Replaying | The current waveform display and data on capturing is being replayed | Memory Recording<br>USB Memory Recording |
| Replaying           | Captured data is being replayed                                      | Memory Review<br>USB Memory Review       |

#### Operation status transition

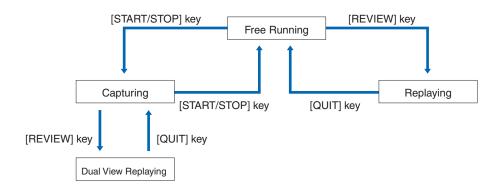

## (1) Free Running

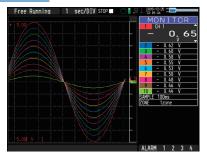

When in Free Running status, you primarily set up the system to capture data. You can check the current input signal as a waveform or digital values.

| Measuement parameters settings | The MENU key is used to change various setting items in configuration menus. |
|--------------------------------|------------------------------------------------------------------------------|
| SPAN/TRACE/POSITION            | The SPAN/TRACE/POSITION key is used to change settings.                      |
| Display mode                   | The DISPLAY key is used to change the display mode.                          |
| File operations                | The FILE key is used to perform file-related operations.                     |
| Data replay                    | The REVIEW key is used to replay captured data.                              |
| Time axis change               | The TIME/DIV key is used to change the time axis.                            |

## (2) Capturing

Capture time Note: "+++++:++" is displayed when the capture time is long.

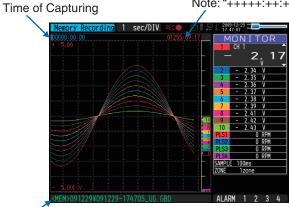

Capture file name

During data capture, data is captured into the Internal memory or USB device. You cannot use the MENU key to change the setting.

#### Operations available during capture

| SPAN/TRACE/POSITION | The SPAN/TRACE/POSITION key is used to change settings.                               |
|---------------------|---------------------------------------------------------------------------------------|
| Display mode        | The DISPLAY key is used to change the display mode.                                   |
| Dual View replay    | The REVIEW key is used to replay captured data in two windows at the same time.       |
| Save to device      | While data is replayed in two windows, the FILE key is used to save data to a device. |
| Setting check       | The MENU key is used to change the settings.                                          |
| Time axis change    | The TIME/DIV key is used to change the time axis.                                     |

## (3) Dual View Replaying

Screen buffer usage rate (orange line)

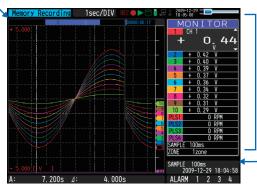

Displays the voltage at a point indicated by Cursor A or B or the selected cursor.

Displays the measurement time at a point indicated by Cursor A or B or the selected cursor.

You can replay data during capture.

Waveform on the right side is the current captured data and the left side is previously captured data. You can use the Direction keys ( $\triangleleft \triangleright$ ) to move the cursor to captured data to check digital values.

| Operations | available | during | dual | view | replaying |
|------------|-----------|--------|------|------|-----------|
|            |           |        |      |      |           |

| Moving cursor  | The CURSOR key is used to switch between cursors A and B.                                                                                                    |
|----------------|----------------------------------------------------------------------------------------------------|
|                | The $\triangleleft \triangleright$ or $\triangleleft \triangleleft \triangleright \triangleright$ keys are used to move the cursors.                                                                                                    |
| Save to device | The FILE menu is used to save data to a device.(During capture, data up to the present or data between cursors can be saved to a separate file. While capture to the internal memory is in progress, use this feature to save data to USB memory without stopping capture.) |
| Screen copy    | The FILE menu is used to copy the screen.                                                                                                    |

## (4) Replaying

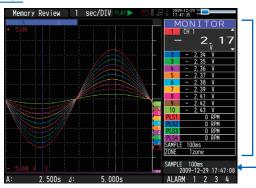

Displays the voltage at a point indicated by Cursor A or B or the selected cursor.

Displays the measurement time at a point indicated by Cursor A or B or the selected cursor.

Displays the captured data.

#### Operations available during replaying

| SPAN/TRACE/POSITION                | The SPAN/TRACE/POSITION key is used to change settings.                                                                             |
|------------------------------------|----------------------------------------------------------------------------------------------------|
| Menu operations during data replay | The MENU key is used to move the cursor, search data and set calculation.                                                           |
| Moving cursors                     | The CURSOR key is used to switch between cursors A and B.                                                                           |
|                                    | The $\triangleleft \triangleright$ or $\triangleleft \triangleleft \triangleright \triangleright$ keys are used to move the cursors |
| File operations                    | The FILE key is used to save the data between the cursors.                                                                          |
| Time axis change                   | The TIME/DIV key is used to change the time axis.                                                                                   |

#### 3.4 **Setting Menus**

The menu screens are classified by the tab for each setting item.

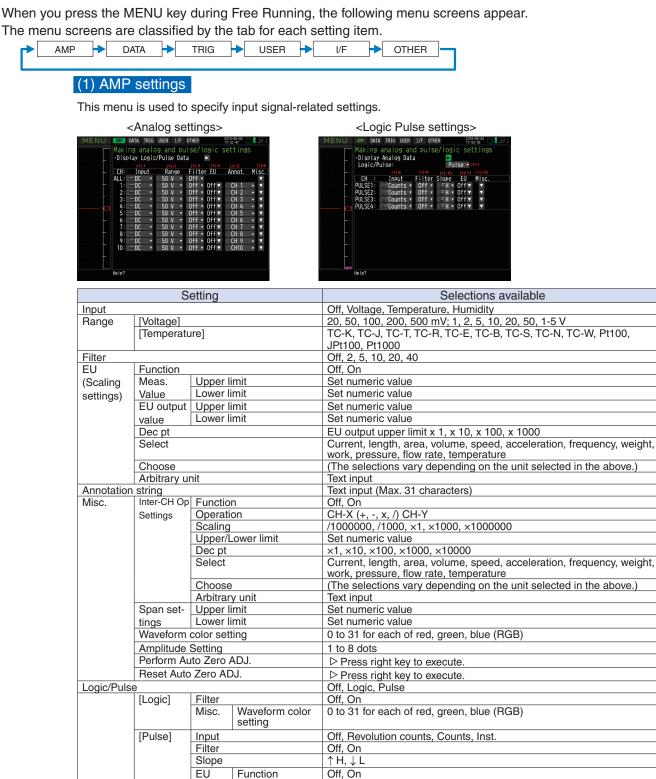

Meas. Value

Arbitrary unit

Waveform color

Amplitude Setting 1 to 8 dots

Select

Choose

setting

Misc

EU output value

Set numeric value

Set numeric value

Text input

work, pressure, flow rate, temperature

0 to 31 for each of red, green, blue (RGB)

Current, length, area, volume, speed, acceleration, frequency, weight,

(The selections vary depending on the unit selected in the above.)

#### Switching displays

Analog and logic/pulse can be switched as shown below.

| MENU | AMP DATA TRIG                                | USER I/F OTHER                                   | 2010-03-03<br>19:52:47 |             |                   | MENU                     | AMP DATA | A TRIG USE | R I/F OT | HER                | 2010-03-03 |
|------|----------------------------------------------|--------------------------------------------------|------------------------|-------------|-------------------|--------------------------|----------|------------|----------|--------------------|------------|
| <    | Making analo<br>•Display Logic/<br>CH: Input | 9 and pulse/log<br>/Pulse Data ►<br>Range Filter |                        | IS<br>Misc. |                   | <                        |          | Analog D   |          | e/logic s          |            |
|      | ALL: = DC •                                  | 50 V V Off V                                     | Lo Annot.              | T113€.      |                   |                          | CH :     | Input      | Filter   | Slope El           | J Misc.    |
|      | 1: =DC +                                     |                                                  | ff▼ CH 1               | ► ▼         |                   | -                        | PULSE1:  | Counts     |          | JH ▼ Of            |            |
|      | 2: = DC •                                    |                                                  | ff▼ CH 2               | • •         |                   |                          | PULSE2:  | Counts     |          |                    |            |
|      | 3: =DC •                                     |                                                  | ff▼ CH 3               | ► ▼         |                   | -                        | PULSE3:  | Count 🖇    |          | _ <i>5</i> H ▼ Of  |            |
|      | 4: — DC ▼                                    |                                                  | ff▼ CH 4               | ► ▼         |                   | 🗖                        | PULSE4:  | Count s    | ▼ Off ▼  | _ <i>⊴</i> H ▼ Off | fv v       |
|      | 5:                                           |                                                  | ff▼ CH 5               | ► ▼         | $\leftrightarrow$ |                          |          |            |          |                    |            |
|      | 6: — DC →<br>7: — DC →                       |                                                  | ff▼ CH 6               | ► ▼         |                   |                          |          |            |          |                    |            |
|      | 7: DC +<br>8: DC +                           |                                                  | ff▼ CH 7<br>ff▼ CH 8   |             |                   |                          |          |            |          |                    |            |
|      | 9:                                           |                                                  | ff▼ CH 9               | • •         |                   |                          |          |            |          |                    |            |
|      |                                              | 50 V • Off • O                                   |                        | ► <b>▼</b>  |                   | -                        |          |            |          |                    |            |
| _    |                                              |                                                  |                        |             |                   |                          |          |            |          |                    |            |
|      | Help?                                        |                                                  |                        |             |                   |                          | Help?    |            |          |                    |            |
| • D  | isplay Logic                                 | /Pulse Data                                      |                        |             |                   |                          |          |            |          |                    |            |
|      |                                              |                                                  |                        |             |                   | <ul> <li>Disp</li> </ul> | olay Ana | alog Da    | ata      |                    |            |

## Analog settings

Specify the conditions for analog signals.

## **CHECKPOINT**

When you use CH ALL to set an input, range and filter, all channels are set to the same values if the input is the same. Range is set only for the same input channels. However, the range of a channel is not changed if its EU (scaling) is set to On. Span All Settings is set only for the same range channels.

\*If the first channel in a channel group (CH1 if CHs 1 to 10 are displayed) has an input that is set to Off, the input of CH ALL is set to Off.

#### (1)-1 Input

Selects input condition

| Selection item | Description                                                                                                    |
|----------------|----------------------------------------------------------------------------------------------------|
| Off            | Input signal measurement is disabled. No waveform or digital value is displayed.                                                                              |
| Voltage        | Used for measuring direct-current voltage.                                                                                                    |
| Temperature    | Used for measuring temperature.                                                                                                    |
| Humidity       | Used for measuring humidity with the humidity sensor B-530.<br>In this case, the voltage range will become 1 V, and the EU<br>settings will not be available. |

#### (1)-2 Range

Selects the range of measurement.

| Input item  | Description                                                                    |
|-------------|--------------------------------------------------------------------------------|
| Voltage     | 20, 50, 100, 200, 500 mV; 1, 2, 5, 10, 20, 50, 1-5 V                           |
| Temperature | TC-K, TC-J, TC-T, TC-R, TC-E, TC-B, TC-S, TC-N, TC-W,<br>Pt100, JPt100, Pt1000 |
| Humidity    | No selection available                                                         |

Available SPAN Settings

#### <Voltage Ranges>

| Range | Maximum SPAN         | Minimum | Minimum    |
|-------|----------------------|---------|------------|
|       |                      | SPAN    | Resolution |
| 20mV  | -22.000 to +22.000mV | 0.200mV | 0.001mV    |
| 50mV  | -55.00 to +55.00mV   | 0.50mV  | 0.01mV     |
| 100mV | -110.00 to +110.00mV | 1.00mV  | 0.01mV     |
| 200mV | -220.00 to +220.00mV | 2.00mV  | 0.01mV     |
| 500mV | -550.0 to +550.0mV   | 5.0mV   | 0.1mV      |
| 1V    | -1.1000 to +1.1000V  | 0.0100V | 0.0001V    |
| 2V    | -2.2000 to +2.2000V  | 0.0200V | 0.0001V    |
| 5V    | -5.500 to +5.500V    | 0.050V  | 0.001V     |
| 10V   | -11.000 to +11.000V  | 0.100V  | 0.001V     |
| 20V   | -22.000 to +22.000V  | 0.200V  | 0.001V     |
| 50V   | -55.00 to +55.00V    | 0.50V   | 0.01V      |
| 1-5V  | -5.500 to +5.500V    | 0.050V  | 0.001V     |

| Range  | Maximum SPAN    | Maximum SPAN Minimum SPAN (p-p) |                 | Minimum Resolution |
|--------|-----------------|---------------------------------|-----------------|--------------------|
|        |                 |                                 | Range           |                    |
| K      | -270 to +2000°C | 50°C                            | -200 to +1370°C |                    |
| J      | -270 to +2000°C | 50°C                            | -200 to +1100°C |                    |
| Т      | -270 to +2000°C | 50°C                            | -200 to +400°C  |                    |
| R      | -270 to +2000°C | 50°C                            | 0 to +1600°C    |                    |
| E      | -270 to +2000°C | 50°C                            | -200 to +800°C  |                    |
| В      | -270 to +2000°C | 50°C                            | +600 to +1820°C | 0.1°C              |
| S      | -270 to +2000°C | 50°C                            | 0 to +1760°C    | 0.1 C              |
| N      | -270 to +2000°C | 50°C                            | 0 to +1300°C    |                    |
| W      | -270 to +2000°C | 50°C                            | 0 to +2000°C    |                    |
| PT100  | -270 to +2000°C | 50°C                            | -200 to +850°C  |                    |
| JPt100 | -270 to +2000°C | 50°C                            | -200 to +500°C  |                    |
| Pt1000 | -270 to +2000°C | 50°C                            | -200 to +500°C  |                    |

## <Temperature Ranges>

#### <Humidity Range>

| Range | Maximum SPAN | Minimum SPAN<br>(p-p) | Minimum<br>Resolution |
|-------|--------------|-----------------------|-----------------------|
|       | 0 to +110%   | 1.0%                  | 0.1%                  |

#### (1)-3 Filter

| Selection item | Description                                                    |
|----------------|----------------------------------------------------------------|
| Off            | No moving average is calculated.                               |
| 2              | A moving average is calculated twice per sampling interval.    |
| 5              | A moving average is calculated 5 times per sampling interval.  |
| 10             | A moving average is calculated 10 times per sampling interval. |
| 20             | A moving average is calculated 20 times per sampling interval. |
| 40             | A moving average is calculated 40 times per sampling interval. |

#### <Filter processing>

Filter processing performed on the GL820 is the moving average shown in the following figure.

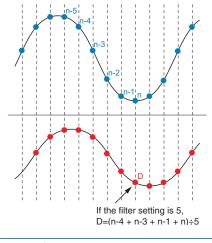

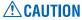

If the sample interval exceeds 30 seconds, the average value of data obtained in a sub-sample (30 seconds) is used.

#### (1)-4 EU (Scaling settings)

Converts the measured signals to other units.

| <for input="" voltage=""></for> |                            |   |  |
|---------------------------------|----------------------------|---|--|
| Engineer                        | ing Unit Setting           |   |  |
| EU:                             | On 🔽 🛈                     |   |  |
| (                               | Meas. Value 🚳 EU Value 🛛 🚳 |   |  |
| Upper:                          | + 50.00 ► + 5.000 ► Dec pt | T |  |
| Lower:                          | - 50.00 ► - 5.000 ►        |   |  |
| Select:                         | 🖲 Cur 🔻 Choose 🕶 🚳         |   |  |
| Unit:                           | ØV ►                       |   |  |
|                                 | OK Cancel                  |   |  |

| <for< th=""><th colspan="3"><for input="" temperature=""></for></th></for<> | <for input="" temperature=""></for> |  |  |
|-----------------------------------------------------------------------------|-------------------------------------|--|--|
| Engineer                                                                    | ing Unit Setting                    |  |  |
| EU:                                                                         | On vo                               |  |  |
|                                                                             | ⊘Meas.Value EU Value⊚               |  |  |
| Adjust:                                                                     | +2000.0 ► + 2000.0 ►                |  |  |
| Unit:                                                                       | °C                                  |  |  |
| 8                                                                           |                                     |  |  |
| Reads the                                                                   | current_temperature 🕞               |  |  |
|                                                                             | OK Cancel                           |  |  |

| Setting                                                   | Description                                                                                                    |
|-----------------------------------------------------------|----------------------------------------------------------------------------------------------------|
| (1) EU Function                                           | Sets the scaling function to ON or OFF.                                                                                                    |
| (2) Meas. Value (Upper/<br>Lower)                         | Sets the upper and lower limits of values to be converted.<br>* For temperature input, there is no distinction between upper and lower limits.<br>* See the setting examples shown below for details.                                                                                 |
| (3) EU Output Value (Up-<br>per/Lower)                    | Sets the upper/lower limit output values after conversion.<br>* For temperature input, there is no distinction between upper and lower limits.<br>* See the setting examples shown below for details.                                                                                 |
| (4) Dec pt                                                | Sets the decimal point position for an EU output value.                                                                                                    |
| (5) Select                                                | Selects a specific engineering unit classification. (The following are available.)<br>Current, length, area, volume, speed, acceleration, frequency, weight, work, pres-<br>sure, flow rate, temperature                                                                              |
| (6) Choose                                                | Selects a unit to be used after conversion. A unit displayed in this field belongs to the classification selected in "Select."To set a unit not displayed in this field, set arbitrary text in "Arbitrary unit." The setting selected in this field is displayed in "Arbitrary unit." |
| (7) Arbitrary Unit                                        | Sets a unit to be used after conversion. Arbitrary text consisting of alphabetical characters and numerical values can be set as a unit. (Refer to page 3-46 for details on the text input.)When "Select" or "Choose" is used, the setting is reflected in this field.                |
| (8) Reads the current<br>temperature measurement<br>value | Substitutes the current measurement value into (2) Measurement value and (3) EU output value.<br>* The value is not substituted when burnout occurs or the scale is exceeded.                                                                                                    |

# **CHECKPOINT**

- If a message window opens, follow the instruction in the message to change the setting value.
- The Scaling function performs calculation using a ratio of the Meas. Value and EU Output Value settings. The digital display shows "++++/----" when the converted value cannot be processed by the GL820.
- The span may be changed depending on the Scaling settings.
- For temperature input, the offset setting for an input value is used.

| Setting example: For voltage input |             |                                  |        | -Setting exam | ple: For tempe   | rature input      |               |
|------------------------------------|-------------|----------------------------------|--------|---------------|------------------|-------------------|---------------|
|                                    | Meas. Value | EU Output Value                  | Dec pt | Choose        | Meas. Value      | EU Output Value   |               |
| Upper limit                        | +5.000      | +20.00                           | +xx.xx | rpm           | 22.0°C           | 25.0°C            |               |
| Lower limit                        | -5.000      | -20.00                           |        |               | 3°C is always ad | ded to the measur | rement value. |
| + 5 V<br>CH.1 10V<br>- 5 V         |             | + 20.00<br>+ CH.1 Sca<br>- 20.00 | ing 1⊳ |               |                  |                   |               |

#### (1)-5 Annotation

| Setting           | Description                                                                                                    |
|-------------------|----------------------------------------------------------------------------------------------------|
| Annotation String | Sets an annotation (comment) to be displayed for a channel.<br>The maximum number of characters is 31.Alphanumeric characters,<br>kana, and symbols can be input.<br>(Refer to page 3-46 for details on the text input.) |

#### (1)-6 Misc.

| Misc. Settings           |                       |
|--------------------------|-----------------------|
| ·Inter-CH Op Settings:   | Off <mark>V ()</mark> |
| •Span Settings:          | V 🛛                   |
| ·Waveform Color Setting: | 3                     |
| •Amplitude Setting:      | 1 dot 🔻 🚳             |
| •Perform Auto Zero ADJ.  | ► <u>6</u>            |
| •Reset Auto Zero ADJ.    | ► 6                   |
| Set Zero Point as:       | [+ 0.00 V]0           |
| OK                       |                       |

| Setting                           | Description                                                                                                    |
|-----------------------------------|----------------------------------------------------------------------------------------------------|
| (1) Inter-CH Op Settings          | Sets what to do in calculation between channels.<br>Four arithmetic operations $(+, -, x, \div)$ can be set as calculation between channels.<br>* Refer to the next page for details.                                                                                                    |
| (2) Span                          | Sets the upper and lower limits of values of a span in which a waveform should be displayed.                                                                                                    |
| (3) Waveform Color Setting        | 0 to 31 for each of red, green, blue (RGB)                                                                                                    |
| (4) Amplitude Setting             | 1 to 8 dots                                                                                                    |
| (5) Perform Auto Zero ADJ.        | Performs calculation using the current input voltage as the zero position voltage value.<br>The range of voltages that can be automatically adjusted is ±10% of the setting range.<br><example><br/>For 1 range, the input voltage can be adjusted between -0.1 V and +1.0 V.<br/>* For temperature input, this function is not available.</example> |
| (6) Reset Auto Zero ADJ.          | Cancels the zero position voltage value and displays the input voltage.                                                                                                    |
| (7) [Zero position voltage value] | Displays the zero position voltage value (Display only).                                                                                                    |

#### <Inter-CH Op Settings (1)>

| Inter-CH Op  | Settings            |
|--------------|---------------------|
| Inter-CH Op: | On 🔽 🛈              |
| Operation:   | CH1 ► + ▼ CH1 ► @   |
| Scaling:     | * 1 •               |
| [Span]       |                     |
| Upper:       | + 1.0000 ► Dec pt ▼ |
| Lower:       | - 1.0000 ►          |
| Select:      | 🖲 Cur 🔻 Choose 🔻    |
| Unit:        | <u>⑧</u> V ► ⑦      |
|              | OK Cancel           |

| Setting                              | Description                                                                                                    |  |  |
|--------------------------------------|----------------------------------------------------------------------------------------------------|--|--|
| (1) Inter-CH Op Settings<br>Function | Off, On<br>If this setting is ON, the channel has a calculation mark in the digital display, etc.                                                                                                    |  |  |
| (2) Operation                        | CH-X (Function) CH-Y         CH-X       CH1 to CH200         Function       Four arithmetic operation functions (x, -, x, /)         CH-Y       CH1 to CH200                                                                                                    |  |  |
| (3) Scaling                          | /100000, /1000, ×1, ×1000, ×1000000<br>Sets the scaling factor for a calculation result.<br><example><br/>Result = 0.001 Result = 1000<br/>x 1: 0.001 x 1: 1000<br/>x 1000: 1 /1000: 1<br/>x 1000000: 1000 /1000000: 0.001</example>                                                           |  |  |
| (4) Upper/Lower limits               | Sets the upper and lower limits of values of a span in which a waveform should be dis-<br>played.<br>The setting value is in reference to a calculation result.                                                                                                    |  |  |
| (5) Dec pt                           | Sets the decimal point position for a span setting.                                                                                                    |  |  |
| (6) Select                           | Selects a unit in which a calculation result should be displayed.<br>Current, length, area, volume, speed, acceleration, frequency, weight, work, pressure, flow rate, temperature                                                                                                    |  |  |
| (7) Choose                           | Selects a unit to be used after conversion. A unit displayed in this field belongs to the clas-<br>sification selected in "Select." To set a unit not displayed in this field, set arbitrary text in<br>"Arbitrary unit." The setting selected in this field is displayed in "Arbitrary unit." |  |  |
| (8) Arbitrary Unit                   | Sets a unit to be used after conversion. Arbitrary text consisting of alphabetical characters and numerical values can be set as a unit. (Refer to page 3-46 for details on the text input.) When "Select" or "Choose" is used, the setting is reflected in this field.                        |  |  |

# **CHECKPOINT**

- Calculation results are displayed in volts. The calculation result for 100 mV + 100 mV is 0.2. Use Scaling to display this result as 200 mV.

#### Logic and Pulse settings

#### Makes settings related to digital input. <For Pulse> <For Logic> USER I/F OTHER USER I/F O TRIG Making analog and pulse/logic settings •Display Analog Data Logic/Pulse: Pulse v(0-7 Making analog and pulse/logic settings Display Analog Data Logic/Pulse: ► Pulse ▼ (1)-7 Filter Slope EU Off ▼ Misc. CH Filter Misc Input - - - -· · · · Off • Off 0fi LOGIC4 ſſou Help? Help?

#### (1)-7 Logic/Pulse

Selects the processing method for digital input.

| Selection item | Description                                  |
|----------------|----------------------------------------------|
| Off            | Digital input measurement is disabled.       |
| Logic          | Digital input is processed as logic signals. |
| Pulse          | Digital input is processed as pulse signals. |

#### (1)-8 Input

Sets the pulse measurement mode.

This setting is available only if Pulse is selected in (1)-7.

| Selection item | Description                                                                                        |  |
|----------------|----------------------------------------------------------------------------------------------------|--|
| Off            | Pulse input measurement is disabled.                                                               |  |
| Revol.         | Counts the number of pulses per second and captures the value multiplied by 60 as rpm value.       |  |
| Counts         | Captures the cumulative number of pulses for each sampling interval from the start of measurement. |  |
| Inst.          | Captures the number of pulses for each sampling interval.                                          |  |

#### (1)-9 Filter

Sets the filter for input.

| Selection item | Description                                                                                                    |  |
|----------------|----------------------------------------------------------------------------------------------------|--|
| Off            | Disables hardware filter.                                                                                      |  |
| On             | Enables hardware filter. It is effective in a noisy environment.<br>The filter is approximately 30 Hz (-3 dB). |  |

#### (1)-10 Pulse Slope

Sets the slope (direction) to count the number of pulses.

This setting is available only if Pulse is selected in (1)-7.

| Selection item | Description                         |  |  |  |
|----------------|-------------------------------------|--|--|--|
| ↑H             | Counts the rising edges of pulses.  |  |  |  |
| ↓L             | Counts the falling edges of pulses. |  |  |  |

#### (1)-11 EU (Scaling settings)

Converts the measured signals to other units.

This setting is available only if Pulse is selected in (1)-7.

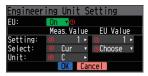

| Setting             | Description                                                                                                    |  |
|---------------------|----------------------------------------------------------------------------------------------------|--|
| (1) EU Function     | Sets the scaling function to ON or OFF.                                                                                                    |  |
| (2) Meas. Value     | Sets a value to be converted.                                                                                                    |  |
| (3) EU Output Value | Sets an output value after conversion.                                                                                                    |  |
| (4) Select          | Selects a specific engineering unit classification.(The fol-<br>lowing are available.)<br>Current, length, area, volume, speed, acceleration, fre-<br>quency, weight, work, pressure, flow rate, temperature                                                                                      |  |
| (5) Choose          | Selects a unit to be used after conversion.<br>A unit displayed in this field belongs to the classification<br>selected in "Select."To set a unit not displayed in this field,<br>set arbitrary text in "Arbitrary unit." The setting selected in<br>this field is displayed in "Arbitrary unit." |  |
| (6) Arbitrary Unit  | Sets a unit to be used after conversion.<br>Arbitrary text consisting of alphabetical characters and<br>numerical values can be set as a unit. (Refer to page 3-46<br>for details on the text input.)When "Select" or "Choose" is<br>used, the setting is reflected in this field.                |  |

# **CHECKPOINT**

- If a message window opens, follow the instruction in the message to change the setting value.
- The Scaling function performs calculation using a ratio of the Meas. Value and EU Output Value settings.

The digital display shows "++++/----" when the converted value cannot be processed by the GL820.

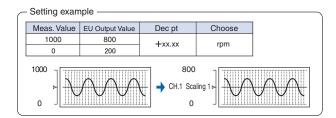

#### (1)-12 Misc.

| <for logic=""><br/>Misc. Settings<br/>Waveform Color Setting:</for> | <pre><for pulse=""> Misc. Settings Maveform Color Setting: Amplitude Setting:     1 dot     1     0K</for></pre> |
|---------------------------------------------------------------------|----------------------------------------------------------------------------------------------------|
| Setting                                                             | Description                                                                                                    |
| (1) Waveform Color<br>Setting                                       | 0 to 31 for each of red, green, blue (RGB)                                                                       |
| (2) Amplitude Setting                                               | 1 to 8 dots                                                                                                    |

## (2) DATA settings

This menu is used to specify capture-related items and calculations.

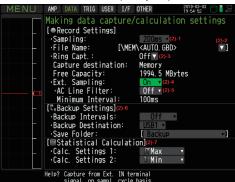

|                  | Setting             | 3                                   | Selections available                                                                                                    |
|------------------|---------------------|-------------------------------------|----------------------------------------------------------------------------------------------------|
| Sampling         |                     |                                     | <ul> <li>10, 20, 50, 100, 125, 200, 250, 500 ms; 1, 2, 5, 10, 20, 30s; 1, 2, 5, 10, 20, 30 min; 1h</li> <li>* Available sampling intervals vary depending on the input settings and the number of channels to be used.</li> <li>* Refer to "(2)-1 Sampling Interval" for details.</li> </ul> |
| Capture des      | Capture destination |                                     | Internal memory, USB memory                                                                                                    |
|                  | File Na             | ame                                 | * See the description of a captured data file name given below.                                                                                                    |
| Ring Capture     | pture               |                                     | Off, On                                                                                                    |
|                  | [ON]                | Number of<br>Ring Capture<br>Points | 1000 to 2000000 (A warning message will appear if you set a value larger than the remaining disk space.)                                                                                                    |
| External Sar     | npling              |                                     | Off, On                                                                                                    |
| AC Line Filte    | er                  |                                     | Off, On                                                                                                    |
| Backup           | Backu               | o interval                          | Off, 1, 2, 6, 12, 24 hours                                                                                                    |
|                  | Backup destination  |                                     | USB1, FTP                                                                                                    |
| Save folder      |                     | older                               | Folder name                                                                                                    |
| Calc. Settings 1 |                     |                                     | Off, Average, Max, Min, Peak, RMS                                                                                                    |
| Calc. Settings 2 |                     |                                     | Off, Average, Max, Min, Peak, RMS                                                                                                    |

#### Captured data file name

| Setting       | Selections available               |                                                                       |
|---------------|------------------------------------|-----------------------------------------------------------------------|
| Folder (File) | Capture destination : MEM, USB1    |                                                                       |
|               | Folder                             | : Text input (if the naming method is Auto)                           |
|               | File                               | : Text input (if the naming method is Arbitrary or Sequential number) |
| Name Type     | Auto, Arbitrary, Sequential number |                                                                       |
| File Type     | Binary (GBD), Text (CSV)           |                                                                       |

#### (2)-1 Sampling interval

Sets the sampling interval for data capture.

The table below shows the number of measuring channels and sampling interval values that can be set. If data fluctuate due to noise, set the sampling interval to a value which enables the digital filter function.

| Number of Measuring Channels*1 | Allowed Sampling Interval | Sampling Interval which enables |
|--------------------------------|---------------------------|---------------------------------|
|                                | Allowed Bampling Interval | Digital Filter                  |
| 1 CH                           | 10 ms or slower *2        | 50 ms or slower                 |
| 2 CH                           | 20 ms or slower *2        | 125 ms or slower                |
| 3 CH to 5 CH                   | 50 ms or slower *2        | 250 ms or slower                |
| 6 CH to 10 CH                  | 100 ms or slower          | 500 ms or slower                |
| 11CH to 20CH                   | 200ms or slower           | 1s or slower                    |
| 21CH to 50CH                   | 500ms or slower           | 2s or slower                    |
| 51CH to 100CH                  | 1s or slower              | 5s or slower                    |
| 101CH to 200CH                 | 2s or slower              | 10s or slower                   |

\*1: "Number of Measuring Channels" is the number of channels in which input settings are NOT set to "OFF". \*2: The temperature setting is not available for sampling intervals of 10, 20, and 50 ms

## CHECKPOINT

To use the digital filter function, you must set the AC power supply frequency accurately. Follow the instructions on page 3-28 to ensure that the settings are accurate.

#### (2)-2 Captured data file name

Select the name of a file or folder to which you want to save capture data.

| Select the name of a file or folder to which you want to save capture data.                                                                                                    |                                                                                                    |  |  |
|----------------------------------------------------------------------------------------------------|----------------------------------------------------------------------------------------------------|--|--|
| <if me<="" naming="" td="" the=""><td>ethod is Auto&gt;</td></if>                                                                                                    | ethod is Auto>                                                                                          |  |  |
| Record Settings                                                                                                    | Record Settings                                                                                         |  |  |
| Folder: <a box"="" details.<="" file="" for="" href="https://www.engliship-complexity-complexity-compl&lt;/th&gt;&lt;th&gt;■&gt;&gt;▼  ● Folder: [\MEM ] File Name: DEFAULT.GBD ▼  ●&lt;/th&gt;&lt;/tr&gt;&lt;tr&gt;&lt;th&gt;&lt;/th&gt;&lt;th&gt;Name Type: User V@&lt;/th&gt;&lt;/tr&gt;&lt;tr&gt;&lt;td&gt;&lt;/td&gt;&lt;td colspan=2&gt;▼ ④ File Type: GBD ▼ ④&lt;/td&gt;&lt;/tr&gt;&lt;tr&gt;&lt;td&gt;UK&lt;/td&gt;&lt;td&gt;Cancel OK Cancel&lt;/td&gt;&lt;/tr&gt;&lt;tr&gt;&lt;td&gt;Setting&lt;/td&gt;&lt;td&gt;Description&lt;/td&gt;&lt;/tr&gt;&lt;tr&gt;&lt;td&gt;(1) Folder&lt;/td&gt;&lt;td&gt;Specify a folder to which you want to capture (or save) data. Refer to page 3-44, " td=""></a> |                                                                                                    |  |  |
| (2) File                                                                                                    | Specify a file to which you want to capture (or save) data. Refer to page 3-44, "File box" for details. |  |  |
| (3) Name Type                                                                                                    | Set how a data file should be named.                                                                    |  |  |
|                                                                                                    | Auto : Automatically supplies the file name.                                                            |  |  |
|                                                                                                    | Example: 20050101-123456_UG.GBD                                                                         |  |  |
|                                                                                                    | Number part : File creation date                                                                        |  |  |
|                                                                                                    | * The file is created on January 1, 2005,                                                               |  |  |
|                                                                                                    | 12:34:56 in this example.                                                                               |  |  |
|                                                                                                    | UG : User number of the user capturing data                                                             |  |  |
|                                                                                                    | UG: Guest                                                                                               |  |  |
|                                                                                                    | U1: User 1                                                                                              |  |  |
|                                                                                                    | U2: User 2                                                                                              |  |  |
|                                                                                                    | GBD : Data format GBD                                                                                   |  |  |
|                                                                                                    | (Binary data)<br>CSV (Text format)                                                                      |  |  |
|                                                                                                    | Arbitrary : Data is captured to a file with an entered file name.                                       |  |  |
|                                                                                                    | Sequential number : A file is created with an arbitrary file name that has been en-                     |  |  |
|                                                                                                    | tered, followed by a sequential number.                                                                 |  |  |
|                                                                                                    | Example: If the file name is "TEST"                                                                     |  |  |
|                                                                                                    | First time : TEST_SER1.GBD                                                                              |  |  |
|                                                                                                    | Second time : TEST_SER2.GBD                                                                             |  |  |
|                                                                                                    | Third time : TEST_SER3.GBD                                                                              |  |  |
|                                                                                                    | * If the same file name already exists, _CP* is added to the end of a file name to                      |  |  |
|                                                                                                    | prevent overwriting. The asterisk (*) represents a number.                                              |  |  |
|                                                                                                    | Example: TEST_CP1.GBD                                                                                   |  |  |
| (4) File Type                                                                                                    | Sets the file format used to save data.                                                                 |  |  |
|                                                                                                    | GBD : Creating a data file in Graphtec's proprietary binary format                                      |  |  |
|                                                                                                    | * Data tampering can be prevented.                                                                      |  |  |
|                                                                                                    | CSV : Creating a data file in text format                                                               |  |  |
|                                                                                                    | * Replaying on the GL820 is not available.                                                              |  |  |

## 

When you save files, create a folder and then save the files in the folder. Regardless of the remaining capacity, if you try to save files in the root directory, you may not be able to save files due to file system restrictions.

# CHECKPOINT

Changing the sampling interval, capture destination, number of measuring channels (number of channels for which the input is not Off), etc. will change the Capture Space and Capture Time on the screen. If you find that the measurement time exceeds the Capture Time, take one of the following measures:

- Change the sampling interval.
- Copy the files on the internal memory to your PC and delete them.
- Change the capture destination to USB memory with larger free space.

|     | AMP DATA TRIG USER 1/F                | OTHER 2010-43-43          |
|-----|---------------------------------------|---------------------------|
|     | Making data capture,                  | calculation settings      |
|     | [●Record Settings]                    |                           |
|     | ·Sampling:                            | 200ms -                   |
|     | File Name: [\MEI                      | M/ <auto. gbd=""></auto.> |
|     | •Ring Capt. :                         | Off 🔽                     |
|     | Capture destination:                  | Memory                    |
|     | Free Capacity:                        | 1993.9 MBytes             |
|     | Capture Time:                         | 177day12hour31min5sec     |
| — a | •Ext. Sampling:                       | Uff •                     |
|     |                                       |                           |
|     | [" Backup Settings]                   |                           |
|     | Backup Intervals:                     | Off 🔹                     |
|     | Backup Destination:                   | USB1 •                    |
| _   | Save Folder:                          |                           |
|     | [⊞Statistical Calculat                |                           |
|     | ·Calc. Settings 1:                    | JTMax •                   |
|     | <ul> <li>Calc. Settings 2:</li> </ul> | 14Min ▼                   |

Capture Space : Displays the amount of memory space available for capture at the capture destination. Capture Time : Displays time available for capture.

\* The Capture Time is calculated for 2 GB at the maximum.

The Capture Time more than 366 days is displayed as More Than 366 days.

#### (2)-3 Ring capture setting

| Ring Capt  |          |        |      |  |
|------------|----------|--------|------|--|
| Ring Captu |          |        |      |  |
| Ring Capt. | Pts. 🛙 😰 | 1000   |      |  |
| Ring Capt. |          |        |      |  |
|            |          | OK Car | ncel |  |

| Setting                              | Description                                                                                                    |
|--------------------------------------|----------------------------------------------------------------------------------------------------|
| (1) Ring Capture                     | Sets the ring capture function to On or Off.                                                                                 |
| (2) Number of Ring<br>Capture Points | Specifies the number of data points in one file when the ring capture function is On (See the following figure for details). |
| (3) Ring Capture<br>Time             | Displays the possible measurement time with one file when the ring capture function is On.                                   |

#### Ring Capture Function

Ring-captur has been operating in this instrument is as follows.

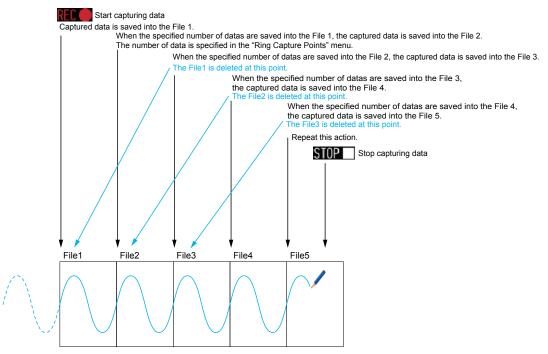

When capturing is stopped at the STOP poinf in the above, the File4 and the File 5 are remained. These files are consolidated into one file and it is saved. Then the ring catpuer is completed.

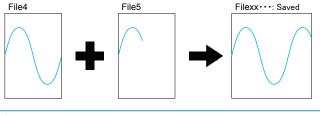

## **CHECKPOINT**

Twice as many files as the Number of Ring Capture Points will be created at the maximum.

#### (2)-4 External sampling

Enables or disables external sampling.

When the external sampling function is enabled, data is captured at the shortest intervals and retained temporarily.

This retained data is updated at the shortest intervals.

When an external sampling pulse is received, the retained data is written to the memory.

(See the following figure.)

Therefore, the maximum error in time between the actually captured data and the external sampling pulse is the same as the shortest interval.

\* Refer to the next section, "(2)-5 AC line filter" for details on the shortest interval.

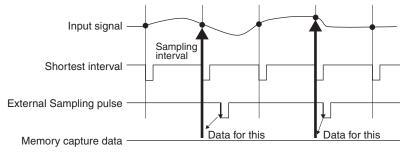

# CHECKPOINT

- If the external sampling function is ON, the external input cannot be selected for the trigger setting.
   If the external input has already been set, the trigger will be set to Off.
- When you measure signals with high noise levels, set the AC line filter described in the next section to ON.

#### (2)-5 AC line filter

Enables or disables the AC line filter while external sampling is enabled.

Enable this setting to enable the digital filter. - When you use external sampling and measure signals with high noise levels, set the AC line filter to ON.

The shortest interval is displayed under the settings.

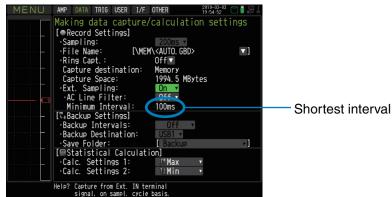

The shortest interval is as shown in the following table:

| Number of Measuring | Shortest interval  |                   |  |
|---------------------|--------------------|-------------------|--|
| Channels *1         | Digital filter OFF | Digital filter ON |  |
| 1 CH                | 10ms               | 200ms             |  |
| 2 CH                | 20ms               | 500ms             |  |
| 3 to 5 CH           | 50ms               | 1s                |  |
| 6 to 10 CH          | 100ms              | 1s                |  |
| 11 to 20 CH         | 200ms              | 2s                |  |
| 21 to 50 CH         | 500ms              | 5s                |  |
| 51 to 100 CH        | 1 s                | 10 s              |  |
| 101 to 200 CH       | 2 s                | 20 s              |  |

\*1 The Number of Measuring Channels is the number of channels for which the input setting is not OFF.

#### (2)-6 Backup setting

The GL820 has a function that periodically backs up captured data (See the figure below). This section explains how to set the data backup conditions.

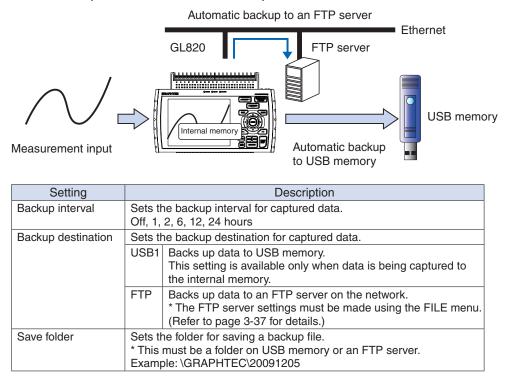

## CHECKPOINT

\* If ring capture is On, the backup function is not available.

#### (2)-7 Statistical calculation setting

Two types of operation can be performed on all channels.

This section explains setting what to do in statistical calculation.

| Setting | Description                                                                                                    |
|---------|----------------------------------------------------------------------------------------------------|
| Off     | Calculation is not performed.                                                                                                    |
| Average | Displays the simple average value of the data during data capture.                                                                                                   |
| Мах     | Displays the maximum value of the data during data capture.                                                                                                    |
| Min     | Displays the minimum value of the data during data capture.                                                                                                    |
| Peak    | Displays the peak value of the data during data cap-<br>ture.                                                                                                    |
| RMS     | Displays the RMS value of the data during data cap-<br>ture.<br>The calculation formula is as follows:<br>R.M.S = $\sqrt{\Sigma D^2/n}$<br>D: data n: number of data |

## **CHECKPOINT**

- Calculation results are displayed in the Digital + Statistical Calculation Display screen. Use the ⊲⊲ ▷▷ keys to set All Mode. Refer to page 3-9 for details on All Mode.
- At power-on, calculation is started; The result is cleared when you press the QUIT key or the Start key to start measurement.

# (3) TRIG settings

This menu is used to specify trigger conditions and alarms.

|                        | TRIG USER I/F O                            |                   |                                                                 |
|------------------------|--------------------------------------------|-------------------|-----------------------------------------------------------------|
| Perform                | iing Trigger an                            | d Alarm settings  |                                                                 |
| L L⇒Iriggi<br>•Start S | er Settings]<br>Source: (3)-1<br>Settings: | Level 🔻           |                                                                 |
| - ·Level               | Settings:                                  |                   |                                                                 |
| ·Stop So<br>- ·Level   | Settings:                                  | Level ▼           |                                                                 |
| ·Repeat                |                                            | off •             |                                                                 |
|                        | Settings]<br>Level: (3)-4                  |                   |                                                                 |
| ·Alarm I               | Hold: (3)-<br>urnout alarm: (3)-(          | 5 On ▼<br>S Off ▼ |                                                                 |
|                        |                                            |                   |                                                                 |
|                        |                                            |                   |                                                                 |
| -                      |                                            |                   |                                                                 |
|                        |                                            |                   |                                                                 |
| Help? Sets             | the trigger generation                     | on                |                                                                 |
| cond                   | ition level.                               |                   |                                                                 |
|                        | Setting                                    | ,                 | Selections available                                            |
| Start Side Sc          | · · · · · · · · · · · · · · · · · · ·      |                   | Off, Level, Alarm, External Input, Time, Day, Duration          |
|                        | [Level]                                    | Mode              | Analog: Off, ↑H, ↓L, Window In, Window Out                      |
|                        |                                            |                   | Logic: Off, ↑H, ↓L<br>Dulace Off, ↑H, ↓L, Mindaw In, Mindaw Out |
|                        |                                            |                   | Pulse: Off, ↑H, ↓L, Window In, Window Out                       |
|                        |                                            | Combination       | Level OR, Level AND, Edge OR, Edge AND                          |
|                        |                                            | Level             | Set numeric value                                               |
|                        | [Alarm]                                    | Alarm port        | 1•2•3•4                                                         |
|                        |                                            | number            |                                                                 |
|                        | [Date]                                     | Date              | From 2005.1.1 to 2035.12.31                                     |
|                        |                                            | Time              | From 0:0:0 to 23:59:59                                          |
|                        | [Weekly]                                   | Day of week       | Off or On setting for each of Sunday through Saturday           |
|                        |                                            | Time              | From 0:0:0 to 23:59:59                                          |
|                        | [Time]                                     |                   | From 0:0:1 to 9999:59:59                                        |
| Stop Side So           | ource Setting                              | 3                 | Off, Level, Alarm, External Input, Time, Day, Duration          |
|                        | [Level]                                    | Mode              | Analog: Off, ↑H, ↓L, Window In, Window Out                      |
|                        |                                            |                   | Logic: Off, ↑H, ↓L                                              |
|                        |                                            |                   | Pulse: Off, ↑H, ↓L, Window In, Window Out                       |
|                        |                                            | Combination       | Level OR, Level AND, Edge OR, Edge AND                          |
|                        |                                            | Level             | Set numeric value                                               |
|                        | [Alarm]                                    | Alarm port        | 1.2.3.4                                                         |
|                        |                                            | number            |                                                                 |
|                        | [Date]                                     | Date              | From 2005.1.1 to 2035.12.31                                     |
|                        | [=]                                        | Time              | From 0:0:0 to 23:59:59                                          |
|                        | [Weekly]                                   | Day of week       | Off or On setting for each of Sunday through Saturday           |
|                        | [                                          | Time              | From 0:0:0 to 23:59:59                                          |
|                        | [Time]                                     |                   | From 0:0:1 to 9999:59:59                                        |
| Repeated Ca            |                                            |                   | Off. On                                                         |
| Alarm Level            | Mode                                       |                   | Analog: Off, ↑H, ↓L, Window In, Window Out                      |
| Settings               | woue                                       |                   | Logic: Off, $\uparrow$ H, $\downarrow$ L                        |
| Jettings               |                                            |                   | Pulse: Off, ↑H, ↓L, Window In, Window Out                       |
|                        | Level                                      |                   | Set numeric value                                               |
|                        | Output                                     |                   | 1.2.3.4                                                         |
|                        | Detection                                  | Method            | Level, Edge                                                     |
|                        | Alarm Hole                                 |                   | On, Off                                                         |
|                        |                                            | uout Alarm        | On, Off                                                         |
| L                      |                                            |                   |                                                                 |

#### (3)-1 Start side source setting

Specifies trigger conditions to start data capture.

| Selection item | Description                                                                                        |
|----------------|----------------------------------------------------------------------------------------------------|
| Off            | Starts capturing data unconditionally when you press the Start/Stop key.                           |
| Level          | Starts capturing data when a specified level is reached.                                           |
|                | -> When Level is selected, the condition for each channel must be set.                             |
|                | Refer to page 3-31 for details.                                                                    |
| Alarm          | Starts capturing data when an alarm is generated in the specified alarm port.                      |
| External Input | Starts capturing data when an input signal is received from an external trigger terminal.          |
|                | * A trigger is established at a transition from 5 V (open) to 0 V (shorted to the ground).         |
|                | A falling edge operation occurs.                                                                   |
| Date           | Starts capturing data when specified date and time arrives.                                        |
| Weekly         | Starts capturing data at the specified time on days of week for which On is set.                   |
|                | Example: On is set for Mon, Tue, Wed, Thu, and Fri, Off is set for Sun and Sat, and 9:00 is set as |
|                | the time.                                                                                          |
|                | Starts capturing data at 9:00 on weekdays. Does not start capturing data on Sat and Sun.           |
| Time           | Starts capturing data when a specified length of time elapses.                                     |
|                | · · · · · · · · · · · · · · · · · · ·                                                              |

#### (3)-2 Stop side source setting

Specifies trigger conditions to stop data capture.

| Selection item | Description                                                                                                    |
|----------------|----------------------------------------------------------------------------------------------------|
|                |                                                                                                    |
| Off            | Stops capturing data unconditionally when you press the Start/Stop key.                                                                                                    |
| Level          | Stops capturing data when a specified level is reached.<br>-> When Level is selected, the condition for each channel must be set. Refer to page 3-31 for details.                                                                               |
| Alarm          | Stops capturing data when an alarm is generated in the specified alarm port.                                                                                                    |
| External Input | Stops capturing data when an input signal is received from an external trigger terminal.<br>* A trigger is established at a transition from 5 V (open) to 0 V (shorted to the ground).<br>A falling edge operation occurs.                      |
| Date           | Stops capturing data when specified date and time arrives.                                                                                                    |
| Weekly         | Stops capturing data at the specified time on days of week for which On is set.<br>Example: On is set for Mon, Tue, Wed, Thu, and Fri, Off is set for Sun and Sat, and 17:00 is set as the time.<br>Starts capturing data at 17:00 on weekdays. |
| Time           | Stops capturing data when a specified length of time elapses.                                                                                                    |

## **CHECKPOINT**

- When External Input is used as the trigger source, no stop trigger is accepted for 50 ms after capture is started.
- When the start trigger is External Input, data is captured at sampling intervals (fixed to 30 seconds if they are more than 30 seconds) and retained temporarily.

This retained data is refreshed at sampling intervals (fixed to 30 seconds if they are more than 30 seconds).

Since the external trigger input operation conducts detection at 10 ms intervals asynchronously from sampling, the retained data becomes the first point when an external trigger is detected. Starting from this point, data is captured at sampling intervals.

• This retained data is refreshed at sampling intervals (fixed to 30 seconds if they are more than 30 seconds).

#### (3)-3 Repeated capturing

Sets up the repeat function to conduct repeated capturing.

| Selection item | Description                                                                                                    |
|----------------|----------------------------------------------------------------------------------------------------|
| Off            | The repeat function is disabled.                                                                                                    |
| On             | The repeat function is enabled. After one capture is ended, the next capture is started (If the start side source setting is not Off, the GL820 waits for a trigger). |

#### (3)-4 Alarm level settings

Sets alarm generation conditions, output destination, etc.

When the conditions specified here are met, the alarm output terminal (for which an output destination number must be specified for each channel) outputs an alarm.

Refer to page 3-31 for details on the condition setting for each channel.

#### (3)-5 Alarm hold

When "On" is selected here and once the conditions are met, an alarm is not canceled even if the conditions are no longer met later (Press the CURSOR key to cancel it).

#### (3)-6 Send burnout alarm

When "On" is selected here, the generation of a burnout (refer to page 3-38) causes the alarm output terminal to output an alarm.

#### Trigger level settings/Alarm level settings

Specifies detailed conditions for each channel when the start and stop side source settings are Level. The configuration of the level trigger is as shown in the figure below.

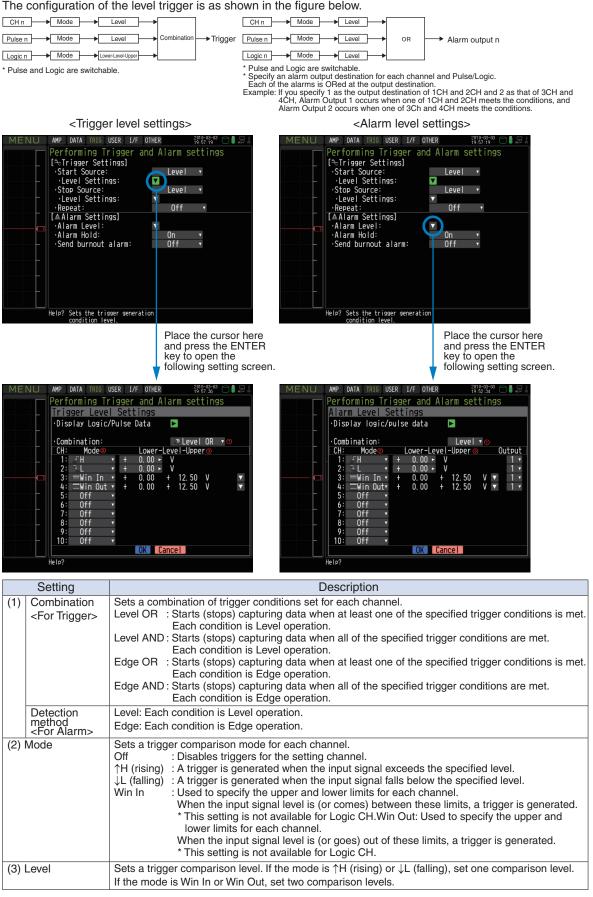

#### Level and Edge operations

In the Level operation, a trigger is assumed to be generated if the trigger conditions are met when the START key is pressed.

In the Edge operation, a trigger is not assumed to be generated even if the trigger conditions are met when the START key is pressed.

A trigger is assumed to be generated when the trigger conditions, after not being met, are met again.

\* A trigger is still assumed to be generated even if the trigger conditions are met once in the Edge operation and then are no longer met.

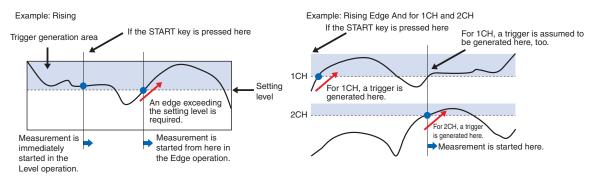

#### Trigger and Alarm operations

Rising : A trigger/alarm is generated when the input signal is higher than the specified level.

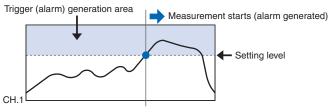

Falling : A trigger/alarm is generated when the input signal is lower than the specified level.

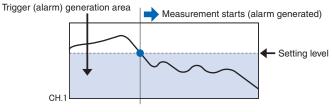

Win In : Used to specify the upper and lower limits for each channel. When the input signal level comes (or is) between these limits, a trigger/alarm is generated.

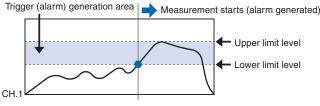

Win Out : Used to specify the upper and lower limits for each channel. When the input signal level goes (or is) out of these limits, a trigger/alarm is generated.

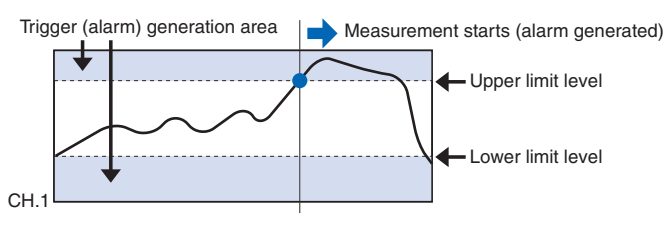

#### Dead zones of trigger and alarm levels

Trigger and alarm levels are provided with a dead zone in order to prevent false detection due to noise.

Since a dead zone exists as shown in the figure below, the conditions are met at different points between rising and falling signals.

Therefore, errors in relation to the setting levels are generated as shown in the figure below.

<For Temperatures>

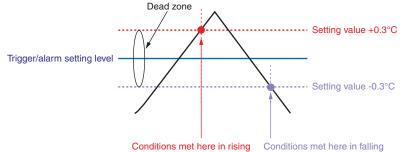

## CHECKPOINT

An alarm that has occurred is canceled at the following levels:

- For rising setting: Setting value -0.4°C
- For falling setting: Setting value +0.4°C

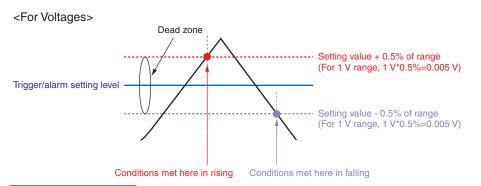

#### (4) USER settings

By switching between users using the USER Setting, you can easily read out different setting conditions that have been stored

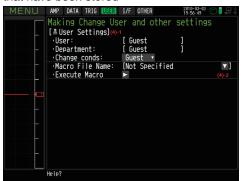

| Selection item    |             | Selections available               |
|-------------------|-------------|------------------------------------|
| User              |             | Text input (when User is selected) |
| Department n      | ame         | Text input (when User is selected) |
| Setting condit    | ions switch | Guest, User 1, User 2)             |
| Macro file Folder |             | MEM, USB1                          |
| name              | File        | Specify a file name.               |
|                   | Name        |                                    |
| Macro run         |             | ▷ Press right key to execute.      |

#### (4)-1 USER settings

| Setting                   | Description                                                                                                    |
|---------------------------|----------------------------------------------------------------------------------------------------|
| User                      | Specify the user name. You cannot specify it as Guest.                                                                                                    |
| Department name           | Specify the department name. You cannot specify it as Guest.                                                                                                 |
| Setting conditions switch | Switches between Guest, User1 and User2.<br>Since setting conditions are stored for each user, they can be<br>called up easily by simply switching the user. |

#### (4)-2 About the Macro

Interface commands for GL820 can be described in a text file and read in. GL820 will operate asdescribed in this file.

#### <Macro operation flow>

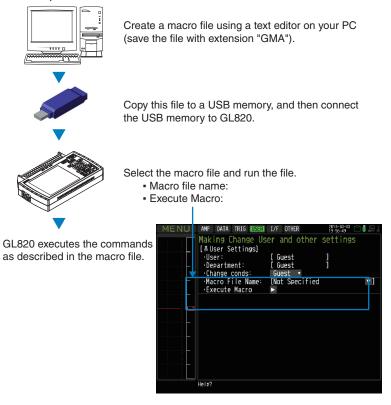

#### Macro description example (file name: xxx.GMA)

| 🕞 GL820MACRO.GMA - Notepad                                                                        |                                                          | _ 🗆 🗙 |
|---------------------------------------------------------------------------------------------------|----------------------------------------------------------|-------|
| Elle Edit Format Yew Help                                                                         |                                                          |       |
| // ******************** GL820 Macro                                                               | ) File www.www.www.www.www.                              | ^     |
| <pre>// Input Setting :AMP:CH1:INP TEMP;RANG TCT :AMP:CH2:INP DC;RANG 500MV :AMP:CH3:INP RH</pre> | // CH1 Temperature<br>// CH2 DC 500mv<br>// CH3 Humidity |       |
| // Span setting<br>:SPAN:CH1:SET 100,0,"C"                                                        | // CH1 0-100C                                            |       |
| // Annotation Setting<br>:ANN:CHL "Batt. Temp"                                                    | // CH1 Annotation                                        |       |
| // Sampling Setting<br>:DATA:SAMP 1S                                                              | // Sampling 1sec                                         |       |
|                                                                                                   |                                                          |       |
|                                                                                                   |                                                          |       |
|                                                                                                   |                                                          |       |
|                                                                                                   |                                                          |       |
|                                                                                                   |                                                          |       |

#### **A**CAUTION

Refer to the "Interface Command Table" for details on commands supported by GL820 on a separatesheet. The "Interface Command Table" is included in the CD. (Library folder : GL220\_820\_IF\_Command.PDF) Supported commands are limited to those relative to GL820 settings. Read in commands cannot be used.

## (5) Interface settings

This menu is used to specify conditions for PC connection.

| MENU     | AMP DATA TRIG USER 1/F  | OTHER                  | 2010-03-03 📄 🖁 🔙 🛔 |
|----------|-------------------------|------------------------|--------------------|
|          | USB, TCP-IP setting     | S                      |                    |
|          | [-FInterface]           |                        |                    |
|          | •New Line Code:         | CR+LF ▼ (5)-1          |                    |
|          | [ USB Settings]         |                        |                    |
|          | ·USB ID:                | 1 ▼ <mark>(5)-2</mark> |                    |
|          | [ŦTCP/IP Settings](5)-3 |                        |                    |
|          | ·IPAddr Auto Acq.:      | Off •                  |                    |
|          |                         | [IP Addr User          | Setting]           |
| <u> </u> | ·IP Address:            | 192 ►. 168 ►           |                    |
|          | •Subnet Mask:           | 255 ►. 255 ►           | . 255 ⊾. 0 ⊾       |
|          | •Port Number:           | 8023 ►                 |                    |
|          | ·Gateway:               | 0►. 0►                 |                    |
|          | ·DNS Address:           | 0►. 0►                 | . 0►. 0►           |
|          | ·Keep Alive: (5)-4      |                        |                    |
|          | •FTP Server Setttings:  |                        |                    |
|          | •Host Name:             | GL820_01               | •]                 |
|          | •Reflect Settings       |                        |                    |
| ·i       | Help?                   |                        |                    |

| Setting                           |                | ]                               | Selections available                                                 |  |
|-----------------------------------|----------------|---------------------------------|----------------------------------------------------------------------|--|
| Selections availableNew Line code |                | e code                          | CR+LF, LF, CR                                                        |  |
| USB<br>settings                   | USB ID         |                                 | 0 to 9                                                               |  |
| TCP-IP                            | Auto IP Addres | s Acquisition                   | On, Off                                                              |  |
| setting                           | IP Address     |                                 | 0-255.0-255.0-255.0-255 (only if Auto IP Address Acquisition is Off) |  |
|                                   | Subnet Mask    |                                 | 0-255.0-255.0-255.0-255 (only if Auto IP Address Acquisition is Off) |  |
|                                   | Port Number    |                                 | 1024~65535                                                           |  |
|                                   | Gateway        |                                 | 0-255.0-255.0-255.0-255 (only if Auto IP Address Acquisition is Off) |  |
|                                   | DNS Address    |                                 | 0-255.0-255.0-255.0-255 (only if Auto IP Address Acquisition is Off) |  |
|                                   | Keep Alive     |                                 | Off; 10, 30 seconds; 1, 10, 30 minutes; 1 hour                       |  |
|                                   | FTP server     | FTP Server                      | Text input                                                           |  |
|                                   | settings       | User Name                       | Text input                                                           |  |
|                                   |                | Password                        | Text input                                                           |  |
|                                   |                | Port Number                     | 0~65535                                                              |  |
|                                   |                | PASV Mode                       | Off, On                                                              |  |
|                                   |                | FTP Server Connec-<br>tion Test | ▷ Press right key to execute.                                        |  |
|                                   | Host Name      |                                 | Text input                                                           |  |
| Reflect Settings                  |                | S                               | ▷ Press right key to execute.                                        |  |

#### (5)-1 New Line code

Specifies the line feed code.

| Selection item | Description                                        |
|----------------|----------------------------------------------------|
| CR+LF          | Starts a new line with CR+LF code (default value). |
| LF             | Starts a new line with LF code.                    |
| CR             | Starts a new line with CR code.                    |

#### (5)-2 USB settings

Sets the USB ID number of GL820.

Specify a number from 0 to 9 (default value: 0).

To control more than one GL820 unit with one PC, assign a unique USB ID to each of them.

#### (5)-3 TCP-IP settings

TCP-IP settings are used to connect the GL820 to Ethernet.

| Selection item                 | Description                                                                                                    |
|--------------------------------|----------------------------------------------------------------------------------------------------|
| Auto IP Address<br>Acquisition | Set whether the IP address should be manually set or automatically<br>acquired.<br>* If auto acquisition is enabled, the auto acquisition operation (performed<br>when the power is turned on or the settings are reflected) may take a<br>few seconds to around one minute. |
| IP Address                     | Sets the IP address of the GL820. (0-255.0-255.0-255.0-255)                                                                                                    |
| Subnet Mask                    | Sets the subnet mask of the GL820. (0-255.0-255.0-255.0-255)                                                                                                    |
| Port Number                    | Sets the IP port number of the GL820 (1024-65535).                                                                                                    |
| Gateway                        | Sets the gateway address of the GL820. (0-255.0-255.0-255.0-255)                                                                                                    |
| DNS Address                    | Sets the DNS address of the GL820. (0-255.0-255.0-255.0-255)                                                                                                    |
| Keep Alive                     | Sets up the function that detects no-communication time and automati-<br>cally disconnects the socket connection. Refer to "(5)-4 Keep Alive" for<br>details.                                                                                                    |
| FTP server settings            | Makes the FTP server settings.<br>* Refer to "(5)-5 FTP server settings" for details.                                                                                                    |
| Host Name                      | Sets a name that can be identified by the supplied application.<br>* This identifier is NOT a common computer name (NETBIOS name) or a<br>name for DNS.                                                                                                    |
| Reflect Settings               | Reflects the TCP-IP settings immediately (without turning off and on the power).<br>* Connections are forcibly disconnected when the settings are reflected.<br>* Reflecting the settings may take a few seconds to around one minute.                                       |

#### 

- If the Automatic IP Address Acquisition fails (see the figure below), the manual settings for IP address, etc. are used. In this case, the settings including the IP address may not be consistent with your network. Disable the Auto IP Address Acquisition and make the settings one by one.
- After you have changed the TCP-IP settings, turn off and on the power or execute Reflect Settings (The connection will be forcibly disconnected).

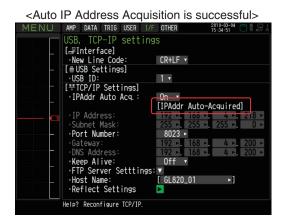

| < Auto IP Address Acquisition fails> |                           |                                 |       |
|--------------------------------------|---------------------------|---------------------------------|-------|
| MENU                                 | AMP DATA TRIG USER I      | /F OTHER 2010-03-04<br>13:44:52 |       |
|                                      | USB, TCP-IP settin        | Igs                             |       |
|                                      | [-FInterface]             |                                 |       |
|                                      | •New Line Code:           | CR+LF 🔻                         |       |
|                                      | [=USB Settings]           |                                 |       |
|                                      | ·USB ID:                  | 1 •                             |       |
|                                      | [╨TCP/IP Settings]        |                                 |       |
|                                      | ·IPAddr Auto Acq.:        | <u>On</u> •                     |       |
|                                      |                           | [IP Addr Not Acquired]          |       |
|                                      | ·IP Address:              | 192 • 168 • 0 •                 | - 1 - |
|                                      | Subnet Mask:              | 255 ► 255 ► 255 ►               | 0 ►   |
|                                      | •Port Number:             | 8023 ►                          |       |
|                                      | •Gateway:                 |                                 | 0 ►   |
|                                      | DNS Address:              |                                 | 0 ►   |
|                                      | •Keep Alive:              | Off 🔻                           |       |
|                                      | •FTP Server Settting      |                                 |       |
| ·····                                | Host Name:                | [GL820_01 ►]                    |       |
|                                      | ·Reflect Settings         |                                 |       |
|                                      | Help? Reconfigure TCP/IP. |                                 |       |

#### (5)-4 Keep Alive

Detects no-communication time and automatically disconnects the socket connection.

| Selection item       | Description                                                                                                    |
|----------------------|----------------------------------------------------------------------------------------------------|
| OFF                  | Disconnection is not performed.                                                                                                    |
| 10 seconds to 1 hour | Disconnects the socket connection if no-communication status continues<br>longer than the specified time. Generate some kind of communication<br>within the setting time. Note that, while the supplied application software<br>is used, no-communication status continues during the replay of captured<br>data. This function is effective only for the command port. The Web server<br>function or FTP server function is not influenced.) |

### (5)-5 FTP server settings

| FTP Server Settings         |               |
|-----------------------------|---------------|
| ·FTP Server: [              | ▶]①           |
| ·Username: [                | ▶]@           |
| ·Pass word: [               | ▶]3           |
| •Port Number:               | 21 ► ④        |
| ·PASV Mode:                 | _Off <b>▼</b> |
| •FTP Server Connection Test | ▶ ⑧           |
| OK Cancel                   |               |

| Selection item                      | Description                                                                                                    |
|-------------------------------------|----------------------------------------------------------------------------------------------------|
| (1) FTP Server                      | Enter the domain name or IP address of the FTP server.                                                                                                    |
| (2) User Name                       | Enter the user name of the FTP account.                                                                                                    |
| (3) Password                        | Enter the password of the FTP account.                                                                                                    |
| (4) Port Number                     | Enter the port number of a port to be used for FTP. It is normally 21.                                                                                                    |
| (5) PASV Mode                       | <ul> <li>Make the passive mode setting.</li> <li>ON : Should be set for communication with an external FTP server in a firewall environment.</li> <li>OFF : Should be set for communication with an FTP server in a normal network environment.</li> </ul>                                                                             |
| (6) FTP Server Connec-<br>tion Test | Performs connection test to the FTP server. When the connection test is performed,<br>a message is displayed. If connection cannot be established, check the settings and<br>perform the connection test again.<br>* If the connection test is passed, the following message is displayed.<br>Connection established<br>[ENTER] App Jy |

## (6) OTHER settings

Other miscellaneous settings are made here.

| MENU     | AMP DATA TRIG USER I/F                | OTHER      | 19:56:16   |          |
|----------|---------------------------------------|------------|------------|----------|
|          | Making Other settir                   | 195        |            |          |
|          | [=Other Settings]                     |            |            |          |
|          | ·LCD brightness:                      | (6)-1      | Light      | •        |
|          | Screen Saver:                         | (6)-2      | Off        | <b>v</b> |
|          | •Power On Start:                      | (6)-3      | Disable    | V        |
|          | ·Room Temp:                           | (6)-4      | Internal   | T        |
|          | •Temp. Unit:                          | (6)-5      | °C         | T        |
|          | <ul> <li>Background Color:</li> </ul> | (6)-6      | Black      | T        |
| <u> </u> | •Burn Out:                            | (6)-7      | 0n         | •        |
|          | •AC Line cycle:                       | (6)-8      | 50Hz       | T        |
|          | ·Date/Time:                           | (6)-9 🔻    |            |          |
|          | ·Language:                            |            | nglish(US) | •        |
|          | ·Return to default se                 | ttings 🕨 🕨 |            |          |
|          | Information:                          | (6)-12 🔻   |            |          |
|          | <pre>•Demo waveform:</pre>            | (6)-13     | Off        | •        |
|          | ·Game:                                | (6)-14 🔻   |            |          |
|          | Help?                                 |            |            |          |

|              | Sett           | ing                  | Selections available                                                  |
|--------------|----------------|----------------------|-----------------------------------------------------------------------|
| LCD brightn  | ess            |                      | Light, Medium, Dark                                                   |
| Screen Save  | er             |                      | Off, 10, 30 (sec.), 1, 2, 5, 10, 30, 60 (min.)                        |
| Power On S   | tart           |                      | Disable, Enable                                                       |
| Room Temp    |                |                      | Internal, External                                                    |
| Temp. Unit   |                |                      | °C, °F                                                                |
| Background   | Color          |                      | Black, White                                                          |
| Burn Out     |                |                      | Off, On                                                               |
| AC Line Fre  | quency         |                      | 50/60Hz (Off, On)                                                     |
| Date/Time    | Date/Time      | Date                 | From 2005.1.1 to 2035.12.31                                           |
|              |                | Time                 | From 0:0:0 to 23:59:59                                                |
|              | Network Tim    | e                    | Off, On                                                               |
|              |                | Time Server          | Text input                                                            |
|              |                | Time Zone            | -12:00 to +13:00 (one-hour steps)                                     |
|              |                | Synchronization Time | From 0:0 to 23:59                                                     |
|              |                | Synchronization Mode | Synchronize at once, Synchronize gradually                            |
|              |                | Connection Test      | ▷ Press right key to execute.                                         |
| Language     |                |                      | Japanese, English (US), English (UK), French, German, Chinese, Korean |
| Return to de | fault settings |                      | ▷ Press right key to execute.                                         |
| Information  |                |                      | $\bigtriangledown$ Down button to display information                 |
| Demo Wave    | form Mode      |                      | Off, On                                                               |
| Game         |                |                      | Several games                                                         |

#### (6)-1 LCD brightness

Sets the brightness of the LCD backlight.

#### (6)-2 Screen Saver

Automatically turns off the display if the GL820 is not operated within a specified interval. Turns off the display if not operated for some time to extend the service life of the LCD screen. If the GL820 runs on a battery pack (B-517, option), the use of this function prolongs the drive time.

#### (6)-3 Power On Start

Sets the feature which initiates measurement as soon as the GL820 isturned on.

| Selection item | Description                           |
|----------------|---------------------------------------|
| Disable        | Disables the Power On Start function. |
| Enable         | Enables the Power On Start function.  |

#### (6)-4 Room Temp. Compensation

| Selection item | Description                                                                                      |
|----------------|--------------------------------------------------------------------------------------------------|
| Internal       | The GL820's room temperature compensation settings are used (usually, you use this parameter).   |
| External       | This parameter is set to enable room temperature com-<br>pensation settings in external devices. |

#### (6)-5 Temp. Unit

Toggles the temperature unit between °C (Centigrade) and °F (Fahrenheit) for temperature settings. When °F (Fahrenheit) is selected, calculation is performed using the following formula:

°F (Fahrenheit) = °C (Centigrade) x 1.8 + 32

Calculate the accuracy as: Centigrade accuracy x 1.8.

#### (6)-6 Background Color

Sets the background colors of the waveform display area and the digital display area.

#### (6)-7 Burn Out

Sets a feature which checks sensor burnout in a thermocouple.

| Selection item | Description                            |
|----------------|----------------------------------------|
| Off            | Burnout check is disabled.             |
| On             | Periodical burnout check is conducted. |

#### 

During a burnout check, voltage is applied to the GL820. Therefore, set Burn Out to "Off" when GL820 is connected in parallel with other devices to avoid any effect from these voltages.

#### (6)-8 AC Line Frequency

Select the frequency of the AC line used.

| Selection item | Description                                                        |
|----------------|--------------------------------------------------------------------|
| 50Hz           | For an area with a power supply frequency of 50 Hz (eastern Japan) |
| 60Hz           | For an area with a power supply frequency of 60Hz (western Japan)  |

#### 

In this setting, select a frequency for noise removal using the digital filter. Note that no noise in the power supply can be removed if this setting is wrong. Refer to "(2)-1 Sampling Interval" for details on sampling rates at which the digital filter is enabled.

#### (6)-9 Date/Time

Makes settings related to the GL820 clock.

The internal clock (date and time) of the GL820 can be set. Alternatively, if the Network Time setting is used, the GL820 clock can be automatically adjusted via the network.

\* Refer to the next section, "Network Time Setting" for details.

#### (6)-10 Language

This parameter sets the GL820's display language.

#### (6)-11 Return to default settings

Returns all the settings to the factory defaults.

#### (6)-12 Information

Displays system information.

#### (6)-13 Demo Waveform Mode

This parameter displays demo waveforms without analog signal input.

| Selection item | Description                         |
|----------------|-------------------------------------|
| Off            | The demo waveform is not displayed. |
| On             | The demo waveform is displayed.     |

#### (6)-14 Game

Several games are available. The score is stored for each user.

#### Network Time setting

The GL820 has a function that synchronizes the time to that of a time server via Ethernet. This section describes settings to be made to use this function.

| Date/Time:                |          |
|---------------------------|----------|
| Internet Time: 0 On v     |          |
| NTP Server: @ [           | •]       |
| Time Zone: 0 GMT-         |          |
| Synchronized Time:@ 00 ►: |          |
| Adjust Mode: 6 Step       | <b>▼</b> |
| Connection Test 🛛 💿 🕨     |          |
| OK                        | Cancel   |

| Setting              | Selections available                                                                                                    |
|----------------------|----------------------------------------------------------------------------------------------------|
| Network Time         | Enables or disables this function.<br>Off : This function is disabled. Time adjustment is not performed.<br>On : This function is enabled to perform time adjustment.                                                                                                    |
| Time Server          | Sets the domain name of a time server (NTP server) to be used.                                                                                                    |
| Time Zone            | Sets the time zone of an area in which the GL820 is to be used. (Japan: +09:00)                                                                                                    |
| Synchronized<br>Time | Sets the time at which the GL820 synchronizes to the time server. When the specified time comes, time synchronization operation is performed using a method specified in Synchronization Mode.                                                                                                    |
| Adjust Mode          | Synchronize at once, Synchronize gradually Sets the mode in which the GL820 synchronizes to the time server.         Synchronize at once       : When the synchronization time comes, the GL820 synchronizes to the time server at once.         Synchronize gradually       : Even when the synchronization time comes, the GL820 does not synchronize at once.         It synchronizes to the time of the time server gradually.       The rate of adjustment is about 43 seconds per day (equivalent to around 10 ms per 20 seconds). |
| Connection Test      | Performs connection test to the time server. When the connection test is performed, a message is dis-<br>played. If connection cannot be established, check the settings and perform the connection test again.<br>* If the connection test is passed, the following message is displayed.<br>Connection established                                                                                                    |

## **A**CAUTION

Synchronization is not performed if the time difference with the time server is 500 ms or less.

#### (7) FILE menu

Performs file-related operations.

The items to be displayed vary depending on the operation mode. Refer to page 3-14 for details on the operation modes.

#### <Free Running Status>

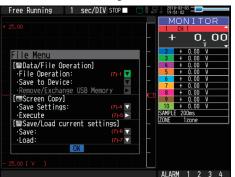

#### <Capture Status>

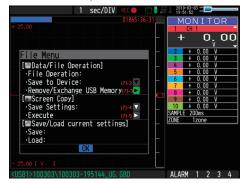

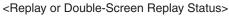

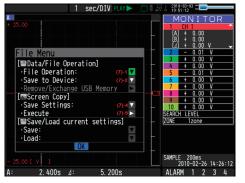

#### (7)-1 File Operation

Operate files in the main memory and USB device. For details on file operation, see on page 3-44.

#### (7)-2 Data Save

Saves data being replayed to the internal memory or USB memory.

<If the naming method is Auto>

<If the naming method is Arbitrary>

I\MEM J DEFAULT.GBD ▼ GBD ▼ ⑧

All Data

| Data Save D | Destination     |       |
|-------------|-----------------|-------|
| Folder:     | <mem> 🔽 🛈</mem> |       |
| File Type:  | GBD 🔻 😆         |       |
| Name Type:  | Auto 🔻 🙆        |       |
| Save Range: | All Data        | 7 (5) |
|             | OK Cancel       |       |

| Setting        | Description                                                                                 |  |  |
|----------------|---------------------------------------------------------------------------------------------|--|--|
| (1) Folder     | Specify a folder to which you want to save data. Refer to page 3-44,                        |  |  |
|                | "File box" for details.                                                                     |  |  |
| (2) File       | Specify a file to which you want to save data. Refer to page 3-44, "File                    |  |  |
|                | box" for details.                                                                           |  |  |
| (3) File Type  | Sets the file format used to save data.                                                     |  |  |
|                | GBD: Creating a data file in Graphtec's proprietary binary format                           |  |  |
|                | * Data tampering can be prevented.                                                          |  |  |
|                | CSV: Creating a data file in text format                                                    |  |  |
|                | * Replaying on the GL820 is not available.                                                  |  |  |
| (4) Name Type  | Set how a data file should be named.                                                        |  |  |
|                | Auto : Automatically supplies the file name.                                                |  |  |
|                | Example: 20050101-123456_UG.GBD                                                             |  |  |
|                | Number part : File creation date                                                            |  |  |
|                | * The file is created on January 1,                                                         |  |  |
|                | 2005, 12:34:56 in this example.                                                             |  |  |
|                | UG : User number of the user capturing data                                                 |  |  |
|                | UG: Guest                                                                                   |  |  |
|                | U1: User 1                                                                                  |  |  |
|                | U2: User 2                                                                                  |  |  |
|                | GBD : Data format GBD                                                                       |  |  |
|                | (Binary data)                                                                               |  |  |
|                | CSV (Text format)                                                                           |  |  |
|                | Arbitrary : Data is captured to a file with an entered file name.                           |  |  |
|                | Sequential number : A file is created with an arbitrary file name that has                  |  |  |
| (E) Sava Danga | been entered, followed by a sequential number.                                              |  |  |
| (5) Save Range | Sets the range of data to be saved.<br>All Data : Saves all data regardless of the cursors. |  |  |
|                | Data between Cursors : Saves only a range of data between cursors                           |  |  |
|                | A and B.                                                                                    |  |  |
|                | , tuine D.                                                                                  |  |  |

#### (7)-3 Remove/Exchange USB Memory

The GL820 allows you to exchange the USB memory while data is captured to it. Exchange the USB memory in accordance with the following procedure:

(1) Press the FILE key to open the FILE menu.

| 1 sec/DIV REC 🛑 📄 🖡 🚍              | 2010-03-04               |
|------------------------------------|--------------------------|
| 000001:00:12 01041:50:14           | MONITOR                  |
| + 25.00                            | 1 CH 1                   |
|                                    | + 0.00                   |
|                                    | V -                      |
| File Menu                          | 2 + 0.00 V<br>3 + 0.00 V |
| [Pata/File Operation]              | 4 + 0.00 V               |
| ·File Operation:                   | 5 + 0.00 V               |
| ·Data Save:                        | 6 + 0.00 V               |
| ·Remove/Exchange USB Memory        | 7 + 0.00 V               |
| [Screen Copy]                      | 8 + 0.00 V<br>9 + 0.00 V |
| ·Save Settings:                    | 10 + 0.00 V              |
| ·Execute                           | SAMPLE 200ms             |
| [Save/Load current settings]       | ZONE 1zone               |
| ·Save:                             |                          |
| ·Load:                             |                          |
| OK                                 |                          |
| - 25.00 [ V ]                      |                          |
| ZUSR1>10030//\10030/-102017_UG_GRD | ALADM 1 2 3 /            |

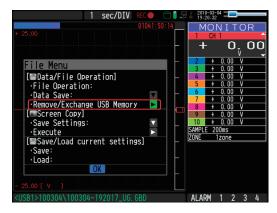

(2) Move the cursor to Remove/Exchange USB Memory and press the ENTER key.

(3) You can remove the USB memory device when the message is displayed.

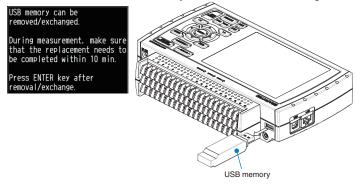

#### 

Do not remove the USB memory device before the message is displayed. Data may become corrupt and inaccessible.

(4) Insert a new USB memory device.

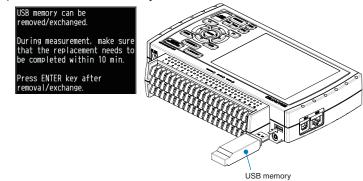

(5) After checking that the USB memory access display turns green, press the ENTER key.

Refer to page 3-3 for details on USB memory access.

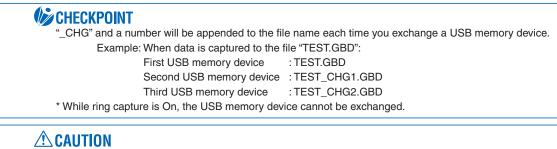

The exchange procedure must be completed within ten minutes. Data will be lost after ten minutes have elapsed.

#### (7)-4 Specify Save Destination (Screen Copy)

Saves data being replayed as an image file to the internal memory or USB memory. <If the naming method is Auto>

| sil alo hanning moulo                                                                                                    |                                                                                                    |
|----------------------------------------------------------------------------------------------------|----------------------------------------------------------------------------------------------------|
| Data Save Destination<br>Folder: <a href="https://www.selfatting.com">www.selfatting.com</a><br>Name Type: Auto TO<br>File Type: BMP TO<br>OK Cancel | Data Save Destination         Folder:       [\MEM ]         File Name:       DEFAULT. BMP ▼ @         Name Type:       User ▼ @         File Type:       BMP ▼ @         OK       Cancel                                                                                                    |
| Setting                                                                                                    | Description                                                                                                    |
| (1) Folder<br>(2) File<br>(3) Name Type                                                                                                    | Specify a folder to which you want to save data. Refer to page 3-44, "File box" for details.         Specify a file to which you want to save data. Refer to page 3-44, "File box" for details.         Set how a data file should be named.         Auto       : Automatically supplies the file name.         Example: 20050101-123456_UG.BMP         Number part       : File creation date         * The file is created on January 1, 2005, 12:34:56 in this example.         UG       : User number of the user capturing data         UG: Guest       U1: User 1         U2: User 2         BMP       : Data format         BMP: Bitmap file format         PNG: Ping format |
|                                                                                                    | Arbitrary : Data is captured to a file with an entered file name.<br>Sequential number : A file is created with an arbitrary file name that has been entered, followed by a sequential number.                                                                                                    |
| (4) File Type                                                                                                    | Sets the file format used to save data.<br>BMP: Saves data in bitmap file format<br>PNG: Saves data in ping format                                                                                                    |

#### (7)-5 Execute (Screen Copy)

Executes screen copy and saves it to an image file. \* Refer to page (7)-4 "Specify Save Destination" for details on specifying the save destination.

#### (7)-6 Save

Saves the setting conditions of the GL820. < If the naming method is Auto>

<If the naming method is Arbitrary>

| Save Settings<br>Folder: < <u>MEM&gt;</u><br>Name Type: Auto Y@<br>OK Cancel | Save Settings<br>Folder: [\MEM ]<br>File Name: DEFAULT.CND ▼<br>Name Type: User ▼<br>USer ▼<br>UK Cancel                  |
|------------------------------------------------------------------------------|----------------------------------------------------------------------------------------------------|
| Setting                                                                      | Description                                                                                                    |
| (1) Folder                                                                   | Specify a folder to which you want to save data. Refer to page 3-44, "File box" for details.                              |
| (2) File                                                                     | Specify a file to which you want to save data. Refer to page 3-44, "File box" for details.                                |
| (3) Name Type                                                                | Set how a data file should be named.                                                                                      |
|                                                                              | Auto : Automatically supplies the file name.                                                                              |
|                                                                              | Example: 20050101-123456_UG.CND                                                                                           |
|                                                                              | Number part : File creation date                                                                                          |
|                                                                              | * The file is created on January 1, 2005, 12:34:56 in this                                                                |
|                                                                              | example.                                                                                                    |
|                                                                              | UG : User number of the user capturing data                                                                               |
|                                                                              | UG: Guest                                                                                                    |
|                                                                              | U1: User 1                                                                                                    |
|                                                                              | U2: User 2                                                                                                    |
|                                                                              | CND : Data format                                                                                                    |
|                                                                              | (GL820 setting file format)                                                                                               |
|                                                                              | Arbitrary : Data is captured to a file with an entered file name.                                                         |
|                                                                              | Sequential number : A file is created with an arbitrary file name that has been entered, followed by a sequential number. |

#### (7)-7 Load

Loads and reflects the GL820 setting conditions from a file.

| Load Settings              |                                                                                            |
|----------------------------|--------------------------------------------------------------------------------------------|
| Folder: [\MEM ]            |                                                                                            |
| File Name: [Not Specified] |                                                                                            |
| OK Cancel                  |                                                                                            |
|                            |                                                                                            |
| Setting                    | Description                                                                                |
| (1) File                   | Specify a file to which you want to save data. Refer to page 3-44, "File box" for details. |
|                            | Specify a file to which you want to save data. There to page 5-44, The box for details.    |

### (8) File box

The file box used to set captured data files using the DATA menu or for disk operations accessed using the FILE menu is operated as follows.

<File box by disk operations>

| Disk Operation | ] Internal memory 2 GBytes Free<br>                                               |
|----------------|-----------------------------------------------------------------------------------|
| Key            | Description                                                                       |
| 44 DD          | <ul> <li>Change the operation of the file box.</li> <li>Show properties</li></ul> |
|                | Moves between folders.<br>⊲ : Move up one folder. ▷ : Move down one folder.       |
| ENTER          | Finalize the operation.                                                           |
| QUIT           | Close the file box.                                                               |

<Setting example>

The following shows an operation example where a folder named "TEST" is created for captured data and automatically saved.

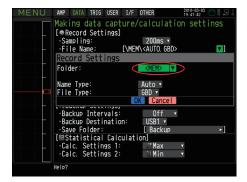

In the [Data save Destination], choose [Select folder] and press the ENTER key.

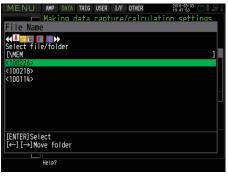

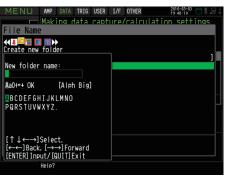

Use the  $\triangleright$  key to move to the target folder.

Use the ▷▷ key to select [Create new folder]. Press the ENTER key. When the input box for a new folder name opens, enter "TEST" and click OK.

| MENU AMP DATA TRIG USER I/F OTHER        |
|------------------------------------------|
|                                          |
| Making data capture/calculation settings |
| File Name                                |
|                                          |
| Create new folder                        |
| [\MEM ]                                  |
| <test></test>                            |
| <100226>                                 |
| <100218>                                 |
| <100114>                                 |
|                                          |
|                                          |
|                                          |
|                                          |
| [ENTER] Execute                          |
| $[\leftarrow] [\rightarrow]$ Move folder |
|                                          |
| Help?                                    |
| 10,193                                   |

Use the ⊲⊲ key to choose [Select file/folder].

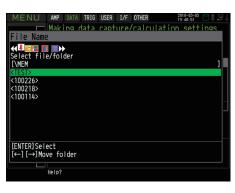

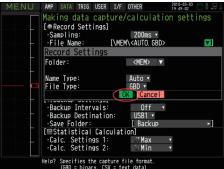

Use the  $\forall \Delta$  key to move the cursor to the created "TEST" folder, and press the ENTER key.

Select [OK] to close the screen.

## (9) Text input

Related to text input operations such as annotation, EU (scaling) unit and captured data file name input.

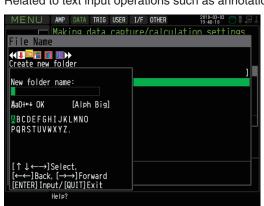

#### Operation

| Operation mode           |              | Description                 | Operation method                                                                                                    |
|--------------------------|--------------|-----------------------------|----------------------------------------------------------------------------------------------------|
| Text input               | A            | Upper case alphabet mode    | When the cursor key is moved to                                                                                                    |
|                          | a            | Lower case alphabet mode    | the uppermost part, operation can                                                                                                    |
|                          | 0            | Numeric mode                | be selected using the left/right key.                                                                                                    |
|                          | +            | Symbol mode                 | After selecting an operation, use the down key to move the cursor to the                                                                                              |
|                          | ←            | Delete mode                 | desired character.                                                                                                    |
|                          | $\downarrow$ | Insert mode                 |                                                                                                    |
|                          | OK           | Finalize mode               |                                                                                                    |
| When selecting operation | Te           | ext used for each operation | When you bring the cursor to a character and press ENTER, the character is entered. After you finish entering characters, move the cursor to OK and then press ENTER. |

## (10) Data replay menu

Data replay menus are displayed by pressing the MENU key during replay.

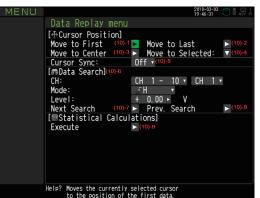

|                        | Setting            |            |          | Selections available                                                                                                    |
|------------------------|--------------------|------------|----------|----------------------------------------------------------------------------------------------------|
| Cursor                 | Move to First Data |            |          | ▷ Press right key to execute.                                                                                                    |
| Position               | Move to Last Data  |            |          | ▷ Press right key to execute.                                                                                                    |
|                        | Move to Center     |            |          | ▷ Press right key to execute.                                                                                                    |
|                        | Move to            | Method:    |          | Position, Time                                                                                                    |
|                        | Selected Posi-     | [Position] | Position | 0 to end of data                                                                                                    |
|                        | tion               |            |          | For example, if the sampling interval is 100 ms, capture desti-<br>nation is the built-in RAM, and the number of capture points<br>is 10000, settings up to 9999 ms are available. |
|                        |                    | [Time]     | Date     | Date from the start to end of the data                                                                                                    |
|                        |                    |            | Time     | Time from the start to end of the data                                                                                                    |
|                        | Cursor Synch       |            |          | Off, On                                                                                                    |
| Data search            | earch CH           |            |          | CH1 to 200, Logic, Pulse, Alarm<br>* Logic and Pulse are displayed only if the Logic Pulse func-<br>tion is On in the AMP settings.                                                |
|                        |                    | [CH1 to C  | H200]    | CH1-200                                                                                                    |
|                        |                    | [Logic]    | -        | Logic1-4                                                                                                    |
|                        |                    | [Pulse]    |          | Pulse1-4                                                                                                    |
|                        |                    | [Alarm]    |          | Alarm1-4                                                                                                    |
|                        | Mode               | [CH1 to C  | H200]    | ↑H, ↓L                                                                                                    |
|                        |                    | [Logic]    |          | ↑H, ↓L                                                                                                    |
|                        |                    | [Pulse]    |          | ↑H, ↓L                                                                                                    |
|                        |                    | [Alarm]    |          | Both, ↑H, ↓L                                                                                                    |
|                        | Level              | [CH1 to C  | H200]    | Set numeric value                                                                                                    |
|                        |                    |            |          | Set numeric value                                                                                                    |
|                        | Find Next          |            |          | Press right key to execute.                                                                                                    |
|                        | Find Previous      |            |          | ▷ Press right key to execute.                                                                                                    |
| Statistical            | Function           |            |          | Off, Average, Max, Min, Peak, RMS                                                                                                    |
| calculation<br>between | Execute            |            |          | ▷ Press right key to execute.                                                                                                    |
| cursors                |                    |            |          |                                                                                                    |

#### (10)-1 Move to First Data

Executing this option moves the currently selected cursor (A or B) to the start of the data.

#### (10)-2 Move to Last Data

Executing this option moves the currently selected cursor (A or B) to the end of the data.

#### (10)-3 Move to Center

Executing this option moves the currently selected cursor (A or B) to the center of the data.

#### (10)-4 Move to Selected Position

Sets a position (relative position in time) or time and moves the currently selected cursor (A or B) to this position or time.

| <if is="" method="" position="" the=""></if> | <if is="" method="" the="" time=""></if> |
|----------------------------------------------|------------------------------------------|
| Move to Selected Position                    | Move to Selected Position                |
| Method:  O Position                          | Method: Time 🔽 🕥                         |
| Move to: @ + 0.0 ≻ s                         | Move at: 2010-02-26 14:26:10 🗸 🚳         |
| [Information]                                | [Information]                            |
| Start Point: (A) +0.0 s                      | Start Point: (P) Feb 26 2010 14:26:10    |
| End Point: +184.2 s                          | End Point: (b) Feb 26 2010 14:29:14      |
| OK                                           | OK                                       |
|                                              |                                          |

| Setting      | Selections available                                                                                                    |
|--------------|----------------------------------------------------------------------------------------------------|
| (1) Method   | Sets the method for specifying the position to move the cursor to.                                                                                                    |
|              | Select Position or Time.                                                                                                    |
| (2) Position | Sets the position to move the cursor to. Specify how far down you want to move the cursor from the capture start position assumed as 0.Only positions down to the end of the data can be set. Check the setting range in the (A) part. |
| (3) Time     | Sets the position to move the cursor to using a date and time.Only positions from the start to the end of the data can be set. Check the setting range in the (B) part.                                                                |

#### (10)-5 Cursor Sync

Sets up the function that moves two cursors in synchronization.

| Selection item | Description                                                          |
|----------------|----------------------------------------------------------------------|
| Off            | Cursors are not synchronized. Only the specified one cursor moves.   |
| On             | Two cursors move in synchronization. Cursor A is always the fulcrum. |

\* Cursor Synch is turned Off when you move a cursor using Move to Selected Position or perform Data Search.

#### (10)-6 Date Search

Sets the search conditions to be used in the next sections ((10)-7 "Find Next" and (10)-8 "Find Previous"). The operation is Edge operation.

| Selection item | Description                                                                                                    |  |  |  |  |  |  |
|----------------|----------------------------------------------------------------------------------------------------|--|--|--|--|--|--|
| CH             | Sets the channel to be used for search.                                                                                                    |  |  |  |  |  |  |
|                | CH1-10 : The specified analog channel is used for search.                                                                                                    |  |  |  |  |  |  |
|                | Logic1-4 : The specified logic channel is used for search.                                                                                                    |  |  |  |  |  |  |
|                | Pulse1-4 : The specified pulse channel is used for search.                                                                                                    |  |  |  |  |  |  |
|                | Alarm1-4 : The specified alarm output is used for search.                                                                                                    |  |  |  |  |  |  |
| Mode           | Sets the search mode.                                                                                                    |  |  |  |  |  |  |
|                | <ul> <li>Both : Detects an edge at which alarm output changes from generation to cancellation or vice versa when Alarm is selected.</li> <li>↑H : Detects a rising edge of an analog signal or an edge at which alarm output changes from cancellation to generation</li> <li>↓L : Detects a falling edge of an analog signal or an edge at which alarm output changes from generation to cancellation.</li> </ul> |  |  |  |  |  |  |
| Level          | Sets a voltage level to be searched for when the search channel is an analog or pulse channel.                                                                                                    |  |  |  |  |  |  |

#### (10)-7 Find Next

Executing this option moves the cursor to a next position where the search conditions are met, down from the current cursor position. (Specify the search conditions as described in (10)-6 "Data Search.")

#### (10)-8 Find Previous

Executing this option moves the cursor to a previous position where the search conditions are met, up from the current cursor position. (Specify the search conditions as described in (10)-6 "Data Search.")

#### (10)-9 Execute (Calculation)

Executes calculation between cursors. Executing this option opens a window to display calculation results.

For description of the calculation results, see the table below. Pressing the FILE key opens a window for saving statistical calculation results. Specify a save destination and select OK to save statistical calculation results in text (CSV) format.

- \* A save destination and a file name can be specified in the same way as for specifying a file for captured data. Refer to (8) "File Box" (page 3-44).
- \* CH GROUP key is effective. CH11 and later can be checked by pressing the CH GROUP key.

| Calcul | alculation Results 2010-03-03 🗇 🖡 🚛 |             |   |        |                         |         |    |        |       |        |    |        |
|--------|-------------------------------------|-------------|---|--------|-------------------------|---------|----|--------|-------|--------|----|--------|
| [A]:   |                                     | 2.400s [B]: |   |        | 2.400s [B]: 7.600s [⊿]: |         |    |        | 5. 20 | 0s     |    |        |
|        | Ave                                 | erage       |   | Max    |                         | Min     |    | P-P    |       | RMS    |    |        |
| 1      | +                                   | 0.00        | t | 0. 00  | +                       | 0. 00   | +  | 0. 01  | +     | 0.00   | V  |        |
| 2      | +                                   | 0.00        | + | 0.00   | +                       | 0.00    | +  | 0.00   | +     | 0.00   | ۷  |        |
| 3      | +                                   | 0.00        | t | 0. 00  | t                       | 0. 00   | +  | 0.00   | +     | 0.00   | ۷  |        |
| - 4    | +                                   | 0.00        | + | 0.00   | +                       | 0.00    | +  | 0.00   | +     | 0.00   | V  |        |
| 5      | +                                   | 0.00        | + | 0.00   | +                       | 0.00    | +  | 0.00   | +     | 0.00   | V  |        |
| 6      | +                                   | 0.00        | + | 0.00   | +                       | 0.00    | +  | 0.00   | +     | 0.00   | V  |        |
| 7      | +                                   | 0.00        | + | 0.00   | +                       | 0.00    | +  | 0. 00  | +     | 0.00   | V  |        |
| 8      | +                                   | 0.00        | + | 0.00   | +                       | 0.00    | +  | 0.00   | +     | 0.00   | ۷  |        |
| 9      | +                                   | 0.00        | + | 0.00   | +                       | 0.00    | +  | 0.00   | +     | 0.00   | ۷  |        |
| 10     | +                                   | 0.00        | + | 0.00   | +                       | 0.00    | +  | 0.01   | +     | 0.00   | ۷  |        |
| PLS1   |                                     |             |   |        |                         |         |    |        |       |        |    |        |
| PLS2   |                                     |             |   |        |                         |         |    |        |       |        |    |        |
| PLS3   |                                     |             |   |        |                         |         |    |        |       |        |    |        |
| PLS4   |                                     |             |   |        |                         |         |    |        |       |        |    |        |
|        |                                     |             |   | Select | [F]                     | [LE] to | sa | ve CSV | 1     | [QUIT] | to | return |
|        |                                     |             |   |        |                         |         |    |        |       |        |    |        |
|        |                                     |             |   |        |                         |         |    |        |       |        |    |        |

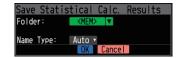

| Selection item | Description                                                                                                    |
|----------------|----------------------------------------------------------------------------------------------------|
| Average        | Displays the simple average value of the data during data capture.                                                                                                |
| Max            | Displays the maximum value of the data during data capture.                                                                                                    |
| Min            | Displays the minimum value of the data during data capture.                                                                                                    |
| Peak           | Displays the peak value of the data during data capture.                                                                                                    |
| RMS            | Displays the RMS value of the data during data capture.<br>The calculation formula is as follows:<br>R.M.S = $\sqrt{\Sigma D^2/n}$<br>* D: data n: number of data |

## (11) NAVI menu

The NAVI menu can be displayed in three modes, Free Running, Recording, and Replay.

| Operation          | Description                                              |
|--------------------|----------------------------------------------------------|
| Open               | Press the NAVI key to open the NAVI menu.                |
| Close              | Press the NAVI key to close the NAVI menu.               |
| Browse explanation | Explanation is displayed when an enabled key is pressed. |

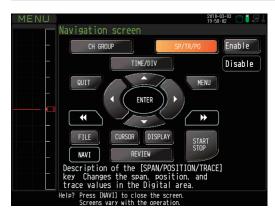

### (12) Quick settings

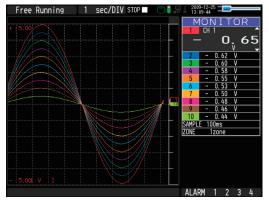

| Screen   | Operation mode      | Content | Explanation                                                                     |
|----------|---------------------|---------|---------------------------------------------------------------------------------|
| Waveform | Free Running        | SAMPLE  | $\triangleleft \triangleright$ key can be used to change the sampling interval. |
|          |                     | ZONE    | $\triangleleft \triangleright$ key can be used to change the zone division.     |
|          | Recording           | ZONE    | $\triangleleft \triangleright$ key can be used to change the zone division.     |
|          | Dual View Replaying | ZONE    | $\triangleleft \triangleright$ key can be used to change the zone division.     |
|          | Replaying           | SERCH   | $\triangleleft \triangleright$ key can be used to perform search.               |
|          |                     |         | ⊲:Searches past side                                                            |
|          |                     |         | ▷ :Searches future side                                                         |
|          |                     | ZONE    | $\triangleleft \triangleright$ key can be used to change the zone division.     |

#### (13) To cancel key lock by password

A password can be set to GL820 to cancel the key lock.

(No password is set at factory default.)

<Operation flow>

1. Set the password.

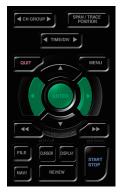

Press the  $\triangleleft$ ,  $\triangleright$ , and ENTER keys at the same time to display the password setting screen shown below. Specify a 4 digit password.

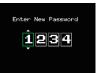

Use the  $\triangleleft$ ,  $\triangleright$ ,  $\triangle$ ,  $\bigtriangledown$  keys to select numbers. Press the ENTER key to confirm the password.

Specifying 0000 will disable password operation.

In case you forgot your password, please contact us to acquire the master password.

2. Set the password.

Hold down the  $\triangleleft \triangleleft$  and  $\triangleright \triangleright$  keys together for at least two seconds.

3. Cancel the key lock.

Hold down the ⊲⊲ and ⊳⊳ keys together again for at least two seconds. The password setting screen shown below will be displayed. Set a password.

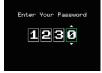

Entering an incorrect password will not cancel key lock. Key lock state will be retained when power is turned off.

## 3.5 WEB Server Function

This function allows operating and monitoring GL820 via a Web browser.

- Supported Web browsers
  - Microsoft Internet Explorer 6.0 or later
  - Netscape 6.2 or later
  - Firefox 1.5 or later
  - Opera 9.0 or later
- Available functions using a Web browser
  - Operating GL820
  - Monitoring GL820 display screen
  - Enlarging GL820 display screen
  - Linking to FTP
  - Linking to our Web site
- Setting the URL

The URL (Uniform Resource Locator) must be correctly set according to your network environment.

Follow the procedure below to access the GL820.

http://IP address/Index.html

• http ..... Protocol to access the server.

HTTP (Hyper Text Transfer Protoc

- IP address ....... Type in the IP address of the GL820 to monitor.
- Index.html...... File name. This is fixed to Index.html.

### **CHECKPOINT**

The port number can be omitted. If you enter a port number, specify 80. http://(IP-address):80/index.html

#### • Procedure

1. Open the Web browser.

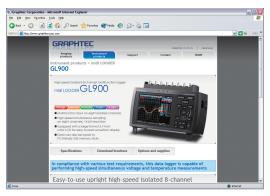

2. Type in the URL (http://IP address/Index.html) in the address input field.

3. The following pages are displayed.

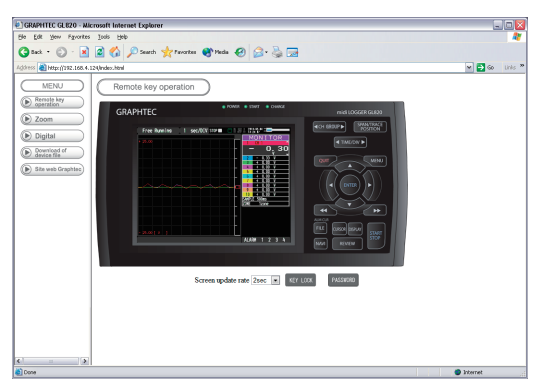

Remote key operatio .....Allows GL820 operation.

Zoom. ..... Enlarges only the LCD screen of GL820.

Digital .....Displays the GL820 measured value digitally.

Download of device file......Allows data captured with GL820 to be downloaded to your PC via FTP. Graphtec Web site.....Accesses to our Web site.

#### Remote key operation

To operate GL820 from a remote location, click the corresponding GL820's panel keys on the screen.

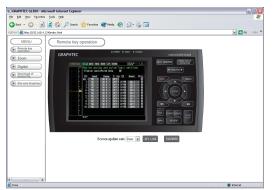

KEY LOCK ......Sets and cancels key lock.

PASSWORD ......Sets and cancels a password.

Screen update rate ......Sets an update rate of the screen.

The screen update rate can be set either to 2, 5, or 10 seconds.

• Zoom

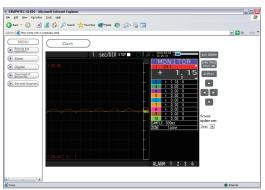

| CH GROUP                                                         | Digital values for 10 channels are displayed on a single screen.                           |
|------------------------------------------------------------------|--------------------------------------------------------------------------------------------|
|                                                                  | Press this key to display the next group consisting of 10 channels.                        |
| DISPLAY                                                          | Switches the display mode.                                                                 |
|                                                                  | Press this key to switch among Waveform + Digital, Expanded Waveform, and Digital screens. |
| SPAN/TRACE/POSTION                                               | Switches the display in the digital display area.                                          |
|                                                                  | Press this key to switch among MONITOR, SPAN, POSITION, and TRACE.                         |
| $\triangleleft \triangleright \vartriangle \triangledown \ldots$ | Cursor keys                                                                                |
| Screen update speed                                              | Specifies the speed in which the screen is updated.                                        |
|                                                                  | Available update speeds are 2, 5, and 10 seconds.                                          |

#### Digital

| 172                        |                          | <u> </u> | 8 🗟 · 🍃 🗔   |        |            |       |
|----------------------------|--------------------------|----------|-------------|--------|------------|-------|
| dress 🚵 Høtps († 192.168.) | 1.124(Index.html         |          |             |        |            | - 🔁 👳 |
| MENU                       | Digital                  |          |             |        |            |       |
| Remote key     operation   | Screen up date rate 6500 | -        |             |        | In CROUP►  |       |
| Di Zoom                    | Screen update rate 0500  |          | ch © All-ch |        | ALL DECORP |       |
| Digital                    | CH 1                     | CH 2     | CH 3        | CH 4   | CH 5       |       |
| Download of )              | + 0.00                   | + 0.00   | + 0.00      | + 0.00 | +0.00      |       |
| Site web Graphiec          | V                        | V        | v           | V      | v          |       |
| 2                          | CH 6                     | CH 7     | CH 8        | CH 9   | CH 10      |       |
|                            | + 0.00                   | +0.00    | +0.00       | + 0.00 | +0.00      |       |
|                            | v                        | V        | V           | V      | v          |       |
|                            | CH 11                    | CH 12    | CH 13       | CH 14  | CH 15      |       |
|                            | + 0.00                   | +0.00    | +0.00       | +0.00  | +0.00      |       |
|                            | V                        | v        | v           | V      | v          |       |
|                            | CH 16                    | CH 17    | CH 18       | CH 19  | CH 20      |       |
|                            | + 0.00                   | + 0.00   | + 0.00      | +0.00  | +0.00      |       |
|                            | V                        | V        | V           | V      | V          |       |
|                            |                          |          |             |        |            |       |

Screen update speed ......Specifies the speed in which the screen is updated. Available update speeds are 2, 5, and 10 seconds. • Download of device file

Allows memory data from GL820 and data in USB memory to be downloaded to your PC.

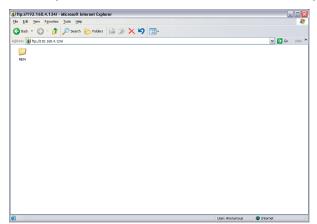

<About the FTP server function>

When an Internet Explorer FTP connection is used, login is automatically performed using an anonymous account and the files become read-only files.

The following operations cannot be performed for read-pnly files:

- Upload file
- Delete file/folder
- Create file/folder
- Change file name/folder name

To enable data to be written to the GL820, the login account name must be changed. please use the following table as a guide.

| Account name | Password | Restrictions |  |  |
|--------------|----------|--------------|--|--|
| GL820        | None     | None         |  |  |
| gl820        | None     | None         |  |  |
| Anonymous    | Any      | Read-only    |  |  |

The following procedure is used to change the Internet Explorer login account.

<Using Internet Explorer 6>

Go to the [File] menu and select [Login As...] to open the [login As] dialog box.

| (1) ftp://192.168.4.124/ - Microsof                        | Log On | As                |                                                                                                    | × |
|------------------------------------------------------------|--------|-------------------|----------------------------------------------------------------------------------------------------|---|
| Fie Edit View Favorites Tools F<br>Login As<br>New 5 5 Sea | 9      | To log on to this | FTP server, type a user name and password.                                                                                          |   |
| Greate Shortcut 68.4.124/                                  |        | FTP server:       | 192.168.4.124                                                                                                    |   |
| Delete<br>Rename<br>Procerties                             |        | User name:        | GL820                                                                                                    |   |
| Work Offine                                                |        | Password:         |                                                                                                    |   |
| Close                                                      |        | After you log or  | , you can add this server to your Favorites and return to it easily.                                                                |   |
|                                                            |        |                   | crypt or encode passwords or data before sending them to the<br>ect the security of your passwords and data, use Web Folders<br>ad. |   |
|                                                            |        | Learn more abo    | ut <u>using Web Folders</u> .                                                                                                    |   |

Enter the account name in the User Name box. leave the Password box blank. Finally, click the "Login" button.

#### <Using Internet Explorer 7 or 8>

Select [Tools] - [Internet Options] to open Internet Options.

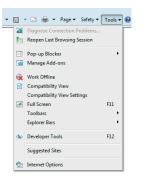

Click the [Advanced] tab and check Enable FTP Folder View (Outside of Internet Explorer).

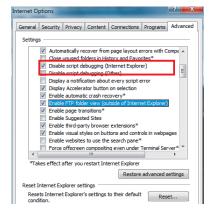

Click the OK button to close the Internet Options dialog. Close Internet Explorer.

Open Explorer and re-enter the URL.

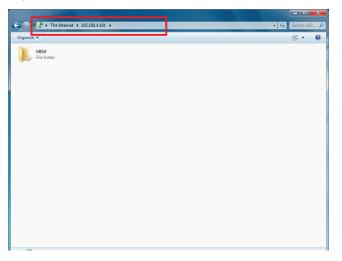

Select [File] - [Login As ...] to open the Login As dialog.

|            |                     |      | Log On A                                                                                                    | s                 |                                                                  | ×     |
|------------|---------------------|------|----------------------------------------------------------------------------------------------------|-------------------|------------------------------------------------------------------|-------|
| $\bigcirc$ | 🕞 🗢 揉 🕨 The Interne | t 🕨  | 9                                                                                                    | To log on to this | s FTP server, type a user name and password.                     |       |
| File       | Edit View Tools H   | lelp | , in the second second s | FTP server:       | 192. 168. 4. 161                                                 |       |
|            | Login As            |      |                                                                                                    | User name:        |                                                                  |       |
|            | New +               | -    |                                                                                                    | Password:         |                                                                  |       |
|            | -                   |      |                                                                                                    | After you log or  | n, you can add this server to your Favorites and return to it ea | sily. |
|            | Create shortcut     |      |                                                                                                    | FTP does not er   | ncrypt or encode passwords or data before sending them to th     | e     |
|            | Delete              |      |                                                                                                    | server. To prot   | tect the security of your passwords and data, use WebDAV ins     | tead. |
|            |                     |      |                                                                                                    |                   |                                                                  |       |
|            |                     |      |                                                                                                    |                   |                                                                  |       |

At User Name, enter your account name. At Password, do not type anything but leave it blank. Finally, click the Logon button.

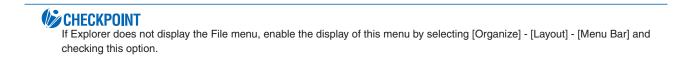

# **CHAPTER 4 Specification**

This chapter describes the basic specifications for the GL820.

- 4.1 Standard Specifications
- 4.2 Function Specifications
- 4.3 Accessory/Option Specifications
- 4.4 External Dimensions

## 4.1 Standard Specifications

### Standard Specifications

| Item                                 | Description                                                                                                    |                                                                                                    |                                                       |                                  |                              |  |  |  |
|--------------------------------------|----------------------------------------------------------------------------------------------------|----------------------------------------------------------------------------------------------------|-------------------------------------------------------|----------------------------------|------------------------------|--|--|--|
| Number of analog channel             | 20 channels                                                                                                    | 20 channels in standard configuration, up to 200 channels using the extension unit                        |                                                       |                                  |                              |  |  |  |
| External input/output                | channels, A                                                                                                    | larm                                                                                                    | xternal sampling input, Logic<br>output 4 channels    | •                                |                              |  |  |  |
| PC interface                         |                                                                                                    | Ethernet (10BASE-T/100BASE-TX), USB (HighSpeed supported) provided as standard features                   |                                                       |                                  |                              |  |  |  |
| Internal memory device               |                                                                                                    | sInternal memory: approx. 2 GB<br>USB memory slot (FullSpeed supported) is provided as a standard feature |                                                       |                                  |                              |  |  |  |
| Data backup functions                | Setup condi                                                                                                    | litions                                                                                                   | : EEPROM; Clock: Lithium ba                           | attery                           |                              |  |  |  |
| Clock accuracy<br>(23°C environment) | ±0.002% (ad                                                                                                    | iccura                                                                                                    | te within about 50 seconds p                          | per month)                       |                              |  |  |  |
| Operating environment                | 0 to 45°C, 5<br>(0 to 40°C w                                                                                                    |                                                                                                    | 5% RH<br>operated in batteries/15 to 3                | 5°C when batte                   | ery is charging)             |  |  |  |
| Withstand voltage                    |                                                                                                    |                                                                                                    | rminal/input terminal : 1 minu<br>rminal/GND : 1 minu | ute at 350Vp-p<br>ute at 350Vp-p |                              |  |  |  |
| Power supply                         | AC adapter: 100 to 240 VAC, 50/60 HzDC input: 8.5 to 24 VDC (maximum 26.4 V)Battery pack (option) : 7.2 VDC (2200 mAh), 2 packs mountable |                                                                                                    |                                                       |                                  |                              |  |  |  |
| Power consumption                    | AC power consumption (when the supplied AC adapter is used)                                                                               |                                                                                                    |                                                       |                                  |                              |  |  |  |
|                                      | No.                                                                                                    |                                                                                                    | Condition                                             | Normal consumption               | During recharging battery    |  |  |  |
|                                      |                                                                                                    |                                                                                                    | ne LCD is ON                                          | 18VA                             | 32VA                         |  |  |  |
|                                      | 2 Wh                                                                                                    | nen th                                                                                                    | e screensaver is operating                            | 14VA                             | 30VA                         |  |  |  |
|                                      | DC powe                                                                                                    | er cor                                                                                                    | nsumption                                             |                                  |                              |  |  |  |
|                                      |                                                                                                    | )C<br>tage                                                                                                | Condition                                             | Normal consumption               | During recharging<br>battery |  |  |  |
|                                      |                                                                                                    |                                                                                                    | When the LCD is ON                                    | 0.3A                             | 0.7A                         |  |  |  |
|                                      | 2 +2                                                                                                    |                                                                                                    | When the screensaver is operating                     | 0.25A                            | 0.65A                        |  |  |  |
|                                      | 3 +1                                                                                                    | 12V                                                                                                    | When the LCD is ON                                    | 0.6A                             | Recharging not<br>possible   |  |  |  |
|                                      |                                                                                                    |                                                                                                    | When the screensaver is operating                     | 0.45A                            | Recharging not<br>possible   |  |  |  |
|                                      | 5 +8                                                                                                    | 3.5V                                                                                                    | When the LCD is ON                                    | 0.85A                            | Recharging not<br>possible   |  |  |  |
|                                      |                                                                                                    |                                                                                                    | When the screensaver is operating                     | 0.65A                            | Recharging not<br>possible   |  |  |  |
|                                      |                                                                                                    |                                                                                                    | ition: LCD brightness is set to                       | o MAX                            |                              |  |  |  |
| External dimensions                  | 232×152×50                                                                                                    | 0 mm                                                                                                    | 1                                                     |                                  |                              |  |  |  |
| Weight*1                             | 900g                                                                                                    |                                                                                                    |                                                       |                                  |                              |  |  |  |
| Vibration-tested conditions          | Equivalent to automobile parts Type 1 Category A classification                                                                           |                                                                                                    |                                                       |                                  |                              |  |  |  |

\*1 Excluding the AC adapter and battery. Including one terminal unit.

## Internal memory devices

| Item            | Description                                                           |
|-----------------|-----------------------------------------------------------------------|
| Memory capacity | Internal memory : Approx. 2GB Flash Memory                            |
|                 | USB memory : Unlimited (However, one file must be 2GB at the maximum) |
| Memory contents | Setup conditions     Measured data     Screen copy                    |

## PC Interface

| Item                                        | Description                                                                                                    |  |
|---------------------------------------------|----------------------------------------------------------------------------------------------------|--|
| Interface types                             | Ethernet (10BASE-T/100BASE-TX)<br>USB (HighSpeed)                                                                                                    |  |
| Software functions                          | Data transfer to the PC (realtime, memory)<br>PC control of the GL820                                                                                                    |  |
| Ethernet functions<br>(10BASE-T/100BASE-TX) | Web server function: Displays GL820's screen image on Web browser, op-<br>eration of GL820FTP server function: Transfers and deletes files from internal memory and<br>USB memoryFTPFTP client function: Backs up data in internal memory and USB memory<br>: Corrects the time of the GL820 clockDHCP client function: Automatically retrieves the IP address |  |
| USB functions                               | USB drive mode: Transfers and deletes files from internal memory                                                                                                    |  |
| Realtime data transfer speed*1              | 10 msec/1 ch maximum                                                                                                    |  |

\*1: Depends on the number of transferring channels.

## Monitor

| Item                | Description                                                                        |
|---------------------|------------------------------------------------------------------------------------|
| Display             | 5.7-inch TFT color LCD (VGA: 640 x 480 dots)                                       |
| Displayed languages | Japanese, English, French, German, Chinese, and Korean                             |
| Backlight life      | 50,000 hrs (when brightness is down to 50%), depends on operation environ-<br>ment |
| Backlight           | Screen saver function provided (10, 30 s, 1, 2, 5, 10, 30, 60 min.)                |

## Input Unit Specifications

| Item                                                                                  |                                                                                                    | Description                                                                                                    |                                                      |                    |  |
|---------------------------------------------------------------------------------------|----------------------------------------------------------------------------------------------------|----------------------------------------------------------------------------------------------------|------------------------------------------------------|--------------------|--|
| Number of input channels                                                              | 20 channels (maximum 200 channels with extension unit)                                                                                                    |                                                                                                    |                                                      |                    |  |
| Input terminal type                                                                   | M3 screw type terminals                                                                                                    |                                                                                                    |                                                      |                    |  |
| Input method                                                                          | Photo MOS relay scanning system<br>All channels isolated, balanced input<br>Terminal b to be used to connect the resistance temperature detector is short-<br>ed within all channels.                                                                                                    |                                                                                                    |                                                      |                    |  |
| Scan speed                                                                            | 10 ms/1 ch max                                                                                                    |                                                                                                    |                                                      |                    |  |
| Measurement ranges                                                                    | Voltage: 20, 50, 100, 200, 500 mV; 1, 2, 5, 10, 20, 50 V; 1-5 V F.S.                                                                                                    |                                                                                                    |                                                      | 3.                 |  |
|                                                                                       | Temperature<br>• Thermocouples : K, J, E, T, R, S, B, N, W (WRe5-26)<br>• Resistance temperature detector: Pt100, JPt100, Pt1000 (IEC751)<br>Humidity: 0 to 100% (voltage 0 V to 1 V scaling conversion) *with B-530                                                                                     |                                                                                                    |                                                      |                    |  |
|                                                                                       | tion)                                                                                                    |                                                                                                    |                                                      |                    |  |
| Measurement accuracy*1<br>(23°C ±5°C)                                                 | Voltage: 0.1% o                                                                                                    | f F.S.                                                                                                    |                                                      |                    |  |
| • When 30 minutes or more                                                             | Temperature                                                                                                    |                                                                                                    |                                                      |                    |  |
| have elapsed after power                                                              | Thermocouple     Thermo                                                                                                    | Measurement Temperature                                                                                          | Maggurama                                            |                    |  |
| was switched on                                                                       | couple                                                                                                    | Range (°C)                                                                                                    | Measuremer                                           | II Accuracy        |  |
| <ul> <li>Sampling 1 s/20 ch</li> <li>Filter ON (10)</li> <li>GND connected</li> </ul> | R/S                                                                                                    | 0 ≤ TS ≤100<br>100 < TS ≤300<br>R : 300 < TS ≤1600°C<br>S : 300 < TS ≤1760°C                                     | ±5.2°C<br>±3.0°C<br>±(0.05% of rdg<br>±(0.05% of rdg | +2.0°C)<br>+2.0°C) |  |
|                                                                                       | B                                                                                                    | 400 ≤ TS ≤600<br>600 < TS ≤1820°C                                                                                | ±3.5°C<br>±(0.05% of rdg                             | ,                  |  |
|                                                                                       | K<br>E                                                                                                    | - 200 ≤ TS ≤ -100<br>- 100 < TS ≤1370°C<br>- 200 ≤ TS ≤-100                                                      | ±(0.05% of rdg<br>±(0.05% of rdg                     | +1.0°C)            |  |
|                                                                                       |                                                                                                    | $ \begin{array}{r} -200 \leq 13 \leq -100 \\ -100 < TS \leq 800^{\circ}C \\ -200 \leq TS \leq -100 \end{array} $ | ±(0.05% of rdg<br>±(0.05% of rdg<br>±(0.1% of rdg +  | +1.0°C)            |  |
|                                                                                       | J                                                                                                    | _ 100 < TS ≤400°C                                                                                                | ±(0.1% of rdg +<br>±(0.1% of rdg +<br>±2.7°C         | 0.5°C)             |  |
|                                                                                       | - 100 < TS ≤100 ±1.7°C                                                                                                    |                                                                                                    |                                                      | +1.0°C)            |  |
|                                                                                       | N                                                                                                    | 0 ≤ TS ≤1300°C                                                                                                   | ±(0.1% of rdg +                                      | 1.0°C)             |  |
|                                                                                       | W                                                                                                    | $0 \le TS \le 2000^{\circ}C$                                                                                     | ±(0.1% of rdg +                                      | 1.5°C)             |  |
|                                                                                       | Reference contact compensation accuracy ±0.5°C                                                                                                    |                                                                                                    |                                                      |                    |  |
|                                                                                       | *1: Thermocouple diameters Τ: 0.32 φ, others: 0.65 φ<br>• Resistance temperature detector                                                                                                    |                                                                                                    |                                                      |                    |  |
|                                                                                       | Туре                                                                                                    | Measurement Temperature<br>Range (°C)                                                                            | Applied current                                      | Accuracy           |  |
|                                                                                       | Pt100                                                                                                    | -200 to 850°C (FS=1050°C)                                                                                        | 1mA                                                  | ±1.0°C             |  |
|                                                                                       | JPt100                                                                                                    | -200 to 500°C (FS=700°C)                                                                                         | 1mA                                                  | ±0.8°C             |  |
|                                                                                       | Pt1000                                                                                                    | -200 to 500°C (FS=700°C)                                                                                         | 0.2mA                                                | ±0.8°C             |  |
| Reference contact compensa-<br>tion accuracy                                          | Internal/Externa                                                                                                    |                                                                                                    |                                                      |                    |  |
| A/D converter                                                                         | Method $:\Delta\Sigma$ method<br>Resolution :16-bit (Effective resolution: About 1/40000 of the +/- range)                                                                                                    |                                                                                                    |                                                      | range)             |  |
| Temperature coefficient                                                               | Gain : 0.01% of F.S./°C<br>Zero : 0.02% of F.S./°C<br>* Zero occurs at the sampling intervals of 10, 20, and 50 ms.                                                                                                    |                                                                                                    |                                                      |                    |  |
| Input resistance                                                                      | 1 M Ω ±5%                                                                                                    |                                                                                                    |                                                      |                    |  |
| Allowable signal source resistance                                                    | Within 300 Ω                                                                                                    |                                                                                                    |                                                      |                    |  |
| Maximum permissible input voltage                                                     | Between +/- terminals :60 Vp-p<br>Between input terminal/input terminal :60 Vp-p<br>Between input terminal/GND :60 Vp-p                                                                                                    |                                                                                                    |                                                      |                    |  |
| Withstand voltage                                                                     | Between input terminal/input terminal :1 minute at 350 Vp-p<br>Between input terminal/GND :1 minute at 350 Vp-p                                                                                                    |                                                                                                    |                                                      |                    |  |
| Insulation resistance                                                                 | Between input terminal/GND: At least 50 M $\Omega$ (at 500 VDC)                                                                                                    |                                                                                                    |                                                      |                    |  |
| Common mode rejection ratio                                                           | At least 90 dB (50/60 Hz; signal source 300 Ω or less)                                                                                                    |                                                                                                    |                                                      |                    |  |
| Noise<br>Filter                                                                       | At least 48 dB (with +/- terminals shorted)<br>Off, 2, 5, 10, 20, 40<br>Filter operation is on a moving average basis.<br>The average value of the set sampling count is used.<br>If the sample interval exceeds 30 seconds, the average value of data obtained<br>in a sub-sample (30 seconds) is used. |                                                                                                    |                                                      |                    |  |

## 4.2 Function Specifications

### **Function Specifications**

| Item                         | Description                                                                                                    |  |  |
|------------------------------|----------------------------------------------------------------------------------------------------|--|--|
| Display screen               | Waveform + Digital screen, All Waveform screen, Digital + Calculation Display<br>screen, Expanded digital screen<br>* Can be switched using the dedicated key (toggle operation)<br>* For the Expanded Digital screen, the number of channels and the display<br>channel must be specified                                                                                   |  |  |
| Sampling interval            | 10 ms/1 ch maximum<br>10, 20, 50, 100, 125, 200, 250, 500 ms; 1, 2, 5, 10, 20, 30 s; 1, 2, 5, 10, 20, 30<br>min; 1 h; External<br>* The settings of 50 ms or below can be used depending on the input settings<br>and the measuring channel.                                                                                                    |  |  |
| EU (scaling function)        | <ul><li>4 points can be set for each channel</li><li>The temperature range scaling function is available.</li></ul>                                                                                                    |  |  |
| Functions during capture     | Double-screen display     Exchange of USB memory     Saving of data between cursors                                                                                                    |  |  |
| Data save function           | Internal memory capture<br>USB memory capture<br>Saving of setting data (main or USB memory)<br>Saving of screen copy data (main or USB memory)                                                                                                    |  |  |
| Ring capture                 | Function : ON, OFF<br>Number of recording points : 1000 to 2000000<br>* When ring capture is ON, the memory space that can be used for capture is<br>one-third of the free space or less.                                                                                                    |  |  |
| Calculation between channels | Calculation type : Addition, subtraction, multiplication, and division<br>Input target : Analog channels 1 through 200                                                                                                    |  |  |
| Statistical calculation      | Types of statistical calculation : Average value, peak value,maximum value,<br>minimum value, RMS         Number of operations       : maximum of 2 can be set simultaneously         Method       : Realtime and between cursors specified<br>(during data replay)         Note       : Calculation results are displayed in Digital<br>screen + Calculation Display screen |  |  |
| Search functions             | Function : Search the captured data for the required number of points<br>Search type : Channel Pulse, Logic, Level, Alarm search                                                                                                    |  |  |
| Annotation input function    | Function : A comment can be input for each channel<br>Inputtable characters : Alphanumerics<br>Number of characters : 31                                                                                                    |  |  |

## Trigger Functions

| Item                         | Description                                                                                                    |  |
|------------------------------|----------------------------------------------------------------------------------------------------|--|
| Repeat Trigger               | Off, On                                                                                                    |  |
| Trigger types                | Start: Data capture starts when a trigger is generated.<br>Stop: Data capture stops when a trigger is generated.                                                                 |  |
| Trigger conditions           | Start: Off, Level, Alarm, External, Time, Date, Weekly<br>Stop: Off, Level, Alarm, External, Time, Date, Weekly                                                                  |  |
| Level trigger judgment modes | $\begin{array}{llllllllllllllllllllllllllllllllllll$                                                                                                    |  |
| Alarm judgment modes         | Detection method: Level, EdgeAnalog channel judgment mode: H (1), L (4), Window In, Window OutLogic channel judgment mode: H (1), L (4)Pulse channel judgment mode: H (1), L (4) |  |

## External Input/Output Functions

| Item                        | Description                                                                                                    |  |
|-----------------------------|----------------------------------------------------------------------------------------------------|--|
| Input/output types          | <ul> <li>Trigger input (1 ch) or External sampling input (1 ch)</li> <li>Logic input (4 ch) or Pulse input (4 ch)</li> <li>Alarm output (4 ch)</li> <li>Switch between Logic and Pulse</li> <li>Switch between Trigger and External sampling.</li> <li>The logic alarm cable B-513 (option) is required to use the external output function.</li> </ul>                                                                |  |
| Input specifications        | Input voltage range       : 0 to +24 V (single-ended ground input)         Input signal       : No-voltage contact (a-contact, b-contact, NO, NC),         Open collector, Voltage input         Input threshold voltage : Approx. +2.5 V         Hysteresis       : Approx. 0.5 V (+2.5 to + 3 V)         * Refer to page 2-8 for details on the input circuit.                                                       |  |
| Alarm output specifications | Output format: Open collector output (5 V, pull-up resistance 10 KΩ) <maximum of="" output="" ratings="" transistor="">         • Collector-GND voltage : 30 V         • Collector current : 0.5 A         • Collector dissipation : 0.2 W         * Refer to page 2-8 for details on the output circuit.         Output conditions: Level judgment, window judgment, logic pattern judgment, pulse judgment</maximum> |  |
| Pulse input                 | Revolutions mode (engines, etc.)         • Function       : Counts the number of pulses per second; enables them to be converted to rpms.         • Spans       : 50, 500, 5000, 50 k, 500 k, 5 M, 50 M, 500 M PRM/F.S.         Counts mode (electric meters, etc.)       • Function         : Displays a count of the number of pulses for each sampling interval from the start of measurement.                      |  |
|                             | Spans : 50, 500, 5000, 50 k, 500 k, 5 M, 50 M, 500 M C/F.S. Inst. mode     Function : Counts the number of pulses for each sampling interval.     Resets the count value after each sampling interval.     Spans : 50, 500, 5000, 50 k, 500 k, 5 M, 500 M C/F.S. Maximum number of pulse inputs                                                                                                    |  |
|                             | Maximum input frequency : 50kHz<br>Maximum number of count : 50kC/sampling (16-bit counter)                                                                                                    |  |

## 4.3 Accessory/Option Specifications

### Control Software

| Item                                   | Description                                                                                        |
|----------------------------------------|----------------------------------------------------------------------------------------------------|
| Compatible operating system            | Windows XP/Vista/7                                                                                 |
| Functions                              | Main unit control, realtime data capture, data conversion                                          |
| Allowed connection                     | up to 10                                                                                           |
| Number of channels per con-<br>nection | 200 ch maximun                                                                                     |
| Maximum number of channels             | 500 ch maximun                                                                                     |
| Settings                               | AMP settings, data settings, trigger/alarm settings, report settings, others                       |
| Captured data                          | Realtime data (CSV, Binary)<br>Internal memory data (CSV, Binary)<br>USB memory data (CSV, Binary) |
| Display                                | Analog waveforms, logic waveforms, pulse waveforms, digital values                                 |
| Display modes                          | Y-T View, Digital View, Report View, X-Y View between Cursors (only during replay)                 |
| File conversion                        | Between cursors, All data, Thinning function                                                       |
| Monitor functions                      | Alarm monitor enables sending of email to the specified address                                    |
| Statistic/History                      | Displays maximum, minimum and average values during measurement                                    |
| Report function                        | Enables creation of daily or monthly files                                                         |

#### Accessorie

| Item              | Description                                               |
|-------------------|-----------------------------------------------------------|
| Quick Start Guide | GL820-UM-8xx                                              |
| CD-ROM            | GL820-CDM0xM (User Manual, Application software)          |
| AC adapter        | 100 to 240 VAC, 50/60 Hz, Power supply cord for each area |

## Battery Pack B-517 (Option)

| Item                        | Description                                                                    |  |
|-----------------------------|--------------------------------------------------------------------------------|--|
| Capacity                    | 7.4 V/2200 mAh 17Wh                                                            |  |
| Battery type                | Lithium secondary battery                                                      |  |
| Running time                | Up to two packs can be mounted                                                 |  |
|                             | <when is="" lcd="" on=""></when>                                               |  |
|                             | Battery pack x 1 (brightness MAX): approx. 2.5 hours                           |  |
|                             | Battery pack x 1 (brightness MIN): approx. 3 hours                             |  |
|                             | Battery pack x 2 (brightness MAX): approx. 5 hours                             |  |
|                             | Battery pack x 2 (brightness MIN): approx. 6 hours                             |  |
|                             | <when is="" lcd="" off=""></when>                                              |  |
|                             | Battery pack x 1: approx. 3.5 hours                                            |  |
|                             | Battery pack x 2: approx. 7 hours                                              |  |
|                             | Note:When capturing to internal memory at 1 s, sampling, 20 channel termi-     |  |
|                             | nals, using new battery packs at +25°C environment.                            |  |
|                             | Note: The running time depends on the operating environment.                   |  |
| Charging method             | Mount in the main unit                                                         |  |
| Time required for charging  | Battery pack x 1: approx. 4 hours                                              |  |
|                             | Battery pack x 2: approx. 8 hours                                              |  |
| Switchover in the case of a | Because the battery is used together with the AC adapter, the power supply     |  |
| power failure               | will be switched automatically to the battery in the event of a power failure. |  |
|                             | Note: The AC adapter is the primary power source.                              |  |
| Operation environment       | Running on battery: 0 to 40°C, Battery being charged: 15 to 35°C               |  |
| Other functions             | When the battery is running low, file is closed automatically.                 |  |
|                             | (when captured to internal memory or USB memory)                               |  |
|                             | remaining amount indicator                                                     |  |

#### Humidity Sensor B-530 (Option)

| Item                                                    | Desc                                                                                                    | cription                                                                                                    |  |
|---------------------------------------------------------|----------------------------------------------------------------------------------------------------|----------------------------------------------------------------------------------------------------|--|
| Allowable temperature range                             | -25 to +80°C                                                                                                    |                                                                                                    |  |
| Allowable humidity range                                | 0 to 100% BH                                                                                                    |                                                                                                    |  |
| Relative humidity measure-<br>ment accuracy             | ±3% RH (5 to 98% RH at 25°C)                                                                                                    |                                                                                                    |  |
| Method                                                  | Capacitance method                                                                                                    |                                                                                                    |  |
| Relative humidity<br>measurement accuracy<br>(5 to 98%) | Measurement environment           0 to 10°C           10 to 20°C           20 to 30°C           30 to 40°C           40 to 50°C           50 to 60°C           60 to 70°C           70 to 80°C | Measurement accuracy           ±5% RH           ±4% RH           ±3% RH           ±5% RH           ±5% RH           ±6% RH           ±7% RH           ±8% RH |  |
| Response time                                           | 15 s (90% response when membrane filter installed)                                                                                                    |                                                                                                    |  |
| Sensor output                                           | 0 to 1 VDC                                                                                                    |                                                                                                    |  |
| External dimensions                                     | φ14 mm x 80 mm (excluding cable)                                                                                                    |                                                                                                    |  |
| Cable length                                            | 3 m                                                                                                    |                                                                                                    |  |
| Sensor power source                                     | 5 to 16 VDC                                                                                                    |                                                                                                    |  |
| Power consumption                                       | approx. 4 mA                                                                                                    |                                                                                                    |  |

#### List of Options

| Item                                                     | Model          | Description                                                                               |
|----------------------------------------------------------|----------------|-------------------------------------------------------------------------------------------|
| Logic alarm cable                                        | B-513          | 2 m, Bare tips                                                                            |
| DC drive cable                                           | B-514          | 2 m, Bare tips                                                                            |
| Battery pack                                             | B-517          | 7.4 V/2200 mAh 17 Wh                                                                      |
| Humidity sensor *1                                       | B-530          | 3 m, with dedicated power connector                                                       |
| midi LOGGER carrying case *2                             | B-536          |                                                                                           |
| Extension terminal base set                              | B-537          | Extension terminal base unit, cable                                                       |
| 20 channel extension terminal set                        | B-538          | 20 channel terminals, extension terminal base unit, con-<br>nection plate, screws         |
| DIN rail jig for GL820 main unit *3                      | B-539          | Built to order                                                                            |
| DIN rail jig for GL820 extension terminal *3             | B-540          | Built to order                                                                            |
| Humidity sensor power box                                | B-542          | For connection with 10 humidity sensors: Built to order                                   |
| M3 screws with flat washers (60)                         | B-543          | 60 per set                                                                                |
| USB memory 2GB                                           | B-550          | 2GB                                                                                       |
| Shunt resistor 250 $\Omega$                              | B-551          | 250 $\Omega$ , Rated power of 1 W, Maximum service voltage of 15.8 V, Built to order      |
| T-type thermocouple *2                                   | JSB-7115-5M-T  | 5-m length, 5 thermocouples per set, wire diameter of $\phi$ 0.32, 1.0 x 1.6 x 5000 mm    |
| K-type thermocouple *2                                   | JSB-7115-5M-K  | 5-m length, 5 thermocouples per set, wire diameter of $\phi$ 0.32, 1.0 x 1.6 x 5000 mm    |
| Extra fine K-type thermocouple (TC200/TD1000), 5 per set | ST-55K-TC-1.2M | Tip wire diameter of $\phi$ 0.127, 0.5 x 0.7 x 200 mm, Relay part 1 m, 5 per set          |
| Needle-shape K-type thermo-<br>couple                    | RIC-410        | -100 to 300°C, Class 1, Cord length: 1.1 m                                                |
| Stationery-surface K-type thermo-<br>couple              | RIC-420        | -30 to 400°C, Class 2, Cord length: 1.1 m                                                 |
| L-type stationery-surface K-type thermocouple            | RIC-430        | -30 to 600°C, Class 2, Cord length: 1.1 m                                                 |
| Mini-connector for K-type thermo-<br>couple (5 per set)  | RIC-440        | 5 per set, Connectable thermocouple: Wire diameter of 0.65 mm, End terminal: M3Y terminal |
| Mini-connector for K-type thermo-<br>couple (2 per set)  | RIC-441        | 2 per set, Connectable thermocouple: Wire diameter of 0.65 mm, End terminal: M3Y terminal |
| Mini-connector for T-type thermo-<br>couple (5 per set)  | RIC-450        | 5 per set, Connectable thermocouple: Wire diameter of 0.65 mm, End terminal: M3Y terminal |
| Mini-connector for T-type thermo-<br>couple (2 per set)  | RIC-451        | 2 per set, Connectable thermocouple: Wire diameter of 0.65 mm, End terminal: M3Y terminal |

\*1: Allowable temperature range: -25 to +80°C
\*2: Sold only in Japan.
\*3: Can be used also for the GL800 and GL900.

## 4.4 External Dimensions

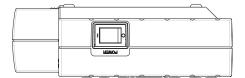

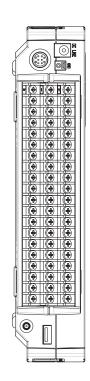

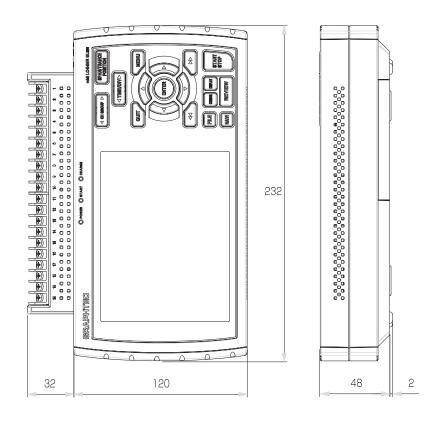

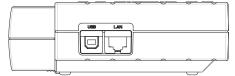

Dimension precision: Error  $\pm$  5 mm Unit: mm

CHAPTER 4 Specifications

## Memo

## Index

20 Channel Extension Terminal Set ......2-19

| Α                            |            |
|------------------------------|------------|
| AC line filter               | 3-27       |
| AC Line Frequency            | 3-39       |
| AC Power Supply              | 2-4        |
| AC/battery display           |            |
| Accessories                  |            |
| A/D resolution               | 2-6, 4-4   |
| ALARM CLEAR                  | 3-12       |
| Alarm display area           |            |
| Alarm Hold                   |            |
| Alarm level setting          | 3-30, 3-31 |
| Alarm Output                 | 2-7        |
| AMP setting                  |            |
| Amplitude setting            | 3-21, 3-23 |
| Analog Input circuit diagram | 2-21       |
| Analog settings              |            |
| Annotation                   |            |

## В

| Background Color                 | 3-38         |
|----------------------------------|--------------|
| Backup setting                   | 3-28         |
| Base Procedures Used in Settings | 3-13         |
| Battery                          |              |
| Charging                         | 2-14         |
| Mounting                         | 2-13         |
| Battery Pack Specifications      | 4-7          |
| Bitmap file format               | 3-43         |
| Burn Out                         | . 3-30, 3-38 |

## С

| Calculation between cursor | 3-49       |
|----------------------------|------------|
| Captured data file name    | 3-24, 3-25 |
| Capturing                  | 3-14, 3-15 |
| CH GROUP key               |            |
| Clock display area         | 3-5        |
| Connecting to a PC         | 2-11       |
| Connection Diagram         | 2-6        |
| Control Software           | 4-7        |
| CURSOR key                 | 3-12       |
| Cursor Position            | 3-47       |
| Cursor Sync                | 3-48       |
|                            |            |

### D

| Data Capture bar                       | 3-5        |
|----------------------------------------|------------|
| Data replay menu                       | 3-47       |
| Data Save                              | 3-41       |
| DATA settings                          | 3-24       |
| Data Search                            | 3-47, 3-48 |
| Data and Time                          | 3-39       |
| setting                                | 2-23       |
| DC Power Supply                        | 2-5        |
| Dead zones of trigger and alarm levels |            |
|                                        |            |

| Demo Waveform Mode<br>Department name<br>Digital Display area<br>Direction keys<br>DISPLAY key<br>DNS Address<br>Download of device file | 3-34<br>3-4<br>3-8<br>3-11<br>3-36 |
|----------------------------------------------------------------------------------------------------|------------------------------------|
| Download of device file<br>Dual View Replaying                                                                                           |                                    |
|                                                                                                    |                                    |

### Ε

| Edge operations                               | 3-32  |
|-----------------------------------------------|-------|
| ENTER key                                     | 3-8   |
| EU                                            |       |
| Execute (Calculation)                         | 3-49  |
| Extention Terminal Base Set                   |       |
| External Dimensions                           | 4-9   |
| External Input/Output Functions Specification | าร4-6 |
| External Sampling                             |       |
| 1 0                                           |       |

## F

| FAST FORWARD key        | 3-9               |
|-------------------------|-------------------|
| File box                | 3-44              |
| File key                | 3-12              |
| File menu               | 3-40              |
| File name display area  | 3-5               |
| File Operation          |                   |
| Filter                  | . 2-6, 3-19, 3-22 |
| Find Next               | 3-48              |
| Find Previous           | 3-48              |
| Free Running            | 3-14              |
| FTP server              | 3-55              |
| FTP server setting      | 3-36, 3-37        |
| Function Specifications |                   |

## G

| Gateway |  |
|---------|--|
| Guest   |  |

## Н

| Humidity      | sensor | 2-1 | 5.    | 4- | 8 |
|---------------|--------|-----|-------|----|---|
| 1 ion in oney |        | ÷ . | . • , | •  | - |

#### l I/F

| setting               |            |
|-----------------------|------------|
| Specifications        |            |
| Information           | 3-39       |
| Input                 | 3-18, 3-22 |
| Specifications        |            |
| Internal Memory       | 3-16       |
| access display area   |            |
| device specifications |            |
| Inter-CH Op setting   | 3-17, 3-21 |
| IP Address            | 3-36       |
|                       |            |

## Κ

| 3-36 |
|------|
| 3-9  |
| 3-3  |
| 3-6  |
|      |

## L

| LAN Connection                     | 2-12      |
|------------------------------------|-----------|
| Langage                            | 1-4, 3-39 |
| LCD brightness                     | 3-38      |
| Level operations                   | 3-32      |
| List Of Options                    |           |
| Load (setting conditions)          | 3-43      |
| LOCAL                              | 3-8       |
| Logic and Pulse setting            | 3-22      |
| Logic/Pulse                        | 3-17      |
| Lower limit scale                  |           |
| Logic Alarm Cable                  | 2-7       |
| Internal equivalent circuit of I/O |           |
|                                    |           |

## Μ

| Macro                     | 3-34 |
|---------------------------|------|
| Maximum input voltage     | 2-21 |
| MENU key                  | 3-7  |
| Monitor Specifications    | 4-3  |
| Move to Center            | 3-47 |
| Move to First Data        | 3-47 |
| Move to Last Data         | 3-47 |
| Move to Selected Position | 3-48 |

## Ν

| NAVI key              | 3-13 |
|-----------------------|------|
| NAVI menu             |      |
| Network Time          | 3-40 |
| New Line code         | 3-35 |
| Noise Countermeasures | 2-22 |
| NTP Server            | 3-40 |
|                       |      |

## 0

| Operating Environment | 1-3  |
|-----------------------|------|
| OTHER setting         | 3-37 |

## Ρ

| PC Interface Specification4-3 |
|-------------------------------|
| Pen display                   |
| Ping format                   |
| Power On Start                |
| Port Number3-36               |

## Q

| Quick settings | 3-4, 3-50 |
|----------------|-----------|
| QUIT key       | 3-8       |

## R

| Range                | .3-18 |
|----------------------|-------|
| Remote display area  | 3-3   |
| Remote key operation | .3-53 |

| Repeated capturing              | 3-30         |
|---------------------------------|--------------|
| Replaying                       | . 3-14, 3-16 |
| Resistance temperature detector | 2-6          |
| Return to default setting       | 3-39         |
| REVIEW key                      | 3-10         |
| Ring capture setting            | 3-26         |
| Room Temp Compensation          | 3-38         |

## S

| 3                                       |              |
|-----------------------------------------|--------------|
| Sampling Interval                       | 3-24         |
| Save (setting conditions)               | 3-43         |
| Scaling settings                        | 3-20, 3-23   |
| Screen Copy                             | 3-43         |
| Screen Saver                            |              |
| Setting Menus                           | 3-17         |
| Simplified message display area         |              |
| Slope                                   |              |
| Span                                    | . 3-17, 3-21 |
| SPAN/POSITION/TRACE key                 | 3-7          |
| Specify Save Destination                |              |
| Standard Specifications                 |              |
| Start side source setting               | 3-29         |
| START/STOP key                          |              |
| Statistical calculation setting         |              |
| Status mark area                        |              |
| Stop side source setting                | 3-30         |
| Subnet Mask                             |              |
| Synchronization Mode                    |              |
| Synchronization Time                    |              |
| 2 · · · · · · · · · · · · · · · · · · · |              |

## T

| TCP-IP settings                  | 3-36 |
|----------------------------------|------|
| Temp Unit                        |      |
| Terminal unit                    | 2-16 |
| Text input                       | 3-46 |
| Time Zone                        |      |
| TIME/DIV display area            | 3-3  |
| TIME/DIV key                     | 3-7  |
| Thermocouple                     | 2-6  |
| TRIG setting                     |      |
| Trigger and Alarm operations     | 3-32 |
| Trigger Functions Specifications |      |
| Trigger level settings           | 3-31 |
| To cancel key lock by password   |      |
|                                  |      |

## U

| 0                   |      |
|---------------------|------|
| Upper limit scale   | 3-5  |
| USB Connection      | 2-11 |
| USB Drive Mode      | 3-9  |
| USB ID              | 3-35 |
| USB Memory          |      |
| Attaching           | 2-10 |
| access display area |      |
| Remove/Exchange     |      |
| USB settings        | 3-35 |
| User                |      |
| USER settings       | 3-33 |
| -                   |      |

## W

| Warming-up                 | 1-3 |
|----------------------------|-----|
| Waveform color setting     |     |
| Waveform display area      |     |
| WEB Server                 |     |
| Window names and functions | 3-2 |
|                            |     |

## Z

| Zero Adjustment             | 3-21 |
|-----------------------------|------|
| Zero position voltage value | 3-21 |

• The specifications, etc., in this manual are subject to change without notice.

GL820-UM-151

May 1, 2010 1st edition-01

GRAPHTEC CORPORATION

### **GRAPHTEC CORPORATION**

503-10 Shinano-cho, Totsuka-ku, Yokohama 244-8503, Japan Tel: +81 (045) 825-6250 Fax : +81 (045) 825-6396 Email : info@graphteccorp.com Web: www.graphteccorp.com

Printed in Japan